# **DECEMBRE**

JLuc FAUBERT

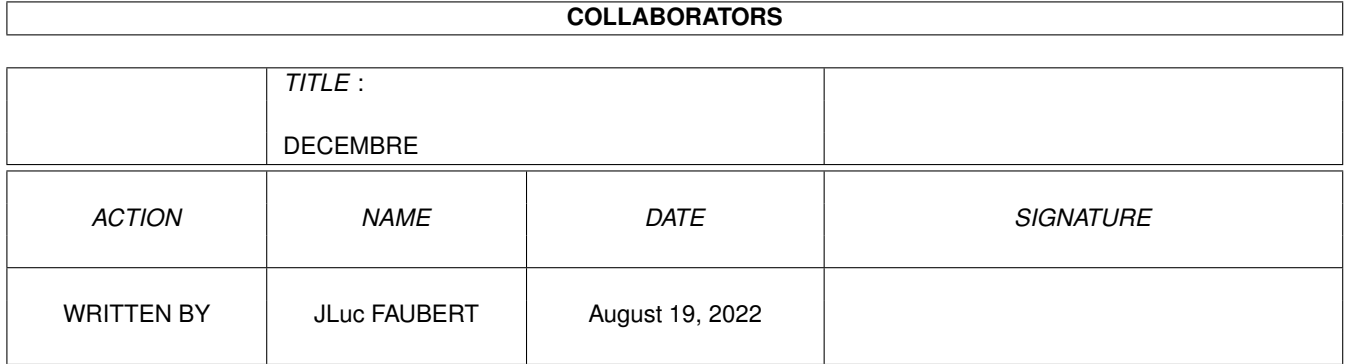

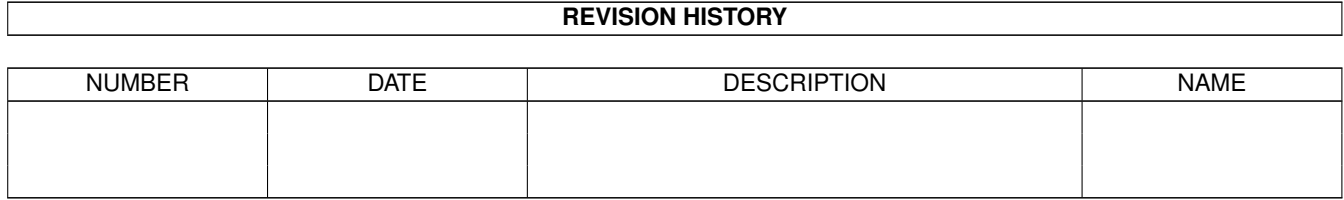

# **Contents**

# [1](#page-5-0) DECEMBRE 1 1.1 DECEMBRE 1995 . . . . . . . . . . . . . . . . . . . . . . . . . . . . . . . . . . . . . . . . . . . . . . . . . . [1](#page-5-1) 1.2 News Internationales (12-85) . . . . . . . . . . . . . . . . . . . . . . . . . . . . . . . . . . . . . . . . . . . . . [2](#page-6-0) 1.3 AT choisit le Power PC pour l'Amiga (12-85) . . . . . . . . . . . . . . . . . . . . . . . . . . . . . . . . . . . . [2](#page-6-1) 1.4 Amiga Expo '95 (12-85) . . . . . . . . . . . . . . . . . . . . . . . . . . . . . . . . . . . . . . . . . . . . . . . [3](#page-7-0) 1.5 TV Paint 3.6 Amiga (12-85) . . . . . . . . . . . . . . . . . . . . . . . . . . . . . . . . . . . . . . . . . . . . . [3](#page-7-1) 1.6 Cyberstorm 040 Problème! (12-85) . . . . . . . . . . . . . . . . . . . . . . . . . . . . . . . . . . . . . . . . . [3](#page-7-2) 1.7 Actualité ALLEMAGNE (12-85) . . . . . . . . . . . . . . . . . . . . . . . . . . . . . . . . . . . . . . . . . . [4](#page-8-0) 1.8 Amiga clone et demi-clone (12-85) . . . . . . . . . . . . . . . . . . . . . . . . . . . . . . . . . . . . . . . . . [4](#page-8-1) 1.9 Amiga Special 'relooké' (12-85) . . . . . . . . . . . . . . . . . . . . . . . . . . . . . . . . . . . . . . . . . . . [5](#page-9-0) 1.10 'Combör' à Berlin (12-85) . . . . . . . . . . . . . . . . . . . . . . . . . . . . . . . . . . . . . . . . . . . . . . [5](#page-9-1) 1.11 Warp Engine 060 (12-85) . . . . . . . . . . . . . . . . . . . . . . . . . . . . . . . . . . . . . . . . . . . . . . [5](#page-9-2) 1.12 Graffito 24 (12-85) . . . . . . . . . . . . . . . . . . . . . . . . . . . . . . . . . . . . . . . . . . . . . . . . . . [5](#page-9-3) 1.13 MicroFax 144 (12-85) . . . . . . . . . . . . . . . . . . . . . . . . . . . . . . . . . . . . . . . . . . . . . . . . [5](#page-9-4) 1.14 E-Tech 288MX (12-85) . . . . . . . . . . . . . . . . . . . . . . . . . . . . . . . . . . . . . . . . . . . . . . . [6](#page-10-0) 1.15 EAGLE A 4000 TOWER (12-85) . . . . . . . . . . . . . . . . . . . . . . . . . . . . . . . . . . . . . . . . . . [6](#page-10-1) 1.16 GeneSys Pro (12-85) . . . . . . . . . . . . . . . . . . . . . . . . . . . . . . . . . . . . . . . . . . . . . . . . . [6](#page-10-2) 1.17 IDE-Fix (12-85) . . . . . . . . . . . . . . . . . . . . . . . . . . . . . . . . . . . . . . . . . . . . . . . . . . . [6](#page-10-3) 1.18 Symphonie (12-85) . . . . . . . . . . . . . . . . . . . . . . . . . . . . . . . . . . . . . . . . . . . . . . . . . . [6](#page-10-4) 1.19 Tests allemands (12-85) . . . . . . . . . . . . . . . . . . . . . . . . . . . . . . . . . . . . . . . . . . . . . . . [6](#page-10-5) 1.20 SX 32 (12-85) . . . . . . . . . . . . . . . . . . . . . . . . . . . . . . . . . . . . . . . . . . . . . . . . . . . . . [7](#page-11-0) 1.21 HP DESKJET 660 (12-85) . . . . . . . . . . . . . . . . . . . . . . . . . . . . . . . . . . . . . . . . . . . . . . [7](#page-11-1) 1.22 HP DESKJET 850 (12-85) . . . . . . . . . . . . . . . . . . . . . . . . . . . . . . . . . . . . . . . . . . . . . . [7](#page-11-2) 1.23 YAKUMO TR 1764 (12-85) . . . . . . . . . . . . . . . . . . . . . . . . . . . . . . . . . . . . . . . . . . . . . [7](#page-11-3) 1.24 TKR Fastlink (12-85) . . . . . . . . . . . . . . . . . . . . . . . . . . . . . . . . . . . . . . . . . . . . . . . . . [8](#page-12-0) 1.25 MAGICLINK 3.0 (12-85) . . . . . . . . . . . . . . . . . . . . . . . . . . . . . . . . . . . . . . . . . . . . . . . [8](#page-12-1) 1.26 PIXEL 3D PROFESSIONAL V2.02 (12-85) . . . . . . . . . . . . . . . . . . . . . . . . . . . . . . . . . . . . . [8](#page-12-2) 1.27 DATASTORE (12-85) . . . . . . . . . . . . . . . . . . . . . . . . . . . . . . . . . . . . . . . . . . . . . . . . . [8](#page-12-3) 1.28 MAINACTOR BROADCAST (12-85) . . . . . . . . . . . . . . . . . . . . . . . . . . . . . . . . . . . . . . . . [8](#page-12-4) 1.29 TV PAINT 3.0 (12-85) . . . . . . . . . . . . . . . . . . . . . . . . . . . . . . . . . . . . . . . . . . . . . . . . [9](#page-13-0)

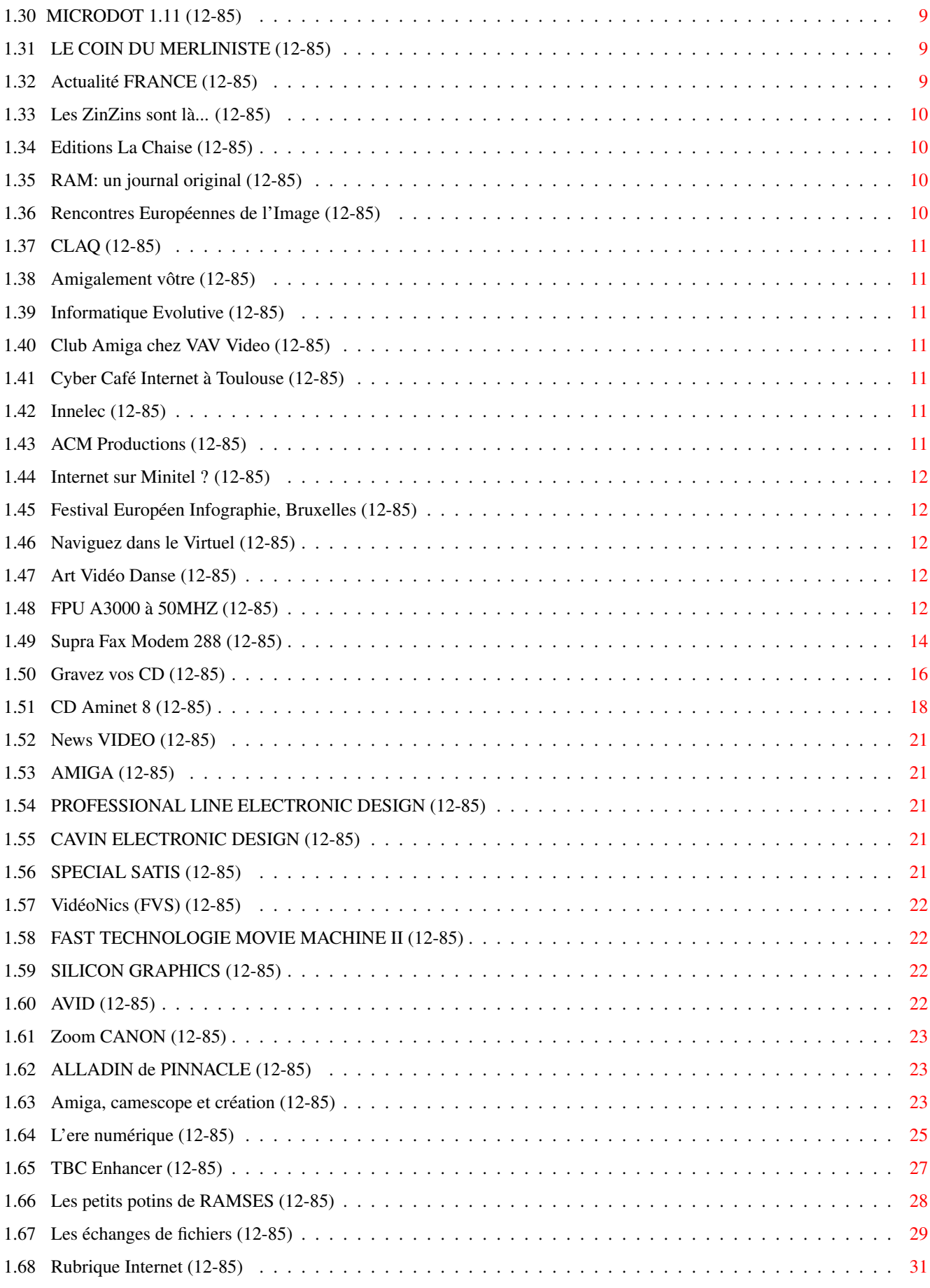

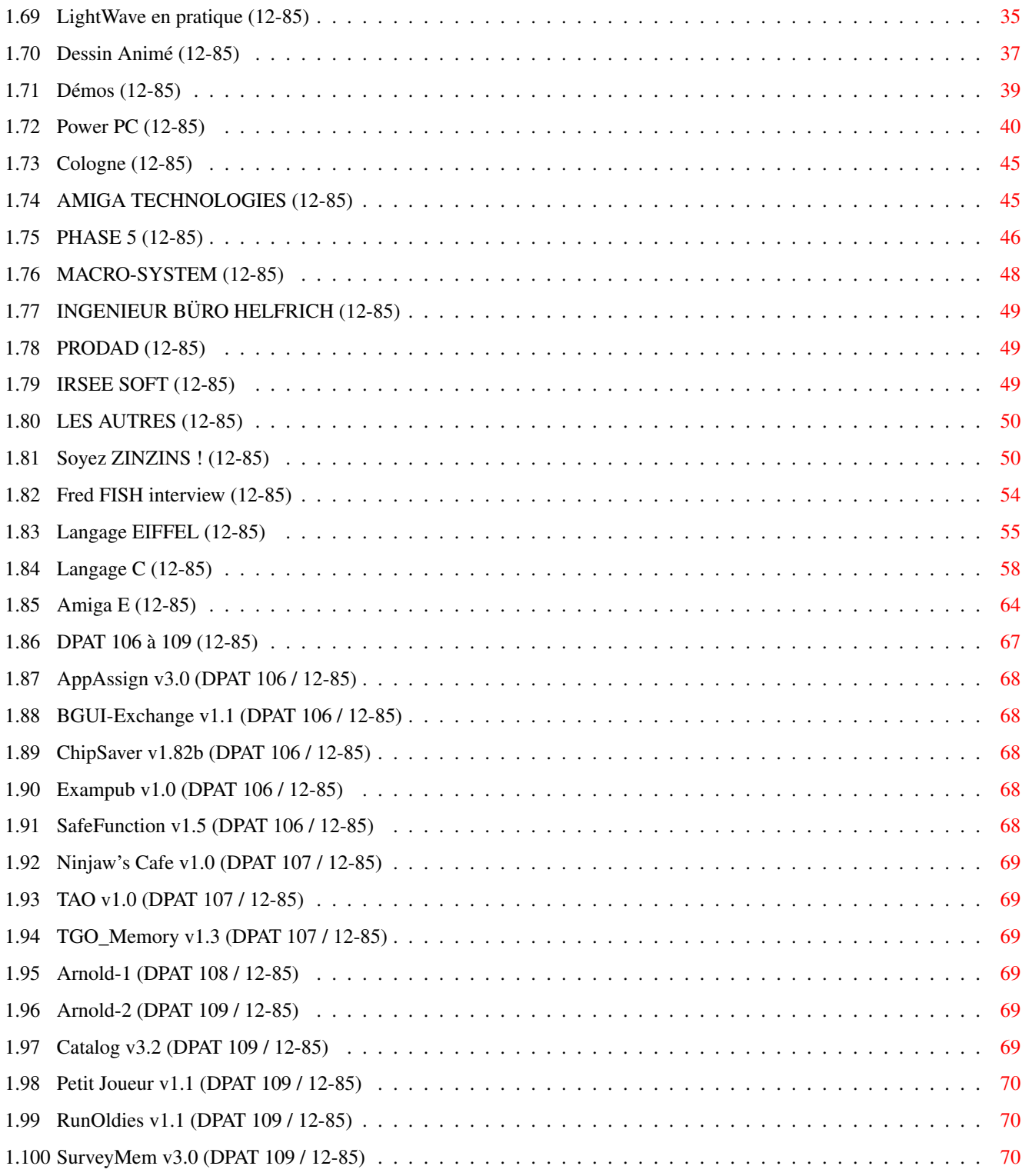

# <span id="page-5-0"></span>**Chapter 1**

# **DECEMBRE**

# <span id="page-5-1"></span>**1.1 DECEMBRE 1995**

D E C E M B R E 1995 n°85 ;-) Recherche par mot-clé [News Internationales \(12-85\)](#page-6-2) [Actualité ALLEMAGNE \(12-85\)](#page-8-2) [Actualité FRANCE \(12-85\)](#page-13-4) T e s t s H a r d w a r e [FPU A3000 à 50MHZ \(12-85\)](#page-16-5) [Supra Fax Modem 288 \(12-85\)](#page-18-1) T e s t s S o f t [Gravez vos CD \(12-85\)](#page-20-1) [CD Aminet 8 \(12-85\)](#page-22-1) V i d é o N u m é r i q u e [News VIDEO \(12-85\)](#page-25-5) [Amiga, camescope et création \(12-85\)](#page-27-3) [L'ere numérique \(12-85\)](#page-29-1) [TBC Enhancer \(12-85\)](#page-31-1) S é r i e [Les petits potins de RAMSES \(12-85\)](#page-32-1) [Les échanges de fichiers \(12-85\)](#page-33-1) [Rubrique Internet \(12-85\)](#page-35-1) [LightWave en pratique \(12-85\)](#page-39-1) [Dessin Animé \(12-85\)](#page-41-1) [Démos \(12-85\)](#page-43-1) S p é c i a l [Power PC \(12-85\)](#page-44-1)

[Cologne \(12-85\)](#page-49-2) [Soyez ZINZINS ! \(12-85\)](#page-54-2) [Fred FISH interview \(12-85\)](#page-58-1) P r o g r a m m a t i o n [Langage EIFFEL \(12-85\)](#page-59-1) [Langage C \(12-85\)](#page-62-1) [Amiga E \(12-85\)](#page-68-1) A m i g a D P [DPAT 106 à 109 \(12-85\)](#page-71-1)

# <span id="page-6-0"></span>**1.2 News Internationales (12-85)**

<span id="page-6-2"></span>N E W S I N T E R N A T I O N A L E S [AT choisit le Power PC pour l'Amiga \(12-85\)](#page-6-3) [Amiga Expo '95 \(12-85\)](#page-7-3) [TV Paint 3.6 Amiga \(12-85\)](#page-7-4) [Cyberstorm 040 Problème! \(12-85\)](#page-7-5)

# <span id="page-6-1"></span>**1.3 AT choisit le Power PC pour l'Amiga (12-85)**

### <span id="page-6-3"></span>A T c h o i s i t l e P o w e r P C p o u r l ' A m i g a

Petro Tyschtschenko, Président d'Amiga Technologies, a annoncé au Video Toaster Expo à Los Angeles que les futurs Amiga seront à base du processeur PowerPC de Motorola.

Amiga Technologies choisit ainsi non seulement un processeur moderne et très performant (voir l'article d'Eric Laffont), mais aussi le pôle IBM-Apple-Motorola qui fait face à celui de Intel-MicroSoft.

Le premier Power Amiga sera disponible au premier semestre de 1997 et sera équipé d'un PPC 604, actuellement le fleuron de la gamme PowerPC (mais pas pour très longtemps). D'autres modèles d'Amiga seront disponibles en bas de gamme et moyenne gamme. Les Power Amiga seront compatibles avec les machines actuelles et ils comporteront un chipset nouveau et plus puissant.

Un OS amélioré et indépendant du hardware

Autre annonce importante par Petro Tyschtschenko: "L'Amiga OS sera d'abord porté sur la plateforme Power PC. Notre but est de le rendre indépendant du hardware pour permettre de le porter sur d'autres plateformes."

Des améliorations importantes de l'OS, surtout en gestion de mémoire et utilisation en réseau, sont prévues. L'OS natif RISC sera développé en interne à Bensheim chez Amiga Technologies par une équipe de recherche et développement qui est actuellement en cours de recrutement. Suffisamment d'ingénieurs (y compris des anciens "bien connus" de Commodore et des "nouvelles compétences") seront embauchés pour s'assurer que le travail sera accompli dans le temps alloué. Une douzaine de sociétés travailleront étroitement avec AT à l'élaboration de ce nouveau RISC OS.

Mr Tyschtschenko a promis que AT sera "flexible" en matière de licences pour le RISC OS, tout comme il l'est actuellement (le Draco, par exemple, fonctionne avec un système Amiga sous licence AT). Une "solution globale" sera disponible pour les machines existantes, ceci étant surtout important pour les partenariats à venir.

Autrement dit, Manfred Schmitt sait bien que la vraie pièce de valeur qu'il a récupérée dans une salle de ventes à New York n'était pas la marque Commodore (loin de là) ni une série vieillisante de machines Amiga et leurs composants, mais le petit système Amiga, bijou rare dans un monde où les OS souffrent d'une obésité galopante et encombrante.

Enfin, grâce à une collaboration étroite entre AT et le fabricant de péripheriques Phase 5, une gamme de cartes PowerPC sera disponible sur Amiga 1200, 3000 et 4000 avant la fin de l'année prochaine

### E n a t t e n d a n t l e P o w e r

La carte 68060 pour l'Amiga 4000T sera disponible pendant le premier semestre de 1996, et "pendant l'année 1996" de nouveaux modèles de bas de gamme basé sur l'Amiga 1200 deviendront disponibles. Ils auront des processeurs plus rapides que l'actuel 68020 à 14MHz, davantage de capacité d'expansion mémoire et expansion CD ROM.

A Cologne, AT a montré un lecteur CD quadruple-vitesses externe sur port PCMCIA pour A1200. Innelec nous informe que ce lecteur sera disponible en France en mi-Décembre, au prix public de 1990F.

Les Amiga 1200 sont livrés en France depuis mi-novembre, et les Amiga 4000 devraient être disponibles quand vous lirez ces lignes.

# <span id="page-7-0"></span>**1.4 Amiga Expo '95 (12-85)**

### <span id="page-7-3"></span>A m i g a E x p o ' 9 5

Après plus de deux ans sans exposition majeur pour l'Amiga en France voici Amiga Expo '95 organisé par Cuda Informatique en collaboration avec Escom au Palais des Congrès à Paris les 9 et 10 décembre.

Cette expo se distingue par la présence du fabricant de l'Amiga, Amiga Technologies, présence de Innelec, l'importateur, présence de plusieurs fabricants de péripheriques européens, et enfin il se distingue par son lieu, en plein Paris, Porte Maillot.

Ca nous change des expos, passées qui n'ont pas eu l'honneur de fréquentations aussi distinguées. Alors, profitez-en. Nous serons là pour causer avec vous. C'est toujours un grand plaisir de vous rencontrer et d'entendre vos commentaires sur le journal.

La liste des exposants n'est pas arrêtée au moment où nous bouclons, mais voici la liste incomplète: Amiga Technologies, Innelec, Cuda, Adept, Delta Graph'X, Final DP, Phoenix DP, Ecole Française Image et Son, Planète Amiga, ADFI, FDS, Turtle Bay Direct, MLC, M-Tec, Village Tronic, Electronic Designs, Gasteiner, Hi-Soft, et la presse bien sûr, Dream et AmigaNews.

Par voiture: périphérique sortie Porte Maillot

Métro: ligne N°1 direction Arche de la Defense, sortie porte Maillot

RER: ligne C en partant de St Michel direction Montigny ou Argenteuil, sortie Porte Maillot

Bus: le PC, il fait le tour de Paris, arrêt Porte Maillot Palais des Congrès.

Hélicoptère: possibilité de se poser sur le toit.

# <span id="page-7-1"></span>**1.5 TV Paint 3.6 Amiga (12-85)**

<span id="page-7-4"></span>T V P a i n t 3 . 6 A m i g a

CIS annonce la disponibilité de TV Paint version 3.6 exclusivement pour les Amiga équipés d'un affichage CyberGFX.

Cette version apporte de nouveaux outils de dessin tels crayons craies, marker, sur une palette flottante, un ensemble de calques superposables (trois plans 24-bits avec alphachannel 8 bits et incrustation en temps réel, etc. Le prix de lancement est de 2490FTTC, près de deux fois moins cher qu'en version Windows.

# <span id="page-7-2"></span>**1.6 Cyberstorm 040 Problème! (12-85)**

### <span id="page-7-5"></span>Problème sur les Cyberstorm 040!

Un lecteur qui est réalisateur de l'habillage de plusieurs chaînes de télévision nous a signalé un problème sur sa Cyberstorm 040 lors de l'utilisation avec des fichiers importants.

Quand il crée des animations très lourdes avec VLab Motion, certaines images des animations sont incomplètes ou corrompues. La taille du fichier semble correcte mais il peut afficher seulement un tiers ou la moitié de l'image. Le problème ne provient pas du taux de transfert de la carte SCSI de la Cyberstorm car les mêmes problèmes surviennent en RAM. Notre lecteur connaît quatre personnes qui ont le même problème.

La société PHASE à Paris, importateur de la carte (et qui n'a aucun lien avec la société allemande Phase 5, le fabricant) confirme qu'un certain nombre d'utilisateurs de la carte ont le même problème. PHASE (Paris) a tout essayé (et essaie encore) pour corriger le problème et satisfaire ses clients mais pour le moment sans succès. La version 040 de la Cyberstorm n'est plus fabriquée et la version 060 est encore très peu disponible à cause de la pénurie de processeurs 68060.

La société White Knight, importateur de la Cyberstorm en Angleterre, nous confirme que les problèmes sur les Cyberstorm '040 étaient "nombreux" mais ajoute que presque tous ses clients ont pu échanger leur carte '040' contre les cartes '060', qui semblent fonctionner correctement. D'après White Knight, les problèmes seraient liés à l'horloge asynchrone de la carte 040, cadencée à 40MHz. La carte 060 est synchrone et tourne à 50MHz, deux fois la vitesse de l'horloge de l'Amiga 4000.

White Knight conseille à tout uilisateur insatisfait de rentrer en contact directement avec Phase 5 en Allemagne.

# <span id="page-8-0"></span>**1.7 Actualité ALLEMAGNE (12-85)**

<span id="page-8-2"></span>A C T U A L I T E A L L E M A G N E

[Amiga clone et demi-clone \(12-85\)](#page-8-3) [Amiga Special 'relooké' \(12-85\)](#page-9-5) ['Combör' à Berlin \(12-85\)](#page-9-6) [Warp Engine 060 \(12-85\)](#page-9-7) [Graffito 24 \(12-85\)](#page-9-8) [MicroFax 144 \(12-85\)](#page-9-9) [E-Tech 288MX \(12-85\)](#page-10-6) [EAGLE A 4000 TOWER \(12-85\)](#page-10-7) [GeneSys Pro \(12-85\)](#page-10-8) [IDE-Fix \(12-85\)](#page-10-9) [Symphonie \(12-85\)](#page-10-10) [Tests allemands \(12-85\)](#page-10-11) [LE COIN DU MERLINISTE \(12-85\)](#page-13-5)

### Comparatif CD-ROM

Ces informations n'ont absolument pas été vérifiées. Elles émanent des articles ou des publicités parues dans les revues d'AmigaSpecial et AmigaPlus de novembre 95 et ni ma responsabilité ni celle du journal ne sauraient être engagées en quoi que ce soit en cas d'erreur.

Jac Pourtant

# <span id="page-8-1"></span>**1.8 Amiga clone et demi-clone (12-85)**

### <span id="page-8-3"></span>A m i g a c l o n e e t d e m i - c l o n e

Grâce aux grandes vacances généreusement organisées pour la famille Amiga par Mr Gould et ses adjoints, des petits malins se sont aperçus qu'il y avait une place à prendre. Qui va à la chasse perd sa place, et c'est bien ce que risque l'Amiga en ces jours d'attente du miracle. Viendra-t-il, viendra-t'y pas, en tous les cas il y mettra du temps, et il faudra encore verser quelques gouttes de sueur et d'incertitude. La place n'est pas encore perdue, mais pas encore gagnée non plus.

Ceci, sans aller voir du côté des PC-Mac-et-compagnie. Les clones arrivent doucement, Draco en est un, d'autres vont suivre. Est-ce bon pour nous usagers, est-ce néfaste? Il est trop tôt encore pour le dire. La concurrence apporte toujours des progrès, mais la dispersion risque d'affaiblir A.T. Déjà des voix s'élèvent qui dénoncent une éventuelle chute après un décollage trop précipité.

Un demi-clone d'origine allemande inaugure dans un domaine jusqu'à présent négligé: le style. Agnus Dei, une firme allemande, a décidé de s'y intéresser (notons la référence à notre chip vénéré). Il se sont adressés au bureau de stylistes "TO DO" et au bureau d'ingénieurs "Scheibler & Partner". Le résultat est surprenant: un "tower" multimedia et un écran sensitif à toucher digital en forme de goutte d'eau, beau comme un rêve. Dans son boîtier bleu nuit libellé INFINITY, bat un Amiga 1200 sur un air de Scala 400 MM, et grâce à des composants hybrides, des animations en haute résolution et haute qualité. On ne sait pas exactement quels sont ces composants hybrides, tout ce qu'on entrevoit est une carte Blizzard à 50 MHz, VLab-Motion et une carte audio Toccata. CD-ROM, SCSI et lecteur de disquettes ne sont pas oubliés. Les créateurs ont investi énormément pour allier les performances à l'élégance et pour configurer le système au goût du client.

Voilà de l'innovation, je suis persuadé que l'Amiga en tant que tel ou bien sous ses déguisements n'a pas fini de nous étonner et captiver.

# <span id="page-9-0"></span>**1.9 Amiga Special 'relooké' (12-85)**

### <span id="page-9-5"></span>C H A N G E M E N T D E C O S T U M E

Amiga Special a "relooké" son "layout" pour être plus "in". Malgré le teint terne des pages dû au papier recyclé, il est parvenu à être moins fouilli qu'avant et la lecture y est beaucoup facile parce que dichotomisée. Bravo bien que l'impression donnée soit celle d'une revue anglaise ! C'es normal, avec tous ces termes terriblement british... Amiga Special

# <span id="page-9-1"></span>**1.10 'Combör' à Berlin (12-85)**

### <span id="page-9-6"></span>E N F I N D U P A S C H E R

MENSA : les 2 et 3 décembre sur le Campus (KiebitzWeg 26) aura lieu une bourse aux ordinateurs, la "Combör". Exposants DM 30 le mètre carré. Visiteurs DM 8 l'entrée. Thomas Nieberle, Freudstr. 4, 13589 Berlin

# <span id="page-9-2"></span>**1.11 Warp Engine 060 (12-85)**

### <span id="page-9-7"></span>W A R P

Warp Engine 060 possède un 68060 à 50 MHz, un contrôleur Fast SCSI-II, 4 emplacements PS2-SIMM (2 pour le 3000) et une prise Thick-Ethernet. DM 2100. Une carte DKB avec 68060 pour A2000 est en préparation. Le prix de la DKB 1200 est descendu à DM 269. yHirsch et Wolf]

# <span id="page-9-3"></span>**1.12 Graffito 24 (12-85)**

### <span id="page-9-8"></span>**PLUSFORTETMOINSCHER**

Graffito 24, le digitaliseur 24 bits, en sa nouvelle version 2.54 a été repris par HK-Computer et voit son prix baisser. Il est branchable tant au port parallèle qu'au port PCMCIA et bénéficie dorénavant de 60 effets et filtres. En outre, une nouvelle version S-VHS peut lire aussi bien les signaux FBAS que S-VHS, bien entendu. Version FBAS DM 269. Version S-VHS DM 299. Supplément pour PCMCIA DM 80. [HK-Computer]

# <span id="page-9-4"></span>**1.13 MicroFax 144 (12-85)**

### <span id="page-9-9"></span>PLUS PETITETPLUSLEGER

120 grammes pour un modem fax qui peut mémoriser jusqu'à 15 pages que l'ordinateur soit allumé ou non et qui est interrogeable à distance, c'est nouveau. Il s'agit du MicroFax 144 qui reconnaît jusqu'à V.32bis standard. DM 679. [Multimedia EDV]

# <span id="page-10-0"></span>**1.14 E-Tech 288MX (12-85)**

### <span id="page-10-6"></span>E - T E C H V . 3 4

La pénurie inernationale de chips Rockwell ne doit pas nous empêcher de bénéficier d'un modem dernier cri. Le E-Tech 288MX présentent une alternative. Classes 1 et 2 Fax, V.21, 22, 22bis, 23, 32, 32bis, 32terbo, 34, 42MNP 2-4, 42bisMNP5. DM 329. Connect Service Riedlbauer

# <span id="page-10-1"></span>**1.15 EAGLE A 4000 TOWER (12-85)**

### <span id="page-10-7"></span>E A G L E A 4 0 0 0 T O W E R

Beige, 19 cm de large, sur 42 de profondeur, sur 65 de haut. Avec la plaque Shuttle, six emplacements 5 1/2 pouces, cinq 3 1/2. Huit Zorro-III, dont cinq DMA, deux vidéo et six PC parallèles aux Zorro. Alimentations jusqu'à 250 Watts. Conception très élaborée. A partir de DM 278. Plaque shuttle DM 198. Alimentation DM 50. Sécurité avec double trackdisplay. Eagle Computer Products

### <span id="page-10-2"></span>**1.16 GeneSys Pro (12-85)**

### <span id="page-10-8"></span>**GENLOCK**

GeneSys Pro est la nouvelle version professionnelle du genlock GeneSys. En boîtier 19 pouces avec commande à distance et meilleurs filtres. Pilotable avec Scala MM 300. Kegel Elecronics

### <span id="page-10-3"></span>**1.17 IDE-Fix (12-85)**

### <span id="page-10-9"></span>UNCHIEN?

Le paquet IDE-Fix (qui d'ailleurs contient la version 2.11 de Cache-CDFS et un player CD audio) permet la connection de 4 appareils IDE. DM 99. Hirsch et Wolf

# <span id="page-10-4"></span>**1.18 Symphonie (12-85)**

### <span id="page-10-10"></span>**PATHETIQUE**

Le logiciel musical "Symphonie", dans sa version 2.3c présente un emploi hautement stabilisé et une minimisation des distorsions. Realtime Software - Suisse

### <span id="page-10-5"></span>**1.19 Tests allemands (12-85)**

<span id="page-10-11"></span>T e s t s a l l e m a n d s [SX 32 \(12-85\)](#page-11-4) [HP DESKJET 660 \(12-85\)](#page-11-5) [HP DESKJET 850 \(12-85\)](#page-11-6) [YAKUMO TR 1764 \(12-85\)](#page-11-7) [TKR Fastlink \(12-85\)](#page-12-5) [MAGICLINK 3.0 \(12-85\)](#page-12-6)

[PIXEL 3D PROFESSIONAL V2.02 \(12-85\)](#page-12-7) [DATASTORE \(12-85\)](#page-12-8) [MAINACTOR BROADCAST \(12-85\)](#page-12-9) [TV PAINT 3.0 \(12-85\)](#page-13-6) [MICRODOT 1.11 \(12-85\)](#page-13-7)

### <span id="page-11-0"></span>**1.20 SX 32 (12-85)**

<span id="page-11-4"></span>S X 3 2 Test Amiga Special 11/95 : Excellent Extension pour CD 32 - [DCE Computer] DM 449 (+) : Construction compacte. Extensibilité économique (PS/2 SIMM). Prix adéquat. Fonctionnalité totale. (-) : néant.

# <span id="page-11-1"></span>**1.21 HP DESKJET 660 (12-85)**

<span id="page-11-5"></span>H P D E S K J E T 6 6 0

Test Amiga Special 11/95 : Bien Imprimante couleur à jet d'encre [Hewlet-Packard] DM 800

(+) : Anti-aliasing. Nouvelle encre pigmentée. Bonne qualité d'impression.

(-) : Finition. Seulement 300 dpi en mode graphique.

# <span id="page-11-2"></span>**1.22 HP DESKJET 850 (12-85)**

<span id="page-11-6"></span>H P D E S K J E T 8 5 0

Test Amiga Special 11/95 : Excellent Imprimante couleur à jet d'encre - [Hewlet-Packard] DM 1100 (+) : Anti-aliasing. Nouvelle encre pigmentée. Bonne qualité d'impression. (-) : Très bruyante. Finition.

### <span id="page-11-3"></span>**1.23 YAKUMO TR 1764 (12-85)**

<span id="page-11-7"></span>Y A K U M O T R 1 7 6 4

Test Amiga Special 11/95 : Excellent

Moniteur multifréquence VGA Color Trinitron 17 pouces 30-60 KHz 50-120 Hz - [Omega DatenTechnik] DM 1298

(+) : Relation qualité-prix. Qualité d'image époustouflante. Emploi simple. Affichage de la fréquence. Grand choix de connections.

(-) : néant.

# <span id="page-12-0"></span>**1.24 TKR Fastlink (12-85)**

<span id="page-12-5"></span>T K R F a s t l i n k Test Amiga Special 11/95 : Excellent

Modem ISDN - [TKR] DM 698

(+) : Utilisable en externe. Grande vitesse. Bonne finition. Bon marché.

(-) : Pas d'utilisation fax.

### <span id="page-12-1"></span>**1.25 MAGICLINK 3.0 (12-85)**

<span id="page-12-6"></span>MAGICLINK3.0

Test Amiga Special 11/95 : Bien Convertisseur d'objets - [Sofware Entwicklung C.Losch] DM 160 (+) : Fonction Dia. Conversion en série. Prise en compte des textures. (-) : Pas de chargement IFF/EPS

# <span id="page-12-2"></span>**1.26 PIXEL 3D PROFESSIONAL V2.02 (12-85)**

<span id="page-12-7"></span>P I X E L 3 D P R O F E S S I O N A L V 2 . 0 2

Test Amiga Special 11/95 : Bien Convertisseur d'objets - DM 379 (+) : Chargement postscript. Editeur d'objets. Affichage de qualité. (-) : Pas de textures. Biseaux et extrusion défectueux.

# <span id="page-12-3"></span>**1.27 DATASTORE (12-85)**

<span id="page-12-8"></span>D A T A S T O R E Test Amiga Special 11/95 : Bien Banque de données - [Krieger, Zander & Partner] DM 99 (+) : Interface graphique. Emploi facile. Aide en ligne très chouette. (-) : Pas de manuel. Pas d'ARexx.

# <span id="page-12-4"></span>**1.28 MAINACTOR BROADCAST (12-85)**

<span id="page-12-9"></span>M A I N A C T O R B R O A D C A S T

Test Amiga Special 11/95 : Excellent

Convertisseur et éditeur d'animations - [Village Tronic] DM 350

(+) : Conforme style-guide. Jusqu'à 100 projets simultanés. Bons effets d'animation. Super modules de chargement et sauvegarde.

(-) : Prix élevé.

# <span id="page-13-0"></span>**1.29 TV PAINT 3.0 (12-85)**

<span id="page-13-6"></span>T V P A I N T 3 . 0

Test Amiga Special 11/95 : Excellent

Logiciel de dessin 24 bis - [] DM 1000

(+) : Jusqu'à trois layers. Rapide et confortable. Bon éditeur de textes. Très bonne fonction d'étanchéïté.

(-) : Masquage trop réduit. Une seule brosse.

# <span id="page-13-1"></span>**1.30 MICRODOT 1.11 (12-85)**

<span id="page-13-7"></span>MICRODOT<sub>1</sub>.11

Test Amiga Special 11/95 : Bien

Programme terminal et point - [Oliver Wagner] DM 30

(+) : Fonctionnement graphique. Clarté. Conforme système.

(-) : Ne fonctionne pas avec ISDN. Problème avec l'accentuation.

# <span id="page-13-2"></span>**1.31 LE COIN DU MERLINISTE (12-85)**

### <span id="page-13-5"></span>L E C O I N D U M E R L I N I S T E

Après bien des aventures et du retard, ProDev a enfin envoyé son émulation WorkBench qui est entre-temps arrivé à sa version 2.2. On n'y croyait plus. Celle-ci marque des vitesses d'affichage appréciablement supérieures. Le blitter est enfin utilisé à pleine puissance, ce qui montre la précocité de Merlin qui fait encore très bonne figure au milieu des cartes 32 bits. Il y même moyen de régler le pourcentage blitter/CPU pour chaque configuration, à l'aide d'un utilitaire qui calcule lui-même la proportion idéale.

Xi-Paint Merlin fonctionne à merveille après une erreur de version de librairie. Une interface ARexx permet des macros et est ouverte sur le futur.

ProDig 1.0 est la nouvelle version du logiciel pour piloter le digitaliseur Merlin "X-Calibur". DM 120. n

ENFIN ! Une émulation TV-Paint 3.0 est désormais disponible pour DM 99 qui permet grâce au scrolling hardware un travail jusqu'à 1280 x 1024 en 24 bits. Contrairement à Xi-Paint dont l'émulation est intégrée au programme, il faut déjà posséder TVPaint 3.0 pour bénéficier de l'émulation. (ProDev)

# <span id="page-13-3"></span>**1.32 Actualité FRANCE (12-85)**

<span id="page-13-4"></span>A C T U A L I T E F R A N C E [Les ZinZins sont là... \(12-85\)](#page-14-4) [Editions La Chaise \(12-85\)](#page-14-5) [RAM: un journal original \(12-85\)](#page-14-6) [Rencontres Européennes de l'Image \(12-85\)](#page-14-7) [CLAQ \(12-85\)](#page-15-7) [Amigalement vôtre \(12-85\)](#page-15-8) [Informatique Evolutive \(12-85\)](#page-15-9) [Club Amiga chez VAV Video \(12-85\)](#page-15-10)

[Cyber Café Internet à Toulouse \(12-85\)](#page-15-11) [Innelec \(12-85\)](#page-15-12) [ACM Productions \(12-85\)](#page-15-13) [Internet sur Minitel ? \(12-85\)](#page-16-6) [Festival Européen Infographie, Bruxelles \(12-85\)](#page-16-7) [Naviguez dans le Virtuel \(12-85\)](#page-16-8) [Art Vidéo Danse \(12-85\)](#page-16-9)

# <span id="page-14-0"></span>**1.33 Les ZinZins sont là... (12-85)**

```
Les Zin Zinssontlà...
```
ou presque. Pierre Bouchon, créateur des ZinZins, nous informe que ces petites bêtes Made in Amiga passeront sur Canal Plus en clair quotidiennement à 18H30 à partir du 4 décembre. Chaque passage dure tout juste 30 secondes, alors ne les ratez pas!

Pour connaître toutes les techniques et matérieux utilisés par Pierre, lisez son article dans ce numéro.

### <span id="page-14-1"></span>**1.34 Editions La Chaise (12-85)**

<span id="page-14-5"></span>T o u l o u s e - P a r i s

Les Editions La Chaise organisent un bus pour l'Amiga Expo '95 à Paris les 9 et 10 décembre. Départ Vendredi soir de Toulouse, retour Dimanche dans la nuit. Tél 61 97 55 74 ou 61 90 16 66.

# <span id="page-14-2"></span>**1.35 RAM: un journal original (12-85)**

### <span id="page-14-6"></span>R A M : u n j o u r n a l o r i g i n a l

Un nouveau journal traitant de l'Amiga vient de sortir. RAM n'est peut-être qu'une grande feuille pliée en accordéon mais il est mignon et surtout plâtré des dernières nouvelles en provenance des réseaux. RAM sort tous les 15 jours et ses abonnés ont appris mi-novembre que l'avenir c'est le PowerPC, que le Workbench 32 sortira bientôt avec Magic WB et un nouveau système de fichiers plus sûr et plus rapide (peut-être l'AFS que nous avons testé le mois dernier), mais surtout que TFFCII, la disquette, est de retour et sortira de chez Franck Moreau si vous lui envoyez une disquette pleine et deux timbres (132 rue Follain, 50000 Saint Lô) ... mais nous digressons.

RAM est surtout le support d'une disquette contenant toutes les dernières versions des meilleurs DP, l'association éditrice La Chaise (encore elle) possédant son propre mini miroir Aminet. (Abonnement d'essai 4 numéros 30F, essai plus 4 disquettes 70F, un an 24 numéros 180F, avec disquettes 480F. Editions La Chaise, 31160 Arbas)

# <span id="page-14-3"></span>**1.36 Rencontres Européennes de l'Image (12-85)**

### <span id="page-14-7"></span>A U B A G N E : Rencontres Européennes de l'Image

Ces rencontres, organisées par l'association Méridiens et de nombreux partenaires institutionnels ou privés, auront lieu à Aubagne du 29 novembre au 2 décembre.

Cette année, le festival a reçu plus de 300 films et 20 pays seront représentés. Trois catégories seront en compétition: "Les courts du court" fiction et vidéo-art de moins de 7mn réalisés par un moins de 30 ans, doté de deux prix de 5.000F; "Les longs du court" court-métrages pellicule de moins de 30mn, réalisateurs du pourtour méditerranéen doté d'un prix de 20.000F; catégorie animation ouverte à tous amateurs et professionnels, doté d'un prix de 10.000F.

Méridiens 7 rue de l'Egalité, 13400 Aubagne tél: 42-03-76-36.

# <span id="page-15-0"></span>**1.37 CLAQ (12-85)**

#### <span id="page-15-7"></span>C l u b A m i g a d e Q u é b e c

Québec: CLAQ est évidemment le nouveau Club Amiga de Québec, qui se rencontre tous les deux samedis au Centre de Loisirs La Cavie, 69 Jucherau, Beauport (à côté de l'Hotel de Ville de Beauport). Le Président est Steve Nadeau, 1 rue des Prés, Beauport, Québec G1E 5J8. Tél (418) 666-5969, AMIX BBS (418)666-4146 (Supra 28800). Québec Bis: Wonder Computer Inc annonce sa prochaine implantation à Québec.

### <span id="page-15-1"></span>**1.38 Amigalement vôtre (12-85)**

### <span id="page-15-8"></span>A m i g a l e m e n t v ô t r e

Amigalement vôtre est un nouveau disk-mag, très clean, qui parle de démos, de programmation (ASM et Amos) et de détente. Une fois terminé, il vous remet sur votre WB comme si de rien n'était! Envoyez une enveloppe timbrée et auto-adressée et une disquette à Benjamin Karaban, 2 allée du Moissonneur, 78310 Coignieres.

# <span id="page-15-2"></span>**1.39 Informatique Evolutive (12-85)**

### <span id="page-15-9"></span>Informatique Evolutive

Nîmes: l'Informatique Evolutive a emménagé dans ses nouveaux locaux, 5 rue Cité Foulc. Depuis octobre, il est revendeur du réseaux A+ pour le sud de la France (tél: 66.21.74.89)

### <span id="page-15-3"></span>**1.40 Club Amiga chez VAV Video (12-85)**

### <span id="page-15-10"></span>C l u b A m i g a

Marseille: Un club Amiga est créé chez VAV Video, réunions tous les samedi matin. Tél 91 53 10 10

# <span id="page-15-4"></span>**1.41 Cyber Café Internet à Toulouse (12-85)**

### <span id="page-15-11"></span>C y b e r C a f é I n t e r n e t

Toulouse: ouverture d'un Cyber Café Internet. Tarif des connexions 35F pour 30 minutes, 60F l'heure. Alkdix Coomputer, 51 Bd Carnot, 31000 Toulouse.

### <span id="page-15-5"></span>**1.42 Innelec (12-85)**

<span id="page-15-12"></span>I n n e l e c

Nous avons omis le mois dernier de fournir les coordonnées du distributeur Amiga pour la France et les territoires français d'Outre-Mer. Les voici: Innelec, Centre d'Activités de l'Ourcq, 45 rue Delizy, 93692 Pantin Cedex. Tél (1) 48 10 55 55, FAX (1) 48 91 29 12.

### <span id="page-15-6"></span>**1.43 ACM Productions (12-85)**

### <span id="page-15-13"></span>A C M P r o d u c t i o n s

ACM Productions est une société de VPC qui propose les produits CSA, Electronic Design et MacroSystem. La station DraCo est en démonstration sur RDV. (ACM Productions, 8 rue des Vergers, 57890 Porcelette, tél et FAX 87 93 53 61)

# <span id="page-16-0"></span>**1.44 Internet sur Minitel ? (12-85)**

```
Internetsur Minitel?
```
C'est apparemment possible avec 36-15 Adnet qui propose des services de courrier électronique avec adresse internet personnelle, IRC, annuaire WEB électronique et achats par carte bancaire.

# <span id="page-16-1"></span>**1.45 Festival Européen Infographie, Bruxelles (12-85)**

<span id="page-16-7"></span>Festival Européen de la Jeune Création en Infographie

Bruxelles: la 3ème édition du Festival Européen de la Jeune Création en Infographie organisé par l'INA et la RTBF se déroulera à Bruxelles les 3 et 4 novembre. Ouvert au public, ce festival présentera une compétition d'animations 2D et 3D, deux colloques et neuf ateliers pour aider les jeunes en matière de choix professionnel, etc. Lieu: Centre Culturel le Botanique, 236 rue Royale, 1210 Bruxelles. Prévente des billets France Weiler, RTBF, (32) 2 737 29 68.

# <span id="page-16-2"></span>**1.46 Naviguez dans le Virtuel (12-85)**

### <span id="page-16-8"></span>N a v i g u e z d a n s l e V i r t u e l

C'est ce que propose l'Espace Paul Ricard du 28 novembre au 1er décembre: exposition d'images de synthèse 2D et 3D, projection de plus de 200 films 3D, espace Internet, jeux vidéo interactifs, jeux en réalité virtuelle, ateliers d'animations 3D, etc. (Espace Paul Ricard, Galerie Royale 2, 9 rue Royale, 75008 Paris. Ouverture de 10h à 19h)

# <span id="page-16-3"></span>**1.47 Art Vidéo Danse (12-85)**

### <span id="page-16-9"></span>A r t V i d é o D a n s e e n P o i t o u C h a r e n t e

La compagnie Nicole et Norbert Corsino de Marseille sera à Angoulème, Poitiers et La Rochelle en décembre et janvier. Des rencontres spécifiques sont également organisées pour les étudiants s'intéressant à la vidéo et aux nouvelles images. Infos chez Jacky Yonnet, Carré Amelot, La Rochelle, tél 46 41 45 62.

# <span id="page-16-4"></span>**1.48 FPU A3000 à 50MHZ (12-85)**

### <span id="page-16-5"></span> $L e F P U de l' A m i g a 3000 a 50 MHz!$

### Oui, c'est possible!

Deux soudures, un bout de fil et une piste à couper. En fait, grossièrement, on "balance" directement la fréquence du quartz (cadencé à 50Mhz) sur le pin 11 (FPU CLK30) du 68882. D'après mes informations, les 68882 ont été testés par Commodore à 100MHz avant installation dans les machines; alors, il y a une marge de sécurité.

### Introduction

Plusieurs personnes ont fait cette modification et n'ont pas eu de problèmes. Pour ma part, ça doit faire plus de deux mois que je tourne à 50 Mhz. Avec 21°C dans la pièce, le FPU ne dépasse pas les 40°C. On ne devrait pas s'inquiéter pour la dissipation de chaleur, mais je vous conseille tout de même d'effectuer des contrôles de temps en temps.

SYSINFO indiquait 0.66 MFlops avec le 68882 à 25Mhz et maintenant il affiche 1.66 MFlops. AIBB, quant à lui, m'a confirmé que le FPU tournait effectivement bien à 50 Mhz (ouf! j'ai quand même eu un peu peur). Il faut signaler que la modification est DEFINITIVE et que la durée de vie du co-processeur 68882 sera sans doute raccourcie. A vous de voir ... AmigaNews et l'auteur dégagent toute responsabilité en cas de dégâts (on ne vous le souhaite pas).

Voici ma configuration donnée à titre indicatif: Amiga 3000 25Mhz révision 9/03 , 2 Mo CHIP RAM, 10 Mo FAST RAM Static Column 32Bits (+6 Mo RAM ajoutés fin sept.95), disque dur 85 Mo Quantum SCSI + disque dur 2.1 Go Quantum SCSI 2 (bientôt sur Z3 Fastlane), carte digitaliseur VLAB Y/C interne, carte GVP I/O Extender, interface MIDI externe, deux lecteurs de disquette interne (pauvre alim!)

D é m o n t a g e

AVANT LE DEMONTAGE, VEILLEZ A DECONNECTER TOUS LES CABLES DE L'AMIGA ET PRENEZ VOS PRECAU-TIONS POUR L'ELECTRICITE STATIC !

IMPORTANT: surtout prenez tout votre temps.

C'est parti... Commencez par placer l'avant du 3000 face à vous, puis:

\* retirez les 4 vis du boitier et celle placée à l'arrière, au dessus du connecteur SCSI externe.

\* retirez les unités disquette/disque dur avec leur câble qui vont sur la carte mère. Retirez aussi la vis qui tient le chassis, au fond, juste à gauche de l'alimentation.

\* retirez le câble d'alimentation qui va sur la carte mère (il faut pincer la languette et tirer vers le haut).

\* retirez le petit 'S' en plastique placé au milieu de la daughter board.

\* enlever toutes vos éventuelles cartes de la daughter board, les barettes d'emplacements vides, ainsi que les deux vis qui maintiennent le chassis (dans le prolongement de la daughter board, devant et derrière).

\* retirez la vis qui se trouve au dessus de la fiche d'alim du 3000.

\* faites coulisser le chassis vers le haut, avec précaution!

\* retirez la daughter board.

\* retirez les deux vis de chaque côté du support joy/souris/clavier.

\* retirez les 4 entretoises qui serviront à supporter votre future 68060 (j'espère pour vous!), c'est sur la partie droite de la carte mère.

\* retirez TOUTES les entretoises des connecteurs externes (SCSI/serial...)

\* regardez votre Amiga 3000 du dessus et: -> retirez les deux vis qui maintiennent la carte mère: une sur la gauche de la pile (qui est en haut à gauche), sous PAULA et l'autre sous les mémoires CHIP (en bas à gauche).

\* retirez le connecteur 'LED-HD' de la carte mère (en bas à gauche).

\* soulevez DELICATEMENT la carte et dégagez-là du boitier.

Vous pouvez vous aider du livret Introduction de l'A3000 (fourni avec la bécane) au chapitre 'Les extensions de l'A3000'.

L a m o d i f

Avant toute chose, tant que votre AMIGA 3000 est ouvert, notez les références et révisions exactes de vos puces (ça pourrait vous servir).

\* Le 68882 (U101): il est placé en bas, au milieu de la carte mère

\* Le QUARTZ: il est juste au-dessus des supports ZIP. La fréquence, qui est notée dessus, doit être: 50.000Mhz.

\* Equipez-vous d'un très bon fer-à-souder, d'étain et d'un fil du style fil 'téléphone' très fin, avec un seul brin!

Sur la figure 01, on peut suivre la piste qui part du PIN 11 (68882) et qui disparaît sous la carte mère entre les pastilles 1 et 2 .Il va vous falloir retrouver ces pastilles de l'autre côté de la carte. Coupez la piste à l'endroit où est située la croix (un peu sur la gauche). Pour cela, il va falloir gratter un peu la couche pour atteindre la piste, utiliser un CUTTER très pointu. Grattez aussi à l'endroit où vous allez placer votre fil (sinon la soudure ne prendra pas). Soudez le fil à droite de la coupure (ne pas faire l'inverse!). Vous avez donc relié les points A (patte de la résistance R120) et B (où la piste a été coupée). Attention à ne pas trop chauffer vos soudures, et éviter de déraper sur la carte mère! Vous pouvez, comme moi, mettre du scotch transparent aux points A et B et tout le long du fil, pour éviter qu'il se ballade partout!

Ensuite, remontez correctement votre A3000 et faites vos tests !

Bon courage et bon calculs.

Joseph DIASIO

Pour me contacter, envoyer une enveloppe+timbre à: MA.N.OR BP 51 54240 JOEUF

# <span id="page-18-0"></span>**1.49 Supra Fax Modem 288 (12-85)**

### <span id="page-18-1"></span>Plus rapide que l'éclair

### Supra FAX Modem 288

Ayant besoin d'un fax, je me décide à échanger mon modem par un faxmodem. De plus, étant donné que les prix ont chuté depuis quelques mois, les modèles utilisant le protocole de communication V34 (transfert à 28800 bits/ seconde) sont devenus plus abordables. C'est donc le bon moment pour se mettre à jour!

N'ayant jamais eu de problèmes avec mon USR COURIER (marque très réputée), je regarde les prix de la nouvelle gamme (argh! toujours aussi cher, environ 3500fr pour le COURIER V34).

Mon 'porte-feuille' décide donc de prendre un modèle d'entrée de gamme, sans pour autant prendre une marque trop inconnue. Mon choix s'arrête sur le SupraFax Modem 288.

### Pourquoice modèle?

Tout simplement parce qu'il réunit tout ce que je veux:

- FAX: Class 1 et 2 ; Group 3 (de 2400 à 14400 bauds).
- Protocole V34 et V32bis (respectivement 28800 et 14400 bauds).
- Tous les protocoles VFast ( de 14400 à 28800 bauds).
- Correction et compression V42 & V42bis.
- Protocole V23 (Minitel 1200/75).
- Flash Rom, permettant la mise à jour de la rom du modem par logiciel.
- Garantie 5 ans.
- Update possible.

Une fois le modèle choisi, je n'ai plus qu'à passer commande, auprès de ORION-DIFFUSION et pour 2390Fr TTC le modem est commandé (livré avec alim. et câbles).

ATTENTION ce modem n'est pas agréé par France Telecom).

### Description

Deux jours après, je reçois un joli colis. Je l'ouvre frénétiquement; la boîte est pleine, on a vraiment l'impression d'en avoir pour son argent. Le boîtier et les documentations sont de très bonne qualité.

- Le modem (16 cm de long, 12 de large sur 3 de haut), sur la façade: 4 leds d'indications, et un afficheur ( 2 caractères ) pour informer du statut du modem (vitesse, protocole..).

- câble série,
- prise gigogne (avec câble de 2 mètres de long, possibilité de mettre le téléphone en par dessus),
- alimentation,
- 2 manuels et un carton résumant les commandes HAYES.
- 2 logiciels de FAX et leurs manuels pour PC :-(. (Merci pour les disquettes vierges).
- Lesconnections

Quelques secondes après, le modem était déjà branché et le carton déjà squaté par mon chat. Tout était donc en place. Une pression sur le bouton 'POWER' et le modem m'affiche un joli 'OK'.

Je lance Term (Terminal du DP), et je tente une connection sur Ramses BBS: connection réussie mais à 26400 bauds ! C'est bien mais j'aurais préféré une connection à 28800 bauds. Je retente donc une connection mais sur un autre BBS et là, j'arrive sans problème à me connecter à 28800 bauds. Après avoir posé des questions à un spécialiste (Philippe Brand, le SysOp de Ramses), il me dit que ça vient sûrement de la qualité de la ligne.

Il paraît même que c'est assez rare d'obtenir des connections à 28800. Tout dépend de la distance et de la qualité de la ligne.

Il faut dire qu'à 28800 bauds (3200 caractères par seconde soit environ 3Ko/s) les lignes téléphoniques de France Telecom ont du mal à suivre. Mais dans le pire des cas, 26400 bauds est quand même une vitesse plus que correcte. Ou alors, afin d'avoir plus de chance d'obtenir des connections à cette vitesse, il faudrait plutôt s'équiper de modem avec une tolérance plus grande comme c'est le cas avec la gamme COURIER de US-ROBOTICS (USR).

Pour une connection à 28800 bauds, il faut que l'ordinateur soit suffisamment puissant pour converser avec le modem à une vitesse égale ou supérieure à la vitesse de connection. Il faut donc que le port série soit réglé au minimum à 38400 (Ce modem peut dialoguer avec l'ordinateur à plusieurs vitesses: 115200, 57600, 38400, 19200, 14400; 19200 bauds n'est pas assez rapide pour une connection à 28800, donc il ne reste que le 38400 ).

L'émulation minitel fonctionne parfaitement (et sans payer les 20fr/mois ;-).

Lors des connections, l'afficheur alpha-numérique indique en permanence l'état du modem, les messages cyclent toutes les secondes.

Par ex: '28' 'V34' 'LP'. Pour indiquer qu'on est en connection à 28800 bauds avec le protocole V34, et avec la correction d'erreur LAPM.

Bien qu'avec les nouvelles ROMS, ce modem permette des connections asymétriques (vitesse différente en émission et répection), l'affichage est donc différent: "T34 28" pour une émission à 28800 (V34) et "R34 28" pour une reception à cette même vitesse.

Cet afficheur est très pratique, car il permet de connaître en permanence, la vitesse, le protocole et d'éventuelles erreurs.

En ce qui concerne le FAX, j'ai essayé GPFax et tout s'est passé normalement. Le logiciel n'a pas eu de problème pour piloter mon FaxModem. J'ai pu envoyer et reçevoir des FAXs, avec une qualité surprenante quand on est habitué aux FAXs traditionnels.

C o n c l u s i o n

Après quelques jours de tests (sur un A4000/030), je ne suis pas déçu par mon achat. Il est fiable, et ne m'a jamais posé de problème et, ce, malgré que les connexions se fassent plus souvent à 26400 bauds qu'à 28800 .

Les manuels et le carton résumant les commandes HAYES font que ce modem est très facile d'approche et d'utilisation.

Nécessite une machine accélérée (68020 minimum ).

Glossaire

- bauds = bps = bit par seconde.

- Agrément France Telecom:

L'agrément n'est pas un label de qualité mais garantit que le périphérique satisfait à un certain nombre d'exigences et de normes (électriques et électromagnétiques), afin qu'il ne risque pas de causer des dommages au réseau téléphonique.

Dans le principe, tous les modems respectent les normes de France Telecom, mais il faut payer pour obtenir cet agrément, ce qui influence le prix.

Les plus Prix intéressant. Garantie 5 ans. Flash Rom (update facile et rapide). Bonne documentation (mais anglaise). Les moins Livré sans soft pour Amiga. Pas agréé par France Telecom donc réservé à l'exportation. Emmanuel DOGUET Fournisseur: ORION-DIFFUSION

PRIX : 2.390Fr

# <span id="page-20-0"></span>**1.50 Gravez vos CD (12-85)**

<span id="page-20-1"></span>G r a v e r v o s C D s u r A m i g a

Master ISO v1.18

Ayant de plus en plus de données à gérer (images, archives...), et, de plus, mon système prenant de plus en plus de place, il me fallait trouver un moyen simple de faire une sauvegarde. Pourquoi ne pas acheter un graveur et offrir un service de sauvegarde de disque dur ?

Il m'a fallu donc trouver dans un premier temps, un logiciel et un graveur fonctionnant sur Amiga (ne désirant pas travailler sur Mac ou PC). Les possibilités sont très limitées: après quelques recherches dans les journaux US, j'ai trouvé un seul logiciel commercial vendu actuellement.

MasterISO v1.18 est développé par Asimware Innovation et fonctionne actuellement avec les graveurs suivants:

\_ Sony CDU-920

\_ Yamaha CDR-100 x4

Philips CDD-522 et 521

\_ Pinnacle RCD-202 (plus fabriqué)

\_ Pinnacle RDC-1000

en développement:

\_Pionner DW-114S

\_Philips CDD-2000 / HP 4020

\_Yamaha double-speed CDD-101

Le logiciel peut graver le standard ISO (étendu), CD-DA (audio, fonction non testée). Il peut aussi faire la copie d'une unité (disque dur ou CDRom): fonction non testée, je vous expliquerai pourquoi plus loin. Vous avez la possibilité de faire un CD bootable pour le CD32, mais dans ce cas, il faut payer les droits à Escom.

L'éditeur Asimware a prévu dans l'avenir de rajouter l'option de multivolume. Celui-ci permettra de faire plusieurs sauvegardes réparties dans le temps sur un même CD. Actuellement MasterISO v1.18 crée un CDRom d'un seul bloc et le "gel" définitivement, donc, impossibilité de rajouter des données ultérieurement.

C h o i x d u g r a v e u r

Le graveur que j'ai choisi, le Yamaha CD-R100, était d'ailleurs le seul disponible. Il est plus cher que les autres graveurs mais MasterISO ne les pilotant pas au moment de l'acquisition du logiciel, je n'avais pas le choix.

Le CD-R100 a l'avantage d'être plus rapide: c'est un quadruple vitesse (600Ko/s ou 74mn/4). Et surtout, il permet de faire une simulation de gravage, donc de faire, surtout en période d'essai, des économies.

L e p r i n c i p e

Il existe trois manières différentes de réaliser un CDWORM (Write Once Read Many, ou en bon français, "écrire une fois, lire souvent"):

- la première, (celle que j'utilise) est de créer un fichier sur une partition. Celle-ci représente l'image du futur CDROM.

- la deuxième option est d'écrire directement sur une unité SCSI (attention, cette option écrit sur le RDB, donc dans ce cas, le disque dur est entièrement dédié a l'image ISO. L'avantage de ce choix est la stabilité du gravage. La lecture est plus rapide, elle se fait directement sur le SCSI piste à piste.

- la troisième solution (même principe que la deuxième solution) est de copier directement d'un disque dur (de n'importe quel standard), ou d'un CDROM, sur le graveur.

L a c o n f i g u r a t i o n d e t e s t

- A4000 équipé d'une WarpEngine à 38Mhz, 42Mo de mémoire (16 Mo suffisent).

- Un DD de 1Go IBM en unité 0 servant pour mon système, PAO, DAO...

- Un DD de 700Mo, nommé ISO, recevant l'image ISO en unité 1 (il faut à peu près 681Mo pour 74mn).
- Un lecteur de CD CD300 d'Apple double vitesse en unité 2.

- Un DD de 700Mo en unité 3, Quantum Lightning nommé Navette pour préparer les données à graver (649Mo maxi) avant de faire l'image ISO.

- Le graveur Yamaha CDR-100 en unité 4.

A l'heure actuelle, je n'ai testé que le standard ISO, avec des WORM de 74mn Kodak. Cela fait environ un CD de 649Mo et prend 25mn pour le gravage, et 20 mn pour la préparation de l'image ISO. Soit, en tout, 45mn pour obtenir un CDRom prêt a l'emploi.

### Création d'un e image ISO

Dans un premier temps, il faut entrer les informations caractérisant le CD, le plus important étant le nom du CD (sinon le disque s'appellera "untitled disque").

On peut demander si les caractères doivent passer en majuscule (PC), et il ne faut pas oublier que le DOS PC est limité pour les noms des fichiers à 8 caractères.

MasterIso scanera le disque ou le tiroir que vous avez indiqué. On peut mettre le fichier disque.info pour avoir une icône personnalisé. Il y a la possibilité de rajouter le contenu d'un autres répertoire ou disque.

Premier inconvénient gènant: si MasterISO rencontre deux fichiers identiques, il n'y a aucune possibilité de continuer. Aucun choix pour remplacer, passer, renommer ou créer un nouveau tiroir. Ceci est très génant surtout si l'on veut faire une sauvegarde de plusieurs partitions à la volée (vous avez obligatoirement les fichiers .info et disk.info en double). Il serait bon d'inclure par exemple, la possibilité de mettre chaque partition (ou autres) dans un tiroir. En fait on est obligé d'avoir une partition de 650Mo pour préparer les fichiers (dans mon cas, c'est Navette). Quand on sait que sur PC, il y a la possibilité de choisir les fichiers sur les multiples partitions, voir même sur le réseau, et ensuite de graver directement.

### Deuxième étape

La deuxième étape est très simple. Celle-ci va créer (avec Buil ISO image) l'image ISO en fichier ou directement sur une unité SCSI dédiée (sur le disque dur nommé ISO). Il faut compter une vingtaine de minutes et votre fichier image, ou disque image est prêt à être copié sur le CDWorm.

En fait, le temps de préparation de l'image est variable, il dépend surtout du nombre de fichiers. J'ai eu l'occasion de préparer un CD venant d'un disque dur PC contenant une centaine de gros fichiers (environ 645Mo), et la préparation de l'image a pris une dizaine de minutes. Pour la même capacité, mais avec de multiples fichiers et tiroirs (29000 fichiers, 6000 directories) en FFS standard, il faut plus de 25 minutes.

Avec l'aide de CrossDos il est parfaitement possible de créer votre fichier image directement du disque dur PC. Que cela soit en SCSI ou IDE, j'ai pu le tester pratiquement.

Avec CrossMac, on peut faire la même manipulation, mais le Mac ne reconnais pas ensuite les exécutables et les icônes. A développer, je ne connaît pas ce système (HFS) ni comment est organisé le disque dur (icône, fichier, programme).

Maintenant avec AsinCDFS 3.0 de AsimWare, vous pouvez mounter le fichier (ou le disque image) et vérifier le futur CD avant le gravage.

### D e r n i è r e p h a s e

Cette dernière étape m'a causé beaucoup de problèmes, ma chaîne SCSI étant complètement occupée en nombres d'unités. Le débit n'était pas assez régulier. J'ai éliminé toutes les unités SCSI-1 et fabriqué une nappe SCSI plus courte. Je n'ai plus rencontré de problème majeur.

### Les paramètres:

- Writes Buffers permet de régler la taille de buffer mémoire pendant le gravage, la taille minimale est de 2800 Ko. Personnellement, j'ai mis le maximun, soit 11760 Ko.

- Delay Writes règle la vitesse de débit en fonction de votre disque dur. Pour le Quantum Lightning j'ai mis 40/100 (le gravage se fait toujours en "quatre vitesses").

Premier inconvénient: il n'y aucune possibilité de passer en double ou simple vitesse. Cela est très gênant si vous voulez dupliquer un de vos CD. Je possède un CD300 et un Sony CDU55, tous deux sont des lecteurs double vitesse (300k/s). Le débit bien sûr est trop bas pour graver en quatre vitesses. Cela implique que je dois refaire une image ISO.

- Dummy Writes est une fonction très importante pour la mise au point. Elle permet de simuler le gravage. Cette fonction ne fonctionne pas avec tous les graveurs (notamment le Philips CDD-521 et le Pinnacle RDC-202).

E c r i t u r e d e l' i m a g e

- Data-Dos est l'option pour les fichiers-image. Vous choisissez un ou plusieurs fichiers-image que vous avez créés, et vous envoyez la "sauce". Après 20 à 25 minutes vous avez votre CDRom.

Exemple: j'ai préparé un fichier de 550 Mo représentant mon système Amiga et un autre de 90 Mo pour mon système Mac. Le fichier-image Mac a été réalisé avec Toast CD-Rom Pro sous l'émulateur ShapeShifter puis transféré sur ma partition ISO à l'aide de CrossMac.

Sous Amiga, je ne vois que le premier volume (Amiga), et sous Mac qui, lui, peut "mounter" des multivolumes, je peux voir les deux volumes créés sur le CDWORM.

- Data-SCSI écrit directement sur le Worm d'une unité SCSI. Cette option est beaucoup plus stable en débit, mais il a un petit défaut: il faut entrer manuellement la taille de l'image source. Je n'ai pas envie de louper un CD pour un bloc manquant, dommage. Cette option, bien sûr peut dupliquer n'importe quelle unité SCSI choisie (deux conditions sont nécessaires: savoir la taille de la source (en blocs) et que le débit soit suffisant pour le cas d'un CDRom comme source).

- Audio ou CD DA (non testé)

C o n c l u s i o n

J'ai apprécié :

- le fait qu'il fonctionne sur Amiga. Celui-ci peut voir directement toutes unités étrangères.

- Le PC fonctionne très bien (provenance IDE ou SCSI). C'est le standard où la demande est la plus forte. L'achat de CrossDos est obligatoire.

- Pour le Mac idem mais, mais il y a un problème de reconnaissance des fichiers. Peut-être que, avec CrossMac?... Je suis à l'écoute de toutes suggestions. Pour le moment, j'utilise Toast CD-Rom Pro sur Mac.

Les défauts ou manques: (j'ai pu avoir un élément de comparaison avec Toast CD-Rom Pro sous l'émulateur Mac ShapeShifter).

- L'interface de MasterISO est rustique, pas d'indication de débit sur l'unité SCSI source, pas d'indication si l'image ou l'addition des images que vous avez créées dépasse la capacité du CD.

MasterISO grave, ne cherche pas à comprendre et s'arrête quand le CD est plein.

- MasterISO ne trouve pas la capacité d'une image SCSI. Il faut rentrer le nombre de blocs à la main. Au pif? Il ne faut pas oublier que l'ordinateur doit être un outil pour simplifier la vie.

- Les commentaires ne sont pas sauvegardés.

Plus important encore:

- Pas de standard HFS, de Mac/ISO Hybrid Format (très très important, beaucoup de CD multimédia sont sous ce format).

- Pas de possibilité de passer en double ou simple vitesse.

- Pas de possibilité de rajouter des données ultérieurement si le CD n'est pas plein.

Le prix, 500\$ (environ 2750F) élevé quand on sait que Toast CD-Rom Pro coûte environ 1300 F TTC avec plus de possibilités. Michel CASTEL

# <span id="page-22-0"></span>**1.51 CD Aminet 8 (12-85)**

### <span id="page-22-1"></span>A m i n e t 8

Ce qui frappe au premier abord, c'est qu'à l'instar du CD Aminet 7 dédié aux images (plus de 10 000), le CD Aminet 8 est quant à lui, dédié à la musique (plus de 2 000 modules). Deuxième constatation, l'Aminet 8 est au moins aussi bien fourni en programmes que l'Aminet 7, sinon plus (voir à la fin le tableau comparatif). Les programmeurs, les branchés modem, les joueurs et les graphistes sont apparemment mieux servis que sur le précédent CD.

B u r e a u t i q u e

Dans le répertoire bureautique (biz), on trouve le très intéressant MCD, petite base de données limitée à six champs, mais si facile d'utilisation et prenant si peu de place, qu'il mérite de se retrouver sur votre workbench. Egalement présents les patches des programmes commerciaux suivants: version 5.11 de DirOpus, fixation d'un bug pour Disksalv 3, ajout de raccourcis pour FED, fixation d'un bug pour FinalWriter 3, version H de Pagestream 3, et version 2.21 de Twist.

### C o m m u n i c a t i o n

Dans le répertoire communications (comm) il y a tout le nécessaire possible et imaginable pour communiquer sur les réseaux: programmes pour appeler, envoyer, recevoir, et faire des recherches; programmes de gestion ou de réalisation de BBS; programmes terminaux comme Term 4.4 ou NCom 3.0; des utiltaires Fidonet, usenet, etc.

### P r o g r a m m a t i o n

Le répertoire programmation (dev) contient les langages complets de programmation suivants: Gcc 2.7 (le fameux compilateur C Gnu), Oberon-A (complilateur Oberon-2), et le compilateur E 3.2a. On y trouve aussi des outils et des exemples pour les langages Amos, BlitzBasic, assembleur, C, Pascal et Modula-2. Enfin plusieurs programmes de création d'interfaces graphiques sont également présents: MUI fait beaucoup d'émules!

### D i s k

Dans le répertoire disk se trouvent entre autres, les classiques du DP suivants: MRBackup Pro V2.2.1, AmiCDROM, le gestionnaire Atapi.device (Amigas AGA uniquement), de nombreux utilitaires pour lire les CD Audio, ReOrg 2.33 et DiskSalv11.32. A noter tout de même la présence du très bon gestionnaire de fichiers AFCopy 4.4 libre de tous droits.

Les docs fournies dans le répertoire du même nom de chaque CD Aminet est un vrai régal, à condition de savoir lire l'anglais. Cette fois, notez bien la présence de deux docs incontournables au format amigaguide: ACDG 1.2 concernant TOUS les CD ROM Amiga du marché (157 CD référencés), et France 1.2 pour tout connaître sur la France (doc en français): les régions, les départements, les préfectures et sous préfectures et les grandes villes. Cette doc est agrémentée de cartes et d'un index: bravo Mr Jerôme Chesnot.

### J e u x

Des jeux, rien que des jeux dans le répertoire game, pour joueur isolé ou à plusieurs, chacun y trouvera son compte. Des jeux de réflexion, de plateau, de rôle et d'aventures, des jeux d'arcade et de tir... il y a de tout. On y trouve aussi des démos de jeux commerciaux, des astuces ou encore des éditeurs d'environnement pour certains jeux. Que ce soit GNU chess ou encore Deluxe Galaga (2.5), toute la crème des jeux du DP est là!

### G r a p h i s m e

Voici le plat de résistance: le répertoire graphisme (gfx). Que de bonnes choses à tester (la plupart des programmes sont en shareware)! Voici entre beaucoup d'autres, les meilleurs programmes fournis:

StereoScopic Pro permet de créer des stéréogrammes 3D et 24 bits avec des tailles pouvant atteindre 9 000 x 32 000 pixels (taille poster)!

Dust 2.2 est une sorte de langage de programmation (type ARexx) permettant de créer des effets spéciaux en 3D (lissage, morphing, particules, vagues, etc) pour Imagine et Lightwave (support direct). Néanmoins, ce programme est réservé à une certaine élite car il faut à la fois être à l'aise en programmation et avoir un gros système (au moins 10 Mo de Ram et au moins 100 Mo d'espace libre sur le disque dur).

Dare2Imagine, est une doc au format amigaguide ayant pour but de répondre à toutes vos questions sur Imagine. Doc anglaise uniquement.

Showobj 2.2, permet de voir les objets Imagine-Lightwave, sans avoir à charger l'un ou l'autre programme. Très utile pour trier les objets. Nécessite MUI.

ImageStudio 2.2, c'est l'ADPro du DP! Il permet de convertir et de manipuler de nombreux formats d'images même avec un Amiga modeste, puisque seulement 1 Mo de RAM sont requis! Pour ceux-ci, le programme gère la mémoire virtuelle sur disque dur (donc il faut quand même un disque dur). Le programme gère les images en 24 bits, possède 100 niveaux Undo/Redo, et accepte des tailles d'images allant jusqu'à 32 000 x 32 000 pixels. Néanmoins, la version non enregistrée fournie est limitée à 512 x 512 pixels.

Image Ingeneer 2, programme concurrent à ImageStudio pour la manipulation d'images. Moins performant que son homologue, il est toutefois totalement libre de tous droits (freeware). Il est nécessaire de poséder la ReqTools.library ainsi que la SuperView.library. Au point de vue système, il faut avoir au moins un 68020 et 4 Mo de RAM.

ChaosPro 2, une excellent générateur de fractales Julia, Mandel, Lyapunov, Plasma, IFS, etc. Programme multi-fenêtre, il permet les animations, la trabnsformation en 3D et la sauvegarde en 24 bits. Nécessite au moins un 68020, son coprocesseur et "assez" de RAM.

ImageDesk 2, permet de créer des catalogues de vos images en générant des représentations miniatures de celles-ci. Un doubleclic sur l'une des miniatures, affiche l'image sélectionnée. De nombreux formats d'images sont supportés. Il est nécessaire d'avoir au moins le Wb 3.0, d'avoir la possibilité d'afficher 256 couleurs et d'avoir au moins 4 Mo de RAM. Shareware.

D i v e r s

Pour apprendre le japonais, émuler un Macintosh II (ShapeShifter 3.1), obtenir une belle calculette avec traçage des fonctions, voir et apprendre les runes Celtiques; allez dans le répertoire Misc (Divers).

### M u s i q u e

Le répertoire Musique (Mus) met à disposition un nombre important de programmes musicaux. On y trouve en autres, une démo de nouveau tracker AON (Art of Noise), le tracker 16 bits Symphonie, OctaMed Pro 4, plusieurs versions Protracker AGA. Egalement fournis Multisample pour convertir les formats d'échantillons sonores (Amiga, ST et PC), et XModule pour convertir et éditer les divers formats de modules.

### T e x t e

Dans le répertoire Texte est fourni un superbe dictionnaire compatible avec tout éditeur de texte (non vérifié)! Ce fabuleux programme se nomme Alpha Spell et les dictionnaires sont fournis dans de nombreuses langues: africain, allemand, anglais, danois, espagnol, français, latin, norvegien et suèdois. A noter également la présence d'Easy Guide, pour créer très facilement des documentations au format AmigaGuide.

### U tilitaires

Dans le répertoire Utilitaires (utils) sont stockés tous ces programmes qui personnalisent le workbench et l'utilisation de l'Amiga. Des archiveurs, des scripts Arexx ou non, des économiseurs d'écrans, des horloges, de nouvelles commandes CLI, des commodités, des DataTypes, des nouveaux shell, des anti-virus, des gestionnaires de fichiers, etc. Une vraie mine à prospecter minutieusement pour idéaliser votre environnement. Ce répertoire est incontournable!

### Alain PIEDNOEL

Répertoires généraux des deux derniers CD Aminet

Type Taille Aminet 8 Taille Aminet 7

Bureautique 23 Mo 25 Mo

Communications 55 Mo 30 Mo

Démos 77 Mo 50 Mo

Programmation 59 Mo 10 Mo

Outils disques 5 Mo 1 Mo

Documents 18 Mo 15 Mo

Jeux 66 Mo 55 Mo

Graphisme 57 Mo 40 Mo

Relatif au matériel 1 Mo 1 Mo

Divers 39 Mo 40 Mo

Modules 500 Mo 110 Mo

Musique 10 Mo 10 Mo

Images 111 Mo 500 Mo

Outils texte 10 Mo 15 Mo

Utilitaires 32 Mo 20 Mo

# <span id="page-25-0"></span>**1.52 News VIDEO (12-85)**

<span id="page-25-5"></span>N E W S V I D E O [AMIGA \(12-85\)](#page-25-6) [SPECIAL SATIS \(12-85\)](#page-25-7)

# <span id="page-25-1"></span>**1.53 AMIGA (12-85)**

<span id="page-25-6"></span>A M I G A & V I D E O [PROFESSIONAL LINE ELECTRONIC DESIGN \(12-85\)](#page-25-8) [CAVIN ELECTRONIC DESIGN \(12-85\)](#page-25-9)

# <span id="page-25-2"></span>**1.54 PROFESSIONAL LINE ELECTRONIC DESIGN (12-85)**

### <span id="page-25-8"></span>PROFESSION ALLINEELECTRONICDESIGN

Ce codeur vidéo peut recevoir une source vidéo informatique RVBSYNCHRO 15Khz provenant d'un PC, d'un MAC ou d'un AMIGA. Au format rack 19", il est prévu pour travailler en environnement broadcast et dispose en sortie de signaux RVB synchro, YUV, YC et vidéo composite. Ce codeur, conçu pour s'intercaler dans une régie, peut recevoir une synchro externe, et devrait être proposé aux alentours de 13000F.

# <span id="page-25-3"></span>**1.55 CAVIN ELECTRONIC DESIGN (12-85)**

### <span id="page-25-9"></span>CA VINELECTRONICDESIGN

Dans la lignée de Vidéo Director, mais beaucoup plus complet, Cavin de ProDad est un boîtier externe qui remplace une table de montage évoluée. A la frontière du matériel professionel puisque il peut tout aussi bien commander un lecteur de type BRS822 (S-VHS PRO), qu'une V5000 SONY. Les protocoles reconnus sont Control L, Panasonicedit, RS232, RS422, et infra rouge. De même pour les Timecodes, puisque l'on peut lire du VITC, RCTC, RAPID et il devrait s'ouvrir sur d'autre protocoles.

Le logiciel ou timeline gère différents périphériques (CDROMS, cartes graphiques, et genlocks de la marque ( SIRIUSII et Neptune)), les insère d'image ou d'animation AMIGA, les Formats Clarissa et Monument Titler (titreur concurrent du vieillissant Broadcast Titler). Le logiciel intègre la gestion d'un lecteur CDAudio, d'une carte son, ou d'un son généré par l'Amiga.

# <span id="page-25-4"></span>**1.56 SPECIAL SATIS (12-85)**

<span id="page-25-7"></span>S P E C I A L S A T I S

[VidéoNics \(FVS\) \(12-85\)](#page-26-4)

[FAST TECHNOLOGIE MOVIE MACHINE II \(12-85\)](#page-26-5)

[SILICON GRAPHICS \(12-85\)](#page-26-6)

[AVID \(12-85\)](#page-26-7)

[Zoom CANON \(12-85\)](#page-27-4)

### [ALLADIN de PINNACLE \(12-85\)](#page-27-5)

Comme vous l'aurez bien compris et ceci par manque de place, nous n'avons pu parler de tous les produits présentés. En conclusion nous pouvons retenir que ce salon a laissé une "bouffée" d'optimisme concernant un redémarrage du marché de la vidéo qui, il faut bien le reconnaître, était plutôt mal en point, il y'a encore un an. Aussi ce SATIS a été l'occasion pour ces participants (exposants comme visiteurs), de faire le point sur les futures évolutions des formats numériques.

Gageons que l'année prochaine cette question ne se posera plus. Concernant l'avenir de l'Amiga dans le monde de la vidéo, nous espérons ne plus avoir à "montrer du doigt" un Amiga caché honteusement sous un stand (surtout sur le stand d'un importateur de produits Amiga), et voir fonctionner au même titre qu'un PC ou un Macintosh des solutions professionnels.

# <span id="page-26-0"></span>**1.57 VidéoNics (FVS) (12-85)**

### <span id="page-26-4"></span> $V$  i d é o N i c s ( $F$  V S)

Pour revenir au Satis à Paris (voir reportage dans AmigaNews du mois dernier), Videonics présentait sa chaîne de montage EDIT SUITE+MX1 et AB1. Cet ensemble, conçu pour un usage amateur, peut malgré tout s'intégrer dans un environnement institutionnel SVHS ou HI8. Il comporte trois éléments (fonctionnant aussi de façon indépendante):

- la table d'effets MX1, une régie de mixage Pal composite/YC, avec quatre entrées, 200 effets, et en plus les fonctions d'unTBC.

- La table de montage edit suite, qui gère quatre lecteurs et un magnétoscope enregistreur, et presque tout périphérique équipé de controle-L, controle-M, RS232C et RS422A . Elle peut transférer le montage (EDL) sur PC/MAC et AMIGA.

- Le titreur TITLE MAKER 2000, un générateur d'écriture, dispose de 23 polices, et de nombreux effets. Il est compatible GPI.

Toutes ces interfaces sont conçus pour travailler au format PAL YC/Composite. Les prix se situent entre 6000F et 10000F.

# <span id="page-26-1"></span>**1.58 FAST TECHNOLOGIE MOVIE MACHINE II (12-85)**

### <span id="page-26-5"></span>F A S T T E C H N O L O G I E M O V I E M A C H I N E I I

Nominée au SATISFECIT, cette carte fonctionne sur PC et intègre pour un prix relativement modique (environ 5000F) un mélangeur vidéo temps réel avec des fonctions de regie d'effets (fondus, PIP, Zoom, retournement Luma et croma Keying), des fonctions de genlock, et un digitaliseur temps réel. La fenêtre d'incrustation s'affiche en 1280x1024 et les deux entrées vidéo externes reçoivent des sources composites ou YC, en PAL/SECAM et NTSC. Le format de numérisation est en 4:2:2 et le format de sortie est en PAL YC ou composite. Parmi les autres fonctions, cette carte intègre un tuner TV, et peut recevoir au choix deux cartes filles:

- une carte de compression/décompression M-JPEG permettant le montage non linéaire avec un logiciel de montage

- une carte MPEG pour la décompression MPEG1. Cette carte permet la lecture de vidéo CD. La Movie Machine est proposée aussi en version PCI 32BITS.

# <span id="page-26-2"></span>**1.59 SILICON GRAPHICS (12-85)**

### <span id="page-26-6"></span>SILICONGRAPHICS

SG et AVID TECHNOLOGY commercialiseront prochainement une station de travail SG équipée du logiciel de montage vidéo AVID.

# <span id="page-26-3"></span>**1.60 AVID (12-85)**

### <span id="page-26-7"></span>A V I D

La version 5.5 de mediacomposer à enfin été réécrit en mode natif pour PowerMac et est interfacable avec le module Alladin (sic) de PINNACLE. Mediasuite Pro a aussi été réécrit en mode natif.

# <span id="page-27-0"></span>**1.61 Zoom CANON (12-85)**

### <span id="page-27-4"></span>C A N O N

Canon présentait son nouveau zoom à stabilisateur d'image intégré J13\*9. Le système de stabilisation à prisme variable est logé dans l'objectif et analyse en temps réel les variations d'angle, constatées par des capteurs. Il calcule les corrections nécessaires et les retransmet au prisme VAP qui rétabli la perpendicularité.

# <span id="page-27-1"></span>**1.62 ALLADIN de PINNACLE (12-85)**

### <span id="page-27-5"></span>A L L A D I N (sic<sup>\*</sup>) d e P I N N A C L E

Cette interface remplace dans une même station informatique (Macintosh ou PC) tous les éléments intégrés habituellement dans une régie de postproduction d'effets spéciaux. Cette carte, qui rappelle sur certains points le Video Toaster, regroupe:

- Un mélangeur 7 entrées (4 en PAL YC/COMPOSITE ou RGB/YUV) avec barre programme\_preview et deux bus d'incrustation offrent ainsi un choix pour des images fixes stockées dans la mémoire-tampon. La carte gère quatre couches vidéo indépendantes, les fonctions d'incrustation étant accessibles sur les deux premiers bus .

- Un générateur d'effets spéciaux 3D temps réel autorisent toutes sortes d'effets comme les classiques "tournets de page" mais aussi pliures, torsions, gouttes d'eau, sphères, ombres portées, compression et bien d'autres effets cumulables entre eux et modifiables.

- Un générateur de caractères: fourni avec la dernière version de Inscriber, il utilise des policesTrue Type et Adobe.

- Une librairie d'images fixes: cette bibliothèque permet de classer des images fixes, et se veut d'un accès direct.

- Une palette graphique 32 bits façon TVPAINT qui permet les retouches d'images avec une gestion de l'alpha channel. L'importation de fichiers est possible dans différents formats (TIFF, bmp, giff, jpeg, inscriber, TGA, ...).

- Un logiciel de création et modelage 3D, CRYSTAL TOPAS réalise des volumes (FLYING LOGO) et les enregistre sur disque dur ou magnétoscope. Le logiciel gère aussi, pour l'enregistrement, une carte VLAN.

- L'interface ALLADIN traite le signal en interne au format 4:2:2:4. Conforme aux normes CCIR 601, l'interface se contrôle par un éditeur externe, 4 GPI ou par Emulation "VTR". Prix annoncé inférieur à 100000FHT( il est a noter que la garantie d'un an comprend un échange standard en cas de probleme).

# <span id="page-27-2"></span>**1.63 Amiga, camescope et création (12-85)**

#### <span id="page-27-3"></span>A m i g a , c a m e s c o p e e t c r é a t i o n

Trois bonnes raisons de vous exprimer pleinement à travers vos images...

Voici tout au long de cette nouvelle série des conseils, des trucs et astuces afin de vous épauler de la façon la plus pédagogique possible, ce, en évitant les pièges qui parsèment les différentes étapes allant de l'achat du camescope de vos rêves en passant par la prise de vue, le dérushage, la réalisation, le montage, et l'habillage de votre production vidéo-informatique...

A notre époque et à l'heure qu'il est, nous sommes à l'orée d'une profonde mutation au point de vue technologique puisque les images et les sons vont inévitablement passés par la moulinette numérique, et qu'il est souvent difficile pour les novices qui abordent la question et se trouvent à la croisée des chemins de ne pas se fourvoyer dans leur choix avant de vouloir investir raisonnablement dans les anciennes... ou nouvelles technologies.

Il sera également temps de faire le tri parmi quelques idées reçues depuis les camescopes et les outils de montage de l'école analogique jusqu'au bien-fondé de cette révolution en marche...

Cette série d'articles voulant se mettre à la portée de tous, vous ne serez pas, à juste titre, noyés gratuitement sous un chapelet de termes techniques, mais vous en aurez par contre la définition dès que le besoin s'en fera sentir,et sauraient à quoi ils servent d'un point de vue pratique.

L a q u e s t i o n p r e m i è r e

C'est se dire la chose suivante: je possède mon Amiga, (bon... un Mac ou un Pc, ne soyons pas sectaires!) j'ai, ou je suis en passe d'acquérir un camescope, ou un banc de montage, est-il possible de faire rapprocher, voire marier le tout pour le meilleur, ce en évitant le pire?

Bien évidemment, et les possibilités sont multiples, tout dépend de l'état de votre tirelire, et il faudra bien commencer (pour notre premier rendez-vous) par mettre un coup de balai salvateur dans le marché actuel des camescopes ou les innovations réelles se comptent sur les doigts d'une main, un tri sera fait pour n'en garder que la "substantifique moelle"!

Ces articles n'ont d'autres objectifs que de vous aiguiller du mieux possible, et nous répondrons, sur chaque thème abordé, à ce genre de question que vous seriez en droit de vous poser:

"Parmi deux appareils similaires, et pour 1000F supplémentaires, une prise "Lanc", entr'autre, apparait... en ai-je réellement besoin?"

"Les stabilisateurs optiques ou numériques, les focales numériques par 20 ou 40, le son Pcm et un correcteur de base de temps en lecture, est-ce vraiment nécéssaire?"

"Le camescope idéal existe-t-il ou bien a t-il existé?"

"Mes batteries ont une mémoire d'éléphant, est-ce grave, docteur?" etc, etc...

Filmer, c'ests' exprimer

C'est surtout faire passer des émotions à travers l'image, et l'image est régie par des codes et des lois que nous passerons en revue grâce à une expérience sur le terrain, du plan de coupe basique à des transitions savamment orchestrées.

```
T o u r n a g e e t m o n t a g e
```
Le tournage appelle l'étape suivante considérée par certains comme une purge, le dérushage... il reste malgré tout un mal nécéssaire afin de maîtriser au maximum l'ossature, le fil conducteur de votre production...

#### Mais dérusher de quelle façon?

Nous ne pourrons passer à côté d'un dossier sur le montage, qu'il soit virtuel ou bien analogique, avec tous les avantages et les inconvénients que ces différents supports génèrent, et comme il y a pléthore au niveau matériel, nous en discernerons les différentes familles, avec un passage en revue de l'utilité des différents time-code, du "jog-shuttle", la possibilité de procéder par "assemblage" ou bien par "insertion". Le format sur lequel vous allez "coucher" vos images a également une importance capitale tant au niveau de la qualité d'enregistrement que de celle du montage... et puis qu'en est-il de la guerre de clochers entre le Hii8 et le S-VHS? L'arrivée du Digital vidéo va t-il remettre les pendules à l'heure?

Autant de questions qui trouveront réponses parmi ces colonnes...

M a t é r i e l g r a n d - p u b l i c e t i n s t i t u t i o n n e l

Nous n'oublierons pas d'aller faire un tour suivant nos pérégrinations du côté du matériel institutionnel afin de voir si le fossé s'est rétréci avec celui du grand-public, et pour ne prendre qu'un seul exemple concret, il serait judicieux de savoir s'il est raisonnable d'investir xxx francs dans un EVW 300 de chez Sony alors qu'on aura une qualité d'image supérieure en résolution avec le petit Dcr-vx1000.

#### E t m o n m i c r o d a n s t o u t c a ?

Le premier réflexe quand on a un micro, c'est d'apporter des titrages afin de rajouter une touche personnelle à sa création, mais Il serait indécent d'éluder les fantastiques possibilités de l'Amiga, qui excelle dans l'acquisition, la retouche, la réstitution, ou bien la digitalisation, sonore ou imagée.

Nous ne passerons pas à côté de l'extension du traitement de l'image par l'informatique réinjectée dans un montage vidéo par le truchement d'un genlock afin d'enregistrer le tout sur votre magnétoscope...

C o n c l u s i o n

Le sujet de réflexion est vaste, mais si vous êtes autant passionnés par votre micro que par le souci de faire de la "belle image". alors j'ose espérer que vous trouverez au travers de ce rendez-vous mensuel (autant que faire se peut) les réponses à vos questions.

Allez, courage, vous n'êtes pas seuls !

Olivier Debats

# <span id="page-29-0"></span>**1.64 L'ere numérique (12-85)**

### <span id="page-29-1"></span>L ' E r e n u m é r i q u e

Premières impressions du premier camescope DVC grand public

Sony nous avait annoncé une petite révolution numérique pour la fin d'année, et effectivement le 1er septembre 1996 les premiers camescopes numériques DVC étaient disponibles à la vente, pour la "modique" somme de 28000 FRttc. Aussi toute l'équipe de vidéonumérique était impatiente de savoir si les résultats espérés par certains, étaient au rendez vous "presque une BETACAM pour 30000 FR ,!!!".

Pour ce premier contact nous avons voulu comparer les images en sortie YC d'une TRICCD professionnelle (EVW537) avec celles fournies par notre camescope grand public et nous avons eu quelque surprise.Il aurait bien sur était plus intéressant de comparer la sortie YUV de la 537 avec la sortie RVB de la VX1000 mais la sortie numérique n'est toujours pas exploitable.

### T e c h n i q u e m e n t V O T R E

Ce nouveaux camescopes utilisent le support DVC, format numérique développé conjointement par plusieurs constructeurs, le DVC devrait être compatible entre marques et surtout vers le haut avec le futur DVCPRO. La cassette DVC est environ 40 % plus petite qu'une cassette HI8, offrant ainsi aux constructeurs la possibilité de réduire la taille des camescopes, tout en augmentant leur performances. Nous reviendront dans un prochain article sur les détails techniques de ce nouveau format numérique.

Il est seulement important de retenir que le signal vidéo est traité en YUV pour les chrominances, et échantillonné à la moitié de sa fréquence (6,75Mhz), par comparaison le signal YC ne dépasse pas les 2 MHz, el le format BETACAM SP 5,5Mhz. La définition annoncée concernant la luminance plafonne vers 13,5 MHz, et enregistre 500 lignes ( dans la mesure ou la tête de caméra les développent ). Le son lui aussi numérique offre 1 voie stéréo 16 Bit/44Khz, et une voie stéréo 16 bits/48 kHz ou 2 voies stéréo 12 bits/32 Khz dont une seule est actuellement utilisé en lecture. L'insertion audio ou vidéo est enfin possible séparément à la différence du HI8 grand public. Concernant le time code il est de type SMPTE et s'inscrit séparément de façon définitive sur la bande, il est ainsi possible d'insérer un plan son ou image sans toucher au time code , enfin! .

### P r i s e e n m a i n

Déballez, le petit nouveau nous rappelle par son look annodisé son prédécesseur, le VX1 (premier camescope TRI CCD HI8). La batterie installé la prise en main s'avère surprenante pour un habitué des caméscopes d'épaule, mais avec un peu de pratique !! . L'ergonomie assez proche d'un appareil photo par sa prise en main s'avère rapidement efficace et la poignée très pratique permet de varier ses plans (travelling, pano.......) .

### L e z o o m

Première mauvaise surprise en regardant l'objectif. Si l'on dispose bien d'une bague de mise au point, aucune bague manuelle de zooming n'est disponible, condamnant le caméraman lors de déplacement rapide, à dépendre du bon vouloir du zoom dont le temps de zooming se situe au alentour de 5 secondes pour le passage d'un plan large à un plan serré.T

out les vidéastes un tant soit peu consciencieux ont pour habitude de faire le point en position télé pour enfin recadrer en plans large, d'ou entre autre l'utilité d'un zoom manuel debrayable). Monsieur SONY pourquoi avoir supprimé un élément essentiel dans la conception d'une caméra réservé à des utilisateurs expérimentés.

### L a f o c a l e

(10\* 5,9-59 f 1;6 équivalent d'un zoom photo (43-430)). Deuxième mauvaise surprise: N'aurait il pas été préférable de supprimer le zoom numérique à l'avantage d'un vrais grand d'angle, certes il est toujours possible de rajouter une bonnette mais au détriment de la qualité optique, (déformation luminosité). Le zoom numérique 20\* étant plus du domaine du gadget

### D i a p h r a g m e

Pourquoi ne pas avoir équipé l'objectif d'une vrai bague de diaphragme, certes plus couteuse mais tellement plus opérationnelle en tournage, et puis à ce niveau d'investissement le particulier est certainement prêt à payer 800 FR de plus pour un accessoire aussi indispensable. Bien sur il est toujours possible d'utilisée la molette de correction de diaphragme.

### L e v i s e u r

Contrairement à certains de mes confrères anglais, je ne peux pas vraiment dire que la lisibilité du viseur couleurs m'ai particulièrement enthousiasmé. Certes les 180 000 pixels sont biens présent et permette de se faire une idée sur la mise au point et sur la balance des blancs, d'autant plus que SONY plein de bonne intention à pourvue son camescope d'une option très pratique en tournage, les ZEBRAS: ( permettant au caméraman de juger du seuil de surexpositions, par les hachures affichées à l'écran).

Idées for sympathique mais transformant le viseur en" couloir à zébrure", ce qui est comme vous pouvez en doutez est fort désagréable surtout vue la taille du viseur. Alors pourquoi ne pas avoir choisir un viseur noir et blanc surdimensionnée de type professionnel, tellement plus opérationnel en condition de tournage. Par contre l'afficheur bleuté situé sous le viseur donnant les indications de réglage du camescope est des plus agréable et demanderait à être généralisée sur d'autre modèle.

### A u s c a n n e r

La connectique est classique pour la partie analogique: (YC (ushiden) et vidéo composite (cinch)), la sortie numérique par contre l'est beaucoup moins, elle n'est malheureusement pas exploitable actuellement. Une parenthèse tout de même concernant cette sortie puisque il faut savoir que le concept physique du DVC interdit toute Deuxième génération en numérique, façon DAT (scandaleux mais commercial). Il faudra donc repasser par une Deuxième génération analogique ( bien que par le virtuel ???). La prise casque et microphone est de type jack 3,5 (toujours pas d'XLR). Pour le montage on retrouve la classique prise LANC qui pour cause de manque de temps n'a pu être testé avec vidéodirector, mais devrait fonctionner (à verifier tout de même).

### Les réglages

Il sont nombreux et accessibles par menu ou directement. La majorité des commandes est reporté à l'arrière de la caméra, évitant ainsi toute manipulation intempestive. Ainsi l'on peut trouver un large écran à cristaux liquide affichant compteur, niveaux sonores, et divers réglages.

Réglage sonore: le niveau sonore du micro est enfin réglable et ceci, par le biais d'une petite mollette situé sur le côté gauche de la caméra ( très pratique).

Réglage vidéo: Accessible par menu, il est possible d'intervenir sur le signal vidéo ( couleur, contraste, définition, balance des blancs, netteté, sensibilité (0 ou -3 db)) sont ainsi entièrement paramétrable et mémorisables. L'exposition se règle par le biais d'une molette à 20 palliers, à la façon d'un appareil photo IL est possible de sélectionner des modes" priorités diaphragme" ou "vitesse", (réglables aussi,avec pa moins de 20 vitesses d'obturation, ( 1/3 au 1/10000 de secondes)

Effet: la aussi l'amateur n'est pas volé ( gadget??) Solarisation, intervallometre, format 16/9, fondu enchaîné. Il est a noter une fonction fort originalle pour une caméra, le mode photo qui "shoote" une image en haute résolution pendant 5 secondes, cette image pourra ensuite être imprimée ou digitalisée.

### A limentation

La trappe arrière ouverte, laisse apparaître une batterie de type lithium-ion

### A c c e s s o i r e s

Une imprimante vidéo devrait bientôt être proposée au alentours de 8000 FR permettant d'imprimer les images gelées la résolution annoncée est de 512\*708 sur un format de 76\*108 mm.

Un flash sera bientôt disponible ( aux alentours de 1000 FR), commandé par la prise lanc il se déclenche automatiquement à la mise en marche de l'imprimante, des que possible nous en espérons un test.

Sont Fournies avec le camescope 1 filtre, 1câble YC, 1câble vidéo composite, 1 pare-soleil, 1 protège oeilleton, 1 batterie et bien sur une alimentation secteur.

### R é s u l t a t

Le son: Presque aucun reproche. Car ici ce n'est pas la qualité d'enregistrement qui est mise en cause, mai plutôt l' isolation entre le micro et la carrosserie du camescope, qui reproduit aussi les bruit du zoom ou du moteur d'entraînement des bandes. L'achat d'un micro supplémentaire suffisamment éloigné est donc indispensable.

L'image: Selon le type d'utilisateur on passe du fabuleux au pas mal pour le prix, comme vous pouvez vous en doutér l'amateur s'extasiant devant la qualité des images, le professionnel plus reservé se laisse malgré tout surprendre.

Qualitativement, l' image est nettement mieux définie que sa petite soeur HI8 VX1 les 500 lignes enregistrées se font ressentir, même si la sortie YC plafonne à 450 lignes, les détails paraisse mieux définie ( la bande passante n'est pas seulement une valeur chiffrée elle s'apprécie à l oeil nu !). Les couleurs beaucoup plus franche ce détachent mieux, ainsi sur une mire on obtient une bonne séparation calorimétrique

### S u r p r e n a n t

D'autre part, je n'ai remarqué aucune différence notable entre la sortie directe et l'image enregistrée, surprenant pour du matériel amateur concernant. Par contre avec des images peux éclairées le bruit vidéo caractéristique du matériel grand public réapparaît, certes atténué par le TBC intégré. Concernant ce bruit vidéo nous avons remarqué que même sur des image tournées en extérieur un léger bruit était perceptible dans les parties sombres, ce bruit est certainement inexistant en sortie numérique, aussi la suspections irait plutôt vers le convertisseur numérique/analogique dont le rapport signal sur bruit doit plafonner vers 44,8 db.

Concernant les problèmes de dropout visible avec certaines bandes métal, nous n'avons eu aucun problème particulier ceci graçe aux composants électroniques prévu à cet effet (bravo).

Nota: parmi les menus de configuration de la caméra nous avons remarqué, une possibilité de baisser la sensibilité de la caméra à -3db, permettant peut-être de réduire ce problème de bruit vidéo, la aussi par manque de temps nous n'avons pu le vérifier.

Les comparatifs effectués entre la 537 et la petit VX1000 nous ont malgré tout surpris surtout pour du matériel grand public. La sortie YC sur la VX1000 offrait une chroma plus franche que sur la 537 avec des contours plus nets ( moins de jitter) certes pas de beaucoup, mais suffisamment pour être visible à l'oeil nue. Par contre concernant la définition, et malgré le fait que sur une mire la VX1000 offre des résultats équivalents, les plans tournés en position grand angle avec la 537 font malgré tout la différence (les images semblent plus fouillé), cela étant certainement du surtout à l'objectif, dont le prix est équivalent pratiquement à celui du camescope

### C O N C L U S I O N

Ce premier contact donnera lieu nous l'esperons à un test plus complet car il y aurait encore beaucoup de choses à dire sur ce camescope qui ne l'oublions pas est le premier à rentrer dans l'ère du numérique ( la concurrence devrait suivre).

Alors si l'on peut bien parler de révolution en terme de support d'enregistrement et de qualité d'image (pour du matériel grand public), il en est par contre autrement en terme de conception (de nombreux efforts seront encore nécessaires), mais n'est ce pas la un choix déliberé du constructeur pour bien segmenter son marché? (professionnel/ particulier). Pour finir un souhait pour 15000 FR de plus une EVW300 ou 327 docké en DVC.

Eric LAPALU

# <span id="page-31-0"></span>**1.65 TBC Enhancer (12-85)**

<span id="page-31-1"></span>T B C - E n h a n c e r

D'une efficacité indéniable !

Pierre Tiberi a apprécié ce boîtier qui permet, entre plusieurs autres fonctions, de ramener la couleur rouge d'un parasol... sur le parasol.

### P r é s e n t a t i o n

Réalisé par Electronic Design, c'est un périphérique video se présentant sous la forme d'un boîtier externe de dimensions un peu inférieures à une page A4. La réalisation est excellente: boîtier métallique, touches pseudo-sensitives à action franche, disposition des différentes sections très claire . Toutes les connexions se situent sur la face arrière. La documentation en français est elle aussi digne d'éloges. Tout y est, et même plus. Non seulement c'est un mode d'emploi avec exercices, mais bien des informations plus générales sur la video y sont explicitées.

#### B u t

Le rôle de ce périphérique, qui peut rester en permanence branché sur votre Amiga, est d'intervenir lors du montage et/ou de copies sur tous les paramètres de l'image, avec en plus, et c'est là son grand intérêt, une régénération du signal Base de Temps (synchro) et la possibilité indispensable d'agir sur le décalage Y/C, c'est à dire en pratique, ramener la couleur rouge d'un parasol... sur le parasol. Nous avons tous contaté ce phénomène du au fait que le Delay Y/C sur nos caméras "grand public" est bien souvent supérieur à 50ns .

### D e s c r i p t i o n

\* Section IMAGE CONTROL

Associée à un écran LCD, à des touches + et - et à une sous-section SETTING, permet d'ajuster au goût de chacun, chroma, brillance, contraste... de façon précise. Les valeurs par défaut s'afichent sur le LCD. On les modifie aisement avec les touches +/- et on stocke les réglages dans une des trois zones Mémoire (SETTINGS). Les ajustements se font par pas de 20 autour de la valeur défaut 100. Chaque pas de 20 correspond à une variation de 2, 5% du signal choisi .

\* Section IMAGE EFFECTS

Elle propose différentes interventions, dont la plus importante est à mon sens le GEL d'image, d'autant qu'il est parfait . Geler d'abord une image avec unTBC est la meilleure voie pour numériser ensuite cette image avec la carte de votre choix. La touche TC prend en compte le TC linéaire enregistré sur une bande. Intéressant pour le montage. Cette touche ne permet en aucun cas de générer un TC. Dommage...

\* Section OPERATION

La touche BYPASS permet de rendre le périphérique transparent, ce qui peut être utile dans certains cas .

\* Section SIGNAL ADJUST

C'est dans cette section que vous annulerez le Delay (retard)Y/C . H.PHASE déplace la totalité de l'image horizontalement: normalement on ne devrait pas avoir besoin d'y toucher..... . SUB CARRIER agit sur la sous-porteuse couleur, mais il faut un générateur de Blackburst pour l'utiliser. Ce n'est pas rédhibitoire. H.SHIFT permet de rattraper le Delay, en X et en Y selon les procédures décrites dans la documentation .

E f f i c a c i t é

Elle est très bonne, aussi bien pour la partie Enhancer que pour le TBC. Ce n'est peut-ètre pas le Top, mais c'est efficace pour copier (avec ou sans montage) nos Rushes Y/C ou composites. Un TBC reste le PREMIER périphérique qu'un Vidéaste devrait acquérir!

Des essais comparatifs ont été faits avec la carte TBC VT.3000. Cette derniere s'avère un peu supérieure sur certains points, sans pour autant faire perdre tout son intérêt au produit d'Electronic Design qui reste excellent et dont l'efficacité est indéniable. J'ai apprécié !

### Pierre Tibéri

TBC Enhancer de Electronic Design. Son prix se situe autour de 8000F, avec sa petite alimentation séparée. C'est un peu cher. A 1000 ou 1500F de moins, comme dit mon ami écossais, il fewait one câwton! Nous remercions VitePro (92 Vanves) pour le prêt du TBC Enhancer

# <span id="page-32-0"></span>**1.66 Les petits potins de RAMSES (12-85)**

<span id="page-32-1"></span>L e s p e t i t s p o t i n s d e R a m s e s

ou une vue sur Fidonet et usenet français

Quoi de neuf ce mois-ci sur les réseaux français.... Des discutions sur le Be, la sortie du KIA, l'annonce par Amiga Technologie des PowerAmiga, des nouvelles d'Imagine 4.0 et de Plug-in pour LightWave... Rien de bien important :-).

### L ' e f f e t B e !

Dans la conférence fr.comp.sys.amiga sur Internet, on a beaucoup causé de la BeBox.... Certaines personnes ne voient en elle que de beaux chiffres, mais d'autres y voient une machine géniale. La machine est en vente actuellement pour les développeurs, sa vente au publique sera effectué début 96. Une conférence lui sera bientôt dédiée (comp.sys.be).

### K I A

Le 6 novembre fut la date de sortie nationale du KIA crée par Yann Morin. C'est un kit de connection a Internet en français (pour les deux qui ne suive pas au fond... :-) Pour se procurer le kit, rien de plus simple, il faut se connecter sur le RTC Dynamix au (1) 48.89.96.66, rubrique TKIA ou le BBS "Francenet En Ligne" de Francenet au (1) 36.68.14.40 (pour ceux qui ne sont pas encore abonnes) ou (1) 43.92.14.40 (pour les abonnes), conférence Amiga. Sur Dynamix, une rubrique dédiée au KIA est disponible ainsi qu'une base de téléchargement. La rubrique est la pour poser vos questions, formuler un problème.

### PowerPC 604

Le 2 novembre, des nouvelles fraîches de Amiga Technologies sont arrivés sur les réseaux français: le processeur des prochains Risc Amiga sera le PowerPC 604 et ce dernier aura un bus PCI. Mais pour tout ces belles choses, il faudra attendre début 96.

### A m i n e t

Pour les utilisateurs d'Aminet, wuarchive AMINET fut dote d'un disque de 9 Go. L'un des sites miroir Aminet (cnam.fr), fut réouvert. Il y a maintenant un autre miroir Aminet situé a Neuilly sur Seine, tagada.grolier.fr, qui a l'avantage d'être plus complet que le CNAM : 4 Go contre seulement 1 Go. Pour ceux qui sont connecté directement sur Internet (pas par un modem),

Le CNAM a une liaison 2 MegaBit/s directement sur RENATER. il n'est pas rare pour les français d'effectuer des transferts de fichier a 150 Ko/s :-)). On peut aussi signaler la sortie de la compilation CD-Rom d'Aminet volume 2 (comprenant Aminet 5, 6, 7 et 8).

A m i g a . 0 3 2

L'élection du modérateur d'Amiga.032 a eu lieu comme prévue. C'est maintenant Frédéric Lecont qui va remplir ce rôle. Alors attention aux hors sujets !!! ;-)

C y b e r s t o r m s 0 6 0

Nous avons aussi appris par Eric Giguere que les cartes Cyberstorms 060 arrivait malheureusement par petite quantité. Phase 5, le constructeur, aurait beaucoup de mal à se procurer des processeurs 68060. MACRO-SYSTEM aurait fait des stocks (pour le Draco) et ESCOM en aurait réservé "quelques uns") pour les A4OOOT. Selon Motorola la situation devrait s'arranger à partir de janvier. Mais Motorola et les délais...

M i n i s o n d a g e

Un mini-sondage réalisé par Etienne Schneider a été effectué sur quelques utilisateurs de Ramses et d'Internet pour savoir quel style d'icônes ils voulaient pour le Workbench 4.0. Sur 45 sondés: 36 MagicWB, 9 Roger McVey (NewIcons), 2 standards, 1 iconographix et 1 icônes animées + ToolManager. D'ailleurs, beaucoup souhaitent le style MagicWB avec le système des icônes NewIcons (conserver les couleurs des icones au maximum suivant le nombre de couleurs disponible sous le Workbench).

B B S A m i g a

Pour ce qui est de la vie de BBS Amiga en France, on peut signaler l'augmentation du nombre de points sur Ramses, maintenant cinq lignes sont disponibles (2 publiques et 3 pour les adhèrents). Osiris, qui fait partie intégrante de Ramses Diffusion, sera bientôt totalement opérationnelle et permettra aux habitants du Seine et Marne de se connecter pour le prix d'une communication locale.

Imagine<sup>4</sup>.0

Pour finir, nous avons eu des caractéristiques d'Imagine 4.0 : metaballs, ombres douces, motion blur, lissage de la forme d'un objet, light array (?). Date de sortie véritable inconnue....

### L i g h t W a v e

Pour les utilisateurs de LightWave, de nombreux modules "plug-in" sont annoncés ou disponibles: Spark (particules), Fiber Factory (gestion des fibres (cheveux)), Impact (Comportementale), PolyForme (transformation EPS en 3D) et Lock & Key (facile la mise en oeuvre de la cinématique inverse).

Lucas Janin

Le point 77 sur Ramses

lucas.janin@ramses.fdn.org

# <span id="page-33-0"></span>**1.67 Les échanges de fichiers (12-85)**

<span id="page-33-1"></span>L e s é c h a n g e s d e f i c h i e r s

Notions de base

Après avoir posé quelques jalons (voir AmigaNews n°83), et avant d'aborder le vaste domaine des communications au travers de l'Amiga, que ce soit avec la radio, le modem ou directement d'ordinateur à ordinateur, il faut comprendre qui va communiquer, pourquoi et comment.

Tout d'abord, il ne faut pas confondre 'fichier' et 'programme', même si on parle de 'fichier' pour les deux. Un programme (logiciel) permet de créer un fichier (et non l'inverse); exemple: Word, Excel, Final-Writer, Deluxe-Paint sont des programmes; la lettre que vous avez faite avec Word, Final-Writer, ou le dessin fait avec Deluxe-Paint sont des fichiers. Précisons également que pour communiquer, il faut parler un langage commun: c'est la compatibilité.

On parle beaucoup de 'compatibilité', mais ce mot englobe beaucoup de choses. Par compatible, on entend, tout d'abord, toute machine capable de faire tourner le système d'exploitation MS-DOS. La compatibilité est faite ici par rapport à IBM, qui a imposé son standard hardware, avec le système d'exploitation MS-DOS. Pour résumer, le système d'exploitation est la partie

### C o m p a t i b i l i t é p a r l e h a r d w a r e

Deux cas sont possibles, une compatibilité totale ou partielle.

- Si totale, pas de problème (c'est le cas aujourd'hui avec, entre autres, tous les 'made in Taïwan ...' pour ce qui est du PC); c'est celle que nous avons décrit ci-dessus, et qui permet d'avoir les mêmes programmes (soft) que sur 'la machine originale'. Un PC, un Mac, un Amiga sont totalement incompatibles par le hardware.

makedir...). Mais la compatibilité n'est pas toujours faite par rapport aux PC. La notion de compatibilité s'exerce à différents niveaux: compatibilité 'hard', 'soft', ou de fichiers...; on peut être compatible à un Mac, à une station Sun, à un Amiga ...

- Si partielle... alors tous les programmes risquent de ne pas fonctionner correctement (c'était le cas des premiers compatibles PC, dans les années 85 ...).

Il existe une autre forme de compatibilité (je dirais plutôt pseudo-compatibilité) : c'est en quelque sorte lorsque vous installez un émulateur sur votre Amiga: le hard n'est pas du tout compatible (les PC sont faits à base d'Intel 80x86, les Amiga et les Mac's à base de Motorola 68xxx, mais avec un système d'exploitation différent). Cependant, on lui fait croire, grâce à un programme spécial (émulateur), que le hardware est le même. La compatibilité des logiciels n'est assurée ici, que généralement à 80, 90, voire 95%.

### C o m p a t i b i l i t é p a r l e s o f t

Un programme (logiciel) est fait pour un système donné, et il ne tournera que sur une machine supportant le dit système. Inversement, et en principe, deux machines ayant le même système d'exploitation devraient pouvoir faire tourner les mêmes programmes (sauf incompatibilité partielle de hardware). Cependant, certains éditeurs, pour agrandir leurs parts du marché, ont fait les mêmes programmes pour plusieurs machines différentes (exemples Excel, Word, ...qui tournent sur PC et sur Mac; Deluxe-Paint qui a été traduit pour les PC...). Il faut bien voir ici, que bien que le programme porte le même nom, il est totalement différent; d'ailleurs, jusqu'à très récemment, les fichiers qui étaient sauvés par l'un et l'autre étaient différents et il fallait un 'convertisseur' pour pouvoir récupérer la lettre, le tableau ou le dessin, d'une machine à l'autre. Il était cependant très utile de pouvoir travailler avec un 'même' programme, tout en ayant, à peu près, les mêmes fonctions sur les deux machines, même si les fichiers n'étaient pas tout à fait compatibles.

### C o m p a t i b i l i t é d e s f i c h i e r s

A l'origine, le mode de stockage, de lecture et de gestion des informations sur disque ou disquette est très différent d'un système d'exploitation à l'autre. Il existe néanmoins aujourd'hui des émulations logicielles comme Cross-Dos ou Cross-Mac sur Amiga, qui permettent de lire des disquettes PC ou Mac. Sur Mac, il existe également des émulations logicielles permettant de lire des disquettes PC et inversement.

Cependant, lire ne veut pas dire comprendre, hélas. Si vous faites lire à Deluxe-Paint un fichier créé par Final-Writer par exemple, il vous répondra qu'il ne peut pas le lire ... En fait, c'est qu'il ne sait pas interpréter la structure du fichier et les données qui y sont inscrites. Pour avoir une compatibilité de fichiers, il faut que les programmes soient capables d'interpréter ce qu'ils lisent; deux solutions possibles: ou bien on convertit la structure du fichier (par exemple lorsqu'on convertit une image IFF en TIF ou autre) pour la mettre à sa façon, ou bien on inclut dans le programme un 'interpréteur' capable de traduire automatiquement une ou plusieurs structures. Bien sûr, la meilleure solution est celle d'avoir la même structure de fichier! (même longueur des zones, même type de codification...).

La compatibilité de fichiers peut exister également dans un même système d'exploitation, sur une même machine, mais avec des programmes différents. Par exemple, dans le monde des PC, Word sait lire et interpréter, voire même traiter et re-sauver, un fichier au format Excel (qu'il soit PC ou Mac) et vice-versa ... De nos jours, en principe, et parfois sous réserve d'une conversion ou d'une 'manip', presque toutes les machines ont une compatibilité, au moins par les fichiers. Un Amiga sait lire et interpréter des fichiers images du PC et du Mac. On peut récupérer un fichier texte du Mac ou du Pc sur un Amiga et inversement, parfois sous certaines conditions, bien sûr, mais c'est néanmoins faisable.

### P o u r r é s u m e r

On retiendra que l'on ne pourra communiquer entre deux ou plusieurs machines (deux Amiga, un Amiga et un Mac et/ou un PC, et/ou une station Unix...) que si quelque part il y a un langage commun permettant d'interpréter et comprendre les informations que l'on reçoit.

### François-Xavier PEYRIN

# <span id="page-35-0"></span>**1.68 Rubrique Internet (12-85)**

<span id="page-35-1"></span>Y o u h a v e n e w E - M a i l (2ème)

Petit facteur pédallez vite...

Ce n'est pas parce que votre unique lien avec Internet est le courrier électronique que vous allez être privés de ses services!

Pour accéder tout de même à FTP, WWW, Archie, Wais, Gopher Usenet, votre seule issue est d'établir des requêtes (des courriers électroniques d'un contenu particulier) à des serveurs (ou robots) spécialisés. Même si vous disposez déjà de ces services, un jour peut-être aurez-vous l'occasion d'emprunter cette voie: le jour où vous échouerez par exemple dans votre quarante deuxième tentative de connexion FTP anonyme suite à un encombrement du serveur! Récupérer une URL (Uniform Resource Locator) WWW de cette façon, vous permettra de consulter localement des pages HTML et donc de faire des économies sur votre facture téléphonique.

Sachez cependant faire preuve de modération. Ces serveurs sont très souvent sollicités et représentent pour certains l'unique moyen d'explorer le Net. Evitez-les dès que vous pouvez faire autrement.

L a r e q u ê t e

Une requête, quelque soit le service désiré, est constituée exclusivement de mots clés que le serveur reconnaîtra. Faites attention de ne pas y joindre votre signature et de respecter les majuscules.

Une bonne façon de commencer est d'envoyer un mail contenant uniquement le mot HELP. En retour, vous recevrez une notice (en anglais) sur la façon de rédiger votre demande. Prenez le temps de la lire, vous y gagnerez en retour, en rapidité et en qualité.

Il existe un exellent document "Doctor Bob's guide to offline Internet access" qui explique pour chaque service le moyen d'y accéder via e-mail. Cet article n'est pas sa traduction! :-)

E x e m p l e

Voici la démarche à suivre pour récupérer ce guide sur un serveur FTP via e-mail.

Faites un courrier à mail-server@rtfm.mit.edu

Ne mettez aucun sujet à celui-ci.

Ecrivez dans le corps 'sendusenet/news.answers/internet-services/acces-via-email' sansles quotes.

Autre solution pour recevoir sa version française :-): faites un courrier à BobRankin@mhv.net

Mettez en titre "send accmail.fr" sans les guillemets. Laissez le corps vide.

Passer e l l e s E - MAIL

Comment écrire ou répondre à une personne qui ne possède pas d'adresse Internet ? PAS DE PANIQUE ! Les passerelles email (lorsqu'elles existent) se chargent d'acheminer le courrier électronique destiné à des machines qui ne sont pas directement connectées. Gardez cependant à l'esprit que la plupart de ces réseaux externes facturent à leurs membres l'envoi et la réception de courrier sur/depuis Internet.

Voici ci-dessous des adresses permettant de joindre votre correspondant Outernet :-)

America Online <utilisateur>@aol.com

Applelink <utilisateur>@applelink.apple.com

ATTmail <utilisateur>@attmail.com

BitNet <utilisateur>%<hôte>.bitnet@<passerelle>

exemple de passerelle:

mailimailo.univ-rennes1.fr

frmop11.cnusc.fr

Fidonet

si Hari Seldon a pour noeud 1:2/3 (ou 1:2/3.4 s'il possède un point fidonet) l'adresse devient

Hari.Seldon@f3.n2.z1.fidonet.org
(ou Hari.Seldon@p4.f3.n2.z1.findonet.org)

X400/G=<Nom>/S=<Prénom>/O=<Organisme>/C=<Pays>/ADMD=<Administrateur X400>/@<passerelle>

Compuserve <n°utilisateur>@compuserve.com

échanger la "," par un "."

MCI Mail <n°utilisateur>@mcimail.com

supprimer le trait d'union dans le n° UUCP

<utilisateur>%<hôte>.uucp@<passerelle>

ou <SautUucp>!<SautUucp>!<Destinataire>@uunet.uu.net

Les champs entre  $\leq$  doivent être remplacés par leur valeur respective fournie par votre correspondant.

Corinne Villemin Gacon

villemin@depinfo.u-bourgogne.fr

#### GUIDE MAIL

"Doctor Bob's Guide to Offline Internet Access"

FTP mailbase.ac.uk:pub/lists/lis-iis/files/e-access-inet.txt

E-mail mailbase@mailbase.ac.uk

dans le corps du mail mettre 'send lis-iis e-access-inet.txt'

sans les quotes.

WWW http://csbh.mhv.net/~bobrankin/

C'est \*le\* guide indispensable à connaître sur e-mail.

### SERVEURS SPECIALISES

#### FTP

ftpmail@sunsite.unc.edu

bitftp@pucc.princeton.edu

ftpmail@census.gov

bitftp@vm.gmd.de

ftpmail@ftp.uni-stuttgart.de

ftpmail@ftp.luth.se

ftpmail@src.doc.ic.ac.uk

ftpmail@cs.uow.edu.au

Archie

archie@archie.rutgers.edu

archie@archie.sura.net

archie@archie.unl.edu

archie@archie.doc.ic.ac.uk

archie@archie.au

archie@archie.luth.se

archie@archie.kuis.kyoto-u.ac.jp

Gopher, Veronica

gophermail@calvin.edu

gopher@ucmp1.berkeley.edu

gopher@dsv.su.se

gomail@ncc.go.jp

gophermail@cr-df.rnp.br

gophermail@eunet.cz

gopher@ftp.technion.ac.il

gopher@join.ad.jp

gopher@ncc.go.jp

gopher@nig.ac.jp

gopher@nips.ac.jp

Usenet

group-name@cs.utexas.edu

group.name@news.demon.co.uk

group.name@charm.magnus.acs.ohio-state.edu

group.name@undergrad.math.uwaterloo.ca

group.name@nic.funet.fi

Wais

waismail@sunsite.unc.edu

WWW

agora@www.undp.org

webmail@curia.ucc.ie

D anslajung ledes livres

Des bons et des moins bons...

La floraison de livres sur Internet n'échappe à personne. Pas facile dans ces conditions de s'y retrouver, d'autant plus que leur qualité sont loin d'être homogènes. Faute de place, un deuxième article complètera celui-ci.

L I T T E R A T U R E F R A N C A I S E

Internet pour les Nuls

Auteur: J.R. Levine & C.Baroudi

Edition: Sybex

Prix: 98 Frs

Un des tous premiers livres français parus sur Internet. Il comblera sans nul doute les adeptes de la collection, pour un bon rapport qualité/prix. Bien évidemment, tous les outils, les services et les commandes classiques y sont référencés. Comme c'est pour les nuls, je ne vais pas m'étendre sur le sujet :-)

La bible Internet

Auteur: Frédéric Mora

Edition: Addison Wesley

Prix: 198 Frs

Un titre bien prometteur pour un ouvrage qui se destine seulement à tous ceux qui débutent. L'auteur fait le tour des outils classiques (E-mail, News, Ftp, Gopher, W3 ...) ainsi que des différentes façons de se connecter. D'un style pédagogique, ce livre n'est pas toujours complet. (pas une ligne sur IRC, les talkers ...)

Le World Wide Web

Auteur: Gérard Péliks

Edition: Addison Wesley

Prix: 248 Frs

Cet ouvrage fait un tour d'horizon du phénoméne Web qui secoue la communauté Internet (pour ne pas dire les médias :- )). Il s'adresse particulièrement aux débutants et répond à de nombreuses questions (sur les outils de navigation, écrire un document, installer un serveur Web, les différents coûts...). La propriété intellectuelle et le copyright sont deux sujets abordés trop vaguement. Je regrette le manque d'approfondissement sur les problèmes actuels du paiement électronique et de la sécurité des transactions, deux préoccupations majeures pour tout serveur à vocation commerciale.

L I T T E R A T U R E A N G L A I S E / A M E R I C A I N E

The IRC survival guide

Auteur: Stuart Harris

Edition: Addison Wesley

Prix: \$17.95

Ce livre constitue un véritable manuel de commandes (des plus élémentaires aux plus avancées) du client texte IRC le plus répandu: IrcII. Ce n'est pas seulement un ouvrage technique puisque l'auteur raconte les anecdotes et l'historique de certains canaux, les habitudes et les moeurs de la communauté sur IRC. Un appendice très pratique offre une récapitulation des commandes et leur usage.

The Usenet book

Auteur: Bryan Pfaffenberger

Edition: Addison Wesley

Prix: \$26.95

Un livre dédié à Usenet le réseau des news. Le but avoué de l'auteur est de faire de Usenet une partie de notre vie! Autant vous dire qu'il fait un tour très complet du sujet (plus de 450 pages) et de la communauté présente. Un quart du livre est un guide d'utilisation des newsreaders les plus répandus.(Tin, NN, Trn, Rn, WinTrumpet, NewsWatcher..) Un chapitre expose les problèmes éthiques que Usenet soulève (surtout depuis son succès grandissant): le commerce, les abus, l'anonymat, l'authentification... En index, les newsgroups sont regroupés par thèmes, ce qui est très pratique pour commencer à sélectionner les premiers à fréquenter, parmi un choix potentiel de 12000.

A beginner's guide to global networking

Auteur: Tracy Laquey

Edition: Addison Wesley

Un très bon livre pour nouveaux venus. Son originalité est de ne pas faire une liste des outils classiques mais un regroupement par thèmes (la recherche d'informations, la communication dans la communauté Internet...). Une large part du livre est consacrée aux rapports humains via les réseaux électroniques, les légendes et les organisations issues d'Internet. Il apporte le minimum de culture nécessaire en plus de l'étude des outils techniques.

Casting the Net

(from Arpanet to Internet)

Auteur: Peter H. Salus

Edition: Addison Wesley

Internaute confirmé, les livres qui abondent actuellement sur Internet ne représentent qu'un intérêt (très) limité à vos yeux? Ce livre ne peut que vous intéresser!

Il retrace l'histoire du plus grand réseau de réseaux depuis sa naissance, fin des années 60, jusqu'à nos jours. Ecrit par un homme qui fait autorité dans le monde des réseaux (auteur aussi du célébre "A Quarter Century of Unix"), ce livre raconte aussi l'aventure de ceux qui sont à l'origine de l'infrastruture actuelle du Net. Qui sont-ils? Comment les projets ont-ils vu le jour? Dans quels buts? Quels ont été les problèmes rencontrés et les choix effectués? Pourquoi les recommandations du C.C.I.T.T. n'ont pas été suivie? Il soulève les différents problémes que l'apparition de services marchands engendre sur l'évolution du réseau dans les années à venir. Il se termine par la projection du devenir d'Internet.

De l'introduction d'Unix au développement de Usenet en passant ceux de BitNet, Fidonet à la restructuration d'Arpanet, il témoigne d'une des plus grandes aventures technologiques de ces dernières années. Sans jamais étre rébarbatif, il sera d'une lecture plus difficile pour ceux qui ne possèdent aucune notion réseau mais très instructive pour les autres. La préface du livre est de Vinton G.Cerf qui est ni plus ni moins que le "père" d'Internet (et qui est entre autre à l'origine du protocole Tcp/Ip)

Chéri, j'aiuntruc à tedire...

Rares sont les livres qui consacrent une part importante à une caractéristique fondamentale que possède Internet: être un réseau coopératif avec toutes les conséquences directes et indirectes que cela engendre (sur la façon de communiquer, d'utiliser des services...). Pourtant cette coopération (philosophie première du Net) explique les nouveaux problèmes (paiement électronique, authentification, anonymat, gratuité des services actuels ..) qui peu à peu apparaissent avec l'arrivée de services commerciaux. Je regrette aussi l'absence générale d'informations sur les conséquences à venir du passage d'un système "anarchique" à un systéme "capitaliste" qu'Internet subit (évolution de la législation, des protocoles, des usages ...)

Corinne Villemin Gacon

villemin@depinfo.u-bourgogne.fr

(Merci Francis pour ton travail sur les scans)

# **1.69 LightWave en pratique (12-85)**

#### Light Waveenpratique

Un champ de blé, caressé par un léger vent d'ouest?

Le mois dernier, point d'exercice! Rattrapons-nous ce mois ci, avec quelque chose de très 'visuel'.

Penchons-nous sur un problème: comment simuler un champ de blé, caressé par un léger vent d'ouest?

Vous avez trouvé! Bien sûr, le "displacement Map" est la solution.

En cette fin de séries d'articles, je vous laisse libre quant aux choix des textures. Si vous avez à peu prés suivi les diverses techniques au fil du temps, vous devez être à l'aise. Ce cours ci, est en quelque sorte un medley de petites techniques utilisant macros, importations d'images, etc... Il est très succinct mais riche d'enseignements.

Exercice n°8: un champ de blé

- La modélisation -> une nouvelle macro: Point distribution
- Le plateau -> un medley
- L e m o d e l e u r p o u r l e b l é
- \* Sélectionner la macro Arexx "Point Distribution".
- \* Extruder avec: Segments= 4 (petite config mettre 2)
- Extend= -1 m

Suivant l'axe y

- \* Renomer les surfaces en "Blé"
- \* Charger de mémoire

L e m o d e l e u r p o u r l e s o l

Low High Segments

\* Faire une boite: Box -10 10 1

- -0.8 -0.8 1 en métres
- -10 10 1

\* Renommer la surface en "SOL". Fini!! Incroyable, non?

L e plate au

Les personnes qui ont exporté devraient être déjà prêtes. Ceux qui ont sauvé les objets, rechargez les à deux maintenant.

\* Menu Objets: positionnez vous sur l'objet "Blé" et cliquez sur le bouton "Displacement Map".

\* Réglez le requester Displacement

\* Selectionnez Texture Falloff et remplissez avec:

 $X = 0$ ;  $Y = 100$ ;  $Z = 0$ .

\* Puis, texture velocity avec:

 $X = 0.025$ ;  $Y = 0$ ;  $Z = 0.025$ .

\* Texture:

Couleur du blé: 255, 234, 154.

Placez y un petit Fratal Noise.

Couleur du sol: 106, 73, 49

Placez y un petit Bump

\* Chargez en fond, une image de votre choix (un ciel, un paysage,...).

\* Dans le menu "effets", placez la en Background; peu importe la taille de l'image, Light Wave adoptera automatiquement la bonne taille suivant la résolution demandée au rendu.

\* Preview: Make preview de l'image 1 à 60

\* Camera

Réglez votre 'segment memory' en fonction de votre mémoire disponible

\* Scene

Last frame: 60

save scene (nommez en 'champ de blé')

\* Objects

save all objects

\* Record (Save RGB, nommez en 'blé')

P o u r t e r m i n e r

Voilà, le rendu se fera en quelques minutes (10 environ), l'animation compléte vous donnera, grâce au "displacement Map", l'effet d'ondulation du blé. C'est terminé,

\* Render

enclenchez 'Automatic'

pour calculer toutes les images.

Comme toujours, les config peu musclées, calculeront cette animation en 1/4 de vidéo (menu caméra).

Bon courage. Au mois prochain!

Serge BRACKMAN

### **1.70 Dessin Animé (12-85)**

#### $DES SINANIME(3)$

(Suite de l'article paru dans AmigaNews N° 81)

Chan li et Chang la en voyage

Chang li, après avoir été immobilisé très longtemps, a échappé au sort qui lui avait été jeté par Singet. Le voilà de nouveau libre dans la nature. Nous pouvons sélectionner, dans nos réserves d'images et de paysages, les lieux où nous voulons le faire voyager. Rappelons que DPaint nous offre, en plus du dragon volant déjà signalé, une image : images Hall-of-stars lores, qui se prête bien à être utilisée dans un scénario se passant en Chine.

Nous disposons également, toujours sur D Paint, d'une brosse anim représentant un judoka, bien adaptée (brosse anim sweep anbr). Enfin, le film Le Dernier Empereur présente des vues du palais impérial de Pékin, éventuellement intéressantes à exploiter. Mais chacun trouvera, naturellement, d'autres sources en plus.

C o m m e n ç o n s p a r l e c o m m e n c e m e n t

Nous pouvons, par exemple, d'abord faire voyager Chang li dans certains paysages de Chine ou d'ailleurs. Ces paysages peuvent se trouver dans des films enregistrés en vidéo, ou bien tournés par nous-même avec notre caméra, digitalisés à l'aide de notre Vidi 24, ou encore, nous pouvons les dessiner nous-même.

#### S c é n a r i o : p o i n t s p r é c i s

Le déplacement le plus simple, pour notre scénario, est celui où Chang li traverse un paysage, de gauche à droite (ou l'inverse) : dans ce cas, après avoir appelé le paysage sur l'écran, nous allons à animation images nombre. Nous fixons, par exemple, 200 images. (Si notre brosse Chang li n'est pas trop grande, un 4030 n'aura pas de peine à les dessiner.) Après avoir cliqué sur OK, nous nous trouvons à l'image n° 1. (Voir en haut, à gauche, sur la barre.) Nous plaçons Chang li à l'extrémité gauche de l'écran, au niveau choisi, dans notre paysage. Nous cliquons sur animation déplacer, et nous inscrivons : X 600. Le parcours bien connu : simuler dessiner contrôle afficher nous montre Chang li apparaissant à gauche, traversant tout l'écran horizontalement, pour disparaître à droite, à la fin des 200 images.

Le voilà donc qui voyage dans le paysage que nous avons choisi. Si, pour la commodité de l'enregistrement ultérieur sur le magnétoscope, par l'intermédiaire de notre genlock, nous voulons disposer d'un temps de latence au début et à la fin de la séquence, ce qui peut être fort utile pour régler le mouvement de Chang li sur l'image, dans le film, il nous suffit d'opérer, par exemple, sur 300 images. Une fois la commande animation images nombre : 300 installée, nous allons à commande aller à et nous inscrivons 50. Nous revenons à déplacer, et nous inscrivons, (avec X 600) images nombre 200, puis, nous effectuons le parcours habituel : simuler, dessiner, contrôle.

A présent, notre paysage, sur l'écran, va rester vide pendant la durée de 50 images, puis, Chang li apparaîtra, et il disparaîtra sur la droite, après l'image n° 250, alors que le paysage restera encore présent jusqu'à 300. De la sorte, nous pouvons mettre en route la séquence sur la cassette vidéo au début, pendant que le paysage est vide, et nous pouvons couper à la fin, quand nous le voulons ; Chang li ne risquera pas d'apparaître plus loin déjà (en raison du temps mort au lancement de l'enregistrement) que le bord de l'écran et l'image disparaîtra au moment que nous aurons choisi, après son parcours.

#### Changlifait desrencontres

Jusque là, il était seul. En inversant horizontalement la brosse anim Chang li, nous pouvons obtenir directement une brose anim Chang la. Sur une nouvelle séquence, nous pouvons, par le même procédé que tout à l'heure, faire venir Chang li depuis le bord gauche de l'écran. Nous le faisons avancer vers la droite, par exemple sur 250 pixels. Puis, sur la même animation, dans un second temps (nous pouvons fort bien garder ou rappeler l'animation déjà réalisée, l'arrêter sur l'image n° 1 et continuer à travailler dessus). Nous plaçons le dragon "inverse" à droite de l'écran, et nous affichons déplacer X -200. Chang la va venir à la rencontre de Chang li, et les deux dragons vont se trouver face à face .

Pour cette séquence, nous pouvons nous livrer à toutes sortes de facéties. Nous pouvons même, si nous le désirons, opérer des changements importants sur l'un des deux dragons, voire sur les deux. Par exemple, en une séance de dessin, nous pouvons assez facilement fabriquer un Chang la qui se dresse sur ses pattes de derrière et se met en position verticale, face à Chang li. Nous nous servons pour cela des procédés que nous avons déjà employés pour animer Chang li (pattes et queue) : nous redessinons Chang la, toujours partiellement, d'image en image, en prélevant sous forme de brosse des parties de son corps, en les faisant pivoter par brosse rotation angle quelconque, ou en les redessinant selon leur nouvelle destination ; nous "construisons" ainsi un Chang la qui passe de sa position initiale à la position verticale, et se dresse, face à Chang li.

Les deux dragons se livrent à une séance d'intimidation mutuelle. Cela ne va pas très loin: très vite, ils s'apercoivent qu'ils se ressemblent comme deux frères, et ils décident de voyager ensemble. (Toute cette séquence aura beaucoup d'allure, et les images seront très nettes, si nous l'inscrivons sur le fond noir de l'écran, plutôt que sur un paysage coloré.) Toutes les séquences pourront, naturellement, être complétées par des commentaires oraux surajoutés. Si nous le désirons, nous pouvons également avoir recours, par moment, à des intertitres imprimés.

#### L e s d e u x d r a g o n s

Ils parcourent en commun de nouveaux paysages. Nous pouvons les faire déambuler, l'un derrière l'autre, sur fond d'images variées. Un effet intéressant consiste à les faire monter, l'un après l'autre, sur une montagne, s'arrêter au sommet pour contempler le paysage, puis redescendre. Pour leur faire monter la pente de la montagne, nous procédons de la manière suivante : nous plaçons d'abord Chang li sur le bord gauche de l'écran, après avoir programmé animation images nombre 200, Puis, sur déplacer, nous inscrivons images nombre 50, et nous lui faisons faire un parcours horizontal jusqu'au pied de la montagne (X 100 ; Y 0).

Ensuite, à partir de l'image n° 51, nous inscrivons, par exemple, nombre 40 X 40 Y 30, et nous simulons le mouvement, pour voir si Chang li suit exactement la pente. Si oui, nous enregistrons le mouvement ; si non, nous arriverons certainement, après plusieurs essais simulés, en variant les Y, à un résultat satisfaisant ; ensuite, si la pente s'est accentuée, nous recommençons l'opération, chaque fois sur une partie du parcours où elle reste à peu près semblable ; vers la fin, la pente va diminuer ; il nous faudra donc aussi diminuer les coefficients Y ainsi jusqu'à ce Chang li soit arrivé au sommet; alors, nous disposons des dernières images restantes pour le faire s'arrêter, afin de contempler le paysage depuis le sommet. (X 0 ; Y 0).

Il ne nous reste plus qu'à recommencer avec Chang la, en commençant à l'image n° 10 (contrôle aller à 10), pour qu'il suive fidèlement son compère. Naturellement, nous pouvons faire faire aux deux compagnons la voie descendante, de l'autre côté de la montagne (sur une nouvelle séquence), avec des programmations de pente descendante, en X positif et Y négatif.

#### D e s p o i s s o n s d a n s l a m e r

Nous dessinons un paysage de bord de mer : la plage de sable avec une frange de vagues blanches, sur l'autre rive, en face (haut de l'écran) des dunes. dans la mer, des poissons: nous pouvons utiliser sur D Paint, Angel fish anbr ou beta fish anbr, ou alors dessiner nous même les poissons et les animer selon les procédés devenus maintenant habituels. Les poissons traversent le bras de mer, de droite à gauche. L'un d'entre eux (ou, pour être équitable, deux) disparaît après n'avoir parcouru que le tiers de l'écran. (Il n'est programmé, sur une animation en 200 images, que jusqu'à l'image n° 60). Chang li arrive par l'autre côté. A l'image n° 140, sa griffe vient très exactement au lieu où le poisson disparaît. (Concordance facile à réaliser, après deux ou trois essais simulés).

Dans l'effet final donc, plusieurs poissons nagent de droite à gauche et traversent le bras de mer. Mais l'un d'entre eux est saisi au passage par la griffe de Chang li à l'image n° 140 et emporté par lui : nous n'avons plus qu'à programmer, de l'image n° 141 à l'image n° 200, un chang li qui finit son parcours en emportant le poisson dans ses griffes. Ensuite, nous pouvons réaliser la même séquence pour Chang la.

Dans une autre séquence, nous pouvons organiser un combat entre Chang li et Chang la d'une part et les dragons volants préenregistrés sur D Paint d'autre part. Chang li apparaît depuis le bord gauche de l'écran et s'avance sur 200 pixels vers la droite ; Chang la fait de même, mais de droite à gauche. Depuis le haut de l'écran apparaissent les dragons volants, qui descendent, de leur vol lourd, entre les deux dragons, jusqu'au niveau de leurs têtes. Chang li et Chang la agitent leurs pattes, avec leurs griffes menaçantes; l'un des deux crache du feu à l'instant même où l'un des dragons volants arrive exactement devant sa gueule. Nous pouvons faire repartir les dragons volants selon un trajet que nous choisissons librement. L'effet de la scène, facile à réaliser, est saisissant.

#### C o m m e n t f a i r e c r a c h e r d u f e u à C h a n g l i ?

Nous créons une brosse ou une brosse anim : avec une couleur rouge vif et la brosse d'un pixel, nous dessinons un jet dirigé dans le sens voulu, et il nous suffit de l'implanter dans l'animation, devant la gueule du dragon, au moment opportun.

Cependant, rappelons-nous du fils de Singet, avec lequel Chang li s'était battu naguère. Il s'appelle Radjah, et n'a pas oublié la défaite sanglante qu'il avait subie de la part du dragon chinois. Voici qu'il revient en Chine, pour retrouver son ancien adversaire. Comme il a dejà été dit, nous pouvons facilement trouver un modèle pour représenter le vindictif Radjah dans le film documentaire de National Géographic sur Le Gorille. Nous y trouverons d'ailleurs aussi un anthropoïde plus massif, convenant pour figurer Singet lui-même, voir, un paysage approprié pour l'habitat de la tribu entière.

Radjah va effectivement retrouver Chang li, et une nouvelle bataille aura lieu, comme nous le verrons par la suite.

Jean Walch

# **1.71 Démos (12-85)**

### D E M O S

par Emmanuel Arnaud

Le froid arrive. Blottis près de la cheminée, voici la rubrique que vous attendez tous avec impatience! Un conseil, n'oubliez pas d'écrire au père Noël et soyez sages...

I s o

### **S C O O P E X**

Attendu depuis la GASP, Scoopex a enfin fini sa nouvelle trackmo composée de trois grosses parties. On débute sur une présentation entrecoupée de séquences d'images de synthèse, puis les effets s'enchaînent: boule mappée, anneaux de polygones, objets mappés... Le must est sans aucun doute le cube mappé dont les faces se détachent pour apercevoir un objet 3D en phong qui reflète sur l'intérieur des faces, sans oublier que sur certaines faces extérieures du cube on a droit à une animation ou rotation des images; ensuite, les faces se rassemblent en se gondolant de maniére à former un cylindre, euh vous avez suivi ou je vous fais un dessin? La deuxième partie est plus courte avec un rotating zoomer avec étirements, puis un effet de shading sur ce rotating zoomer, et un polyèdre mappé...

Pour finir, un habituel scrolltext vertical viendra nous donner les crédits avec au fond des objets 3D qui se baladent; cela vous rappellera sans doute la partie finale d'Arte de Sanity. Les illustrations sont d'excellentes qualités, la musique donne du rythme à la démo, mais le design n'est pas très recherché. La programmation est l'oeuvre de Ninja, les graphismes sont de Made, les musiques d'Oxbow et le raytracing d'Ender...

A u r o r a

#### **STELLAR**

Le groupe finlandais est encore à la une avec cette démo qui vient de gagner une petite party en scandinavie... Bien qu'il s'agisse d'une version non finale réalisée en deux jours par le nouveau duo de Stellar: Juliet & Case. Cette production innove encore avec des effets comme des objets 3D en phong (coeur, étoile, toupie, bouteille et verre...), un tunnel d'anneau en phong... Le must est une balade dans un doom mappé sol, plafond et mur avec des fenêtres avec un travelling multidirectionnel. La musique est elle aussi bien sympa!

#### R . A . W . # 9

Tout ce que vous voulez savoir sur l'actualité de la scène est dans RAW, le plus vieux diskmag qui sort encore régulièrement! Les participants sont très célèbres: Astro, Facet, SuperNao, Mount, Rokdazone, Cybersonik, Wolfman, Hollywood ou encore Macno! On y trouvera les compte-rendus de l'Assembly, la SIH, de nombreuses interviews (Moby, Gengis, Tsunami), un dossier sur les swappers et toutes les rubriques habituelles.

#### Intro $50K$

#### S O L A R I S

Cette intro marque la renaissance du groupe! D'excellents effets codés par Sylver: logo et objets 3D avec transparence, rotating zoomer sur 1 plan mappé avec étirements, déformations cooper... une musique speed de Gandbox. Le design est plutôt absent.

#### M i n d T h e C o o p

#### A X I S & T B L

Comme les intros en provenance d'Angleterre sont assez rares, profitons pour parler celle-ci. Le code est de bon ton avec entrelacement de deux cubes mappés, solide en phong et autres... La musique est originale, le design est assez vieillot (british rules!). Dans l'ensemble, cela rend bien et d'ailleurs cette intro a gagné une compétition britannique.

#### F u n k y 4

#### I M P A C T D K

Dans un style très funky, cette démo nous vient du Danemark. Les graphismes sont assez moyens, malgré quelques bons effets comme un tunnel entièrement mappé, hexaèdre en gouraud shading, et une bonne musique...

### The Little Cubi

D R I F T E R S

Drifters nous présente un petit dessin animé avec pour héros Cubitus! La musique est à l'image des graphismes sur un ton humoristique. Le délire est garanti.

 $B$  i e n t ô t l a P a r t v 5...

Si vous avez loupé par inadvertance les épisodes précédents, je vous rappelle que du 27 au 29 Décembre 95 à Fredericia - Danemark se tiendra l'événement de l'année dans le monde démo: la PARTY 5. Environ 2500 personnes venues des quatre coins du monde seront présentes pour concourir dans les différentes compétitions avec plus ou moins d'ambitions. Dans les couloirs, on s'active à donner des prévisions sur les possibles productions...

Mais qui va donc gagner? Il est toujours difficile de donner des pronostics.

Pour les musiques, c'est suicidaire. Chaque année, la sélection des modules déçoit l'assistance. Aurons-nous droit à quelques classiques ou un show techno! Citons quelques noms d'originaux qui ont su se faire remarquer auparavant comme Dreamer, Strobo, Groo, Doh...

En graphisme, la compétition est très relevée, les résultats seront serrés. Lazur est le graphiste qui monte en puissance. Facet n'a jamais gagné, peut-être cette année? Ra aura-t-il daigné abandonner son PC pour nous faire une image sur Amiga digne de son talent? Sans compter sur Peachy, Suny ou encore Made! Les intros 40K sont à leur comble. Sonik nous a montré sa suprématie, récemment, en s'imposant à la 1ere et 3eme place de l'Assembly. Les finlandais seront les grands favoris. Les polonais ont d'excellents coders capables d'exploits, ils pourraient être les outsiders. Stellar, Pygmy Projects pourraient être sur les rangs.

Venons-en à l'épreuve reine, la démo compétition!

Rappelez-vous les précédents vainqueurs:

Odyssey/Alcatraz (en 91), State of the Art/Spaceballs (en 92), Origin/Complex (en 93), Nexus 7/Andromeda (en 94). Toutes ces productions ont marqué la scène. Aucun groupe n'a gagné à 2 reprises... Andromeda, silencieux depuis Nexus 7, a un projet en cours, sera-t-il fini au Danemarque? Gengis travaille sur PC, a-t-il écarté l'idée de gagner avec son groupe Bomb Software sur Amiga? Il faudra sans doute regarder les groupes qui se sont illustrés récemment comme Stellar, Parallax... Les grands classiques seront là aussi: Polka Brothers, Spaceballs en collaboration avec Axis, les groupes polonais, sans oublier les outsiders que sont: Oxygene, Essence, Balance ou DreamDealers.

A suivre! Amiga News sera présent et vous dira tout...

Lespotins de lascène

\* La Gathering'96 est déjà en préparation. La célèbre démoparty norvégienne devrait toujours avoir lieu au printemps. Les organisateurs sont notamment à la recherche de sponsors pour réduire le prix de l'entrée à 100FF seulement...

\* Antony, le graphiste de DreamDealers, devrait sortir son slideshow en version Pc et version Amiga à la Party 5.

\* Du nouveau chez Stellar, Mango et Strobo ont quitté le groupe, trop occupés par des projets commerciaux. Dweezil a rejoint CNCD. Juliet & Case, auteurs d'une excellente démo à l'Assembly'95, sont entrés dans la bande!

\* Nah Color, le sous-groupe polonais de TRSI, prépare pas moins de quatre nouvelles productions pour la Party 5, dont un music disk de Dreamer, un slideshow de Lazur.

\* Eremation prépare un message box dont le responsable sera Dire, leur swappeur allemand. Le code est entièrement système et signé Brainwasher.

\* Dans les couloirs, on murmure que Gengis prépare une démo pour la Party 5 pour le groupe Impact Studio sur ...PC ! A suivre.

\* Hysteric a quitté Ram Jam pour rejoindre le nouveau groupe Uno.

\* Le diskmag Upstream de Balance ne sortira plus! En effet Wolfman et Mount, les 2 principaux rédacteurs ont décidé d'arrêter le projet malgré un nouveau code en préparation!

\* Côté diskmag toujours, Essence sortira un numéro spécial de ROM récapitulant tous les événements de l'année 1995 dans le courant du mois de décembre.

# **1.72 Power PC (12-85)**

U n c h o i x j u d i c i e u x

par Eric Laffont

On s'en doutait depuis quelque temps déjà, l'Amiga devait évoluer vers de nouveaux horizons plus performants et plus au goût du jour s'il voulait avoir une chance de faire son chemin dans ce milieu de l'informatique si contrôlé par les monopoles existants. L'Amiga se devait donc d'offrir à son public un processeur rapide et une nouvelle architechture capable de répondre aux besoins du marché. Finalement, c'est vers le "RISC" que s'oriente tout logiquement l'Amiga. Le choix du PowerPC 604 de Motorola-IBM-Apple semble augurer d'un avenir rose pour les futurs PowerAmiga pour peu que la politique de la marque soit à la hauteur. Sur plusieurs numéros d'Amiga-News, nous allons détailler les futures architectures ainsi que les aspects de la programmation du PowerPC et ses possibilités plus en détails. Aujourd'hui nous allons voir ce qu'est un PowerPC, sa concurrence, ses capacités, ses avantages, ses inconvénients et son avenir.

Power P C u n p e u d'histoire

En 1991, Motorola s'allie avec IBM et Apple pour développer une nouvelle famille de processeurs à technologie RISC et un nouvel environnement de développement (PowerOpen Environment) libellé sous le sigle de PowerPC. Sous se terme assez explicite, se cache en réalité le sigle: Performance Optimize With Enhanced Risc Architecture. Jusqu'à maintenant, la série des processeurs de la famille 68000 était nommée CISC (Complex Instruction Set Computer). Cela signifie en gros ceci: un processeur en général travaille à partir d'instructions qu'il doit exécuter car il est doté des solutions électroniques en son coeur. Il est assez aisé de câbler directement avec des transistors les instructions simples.

Lorsqu'une instruction est trop compliquée pour être câblée, la technologie CISC a opté pour la création de Microcode contenue dans la puce en silicium du processeur. Ces microcodes sont une série de micro-instructions qui doivent se dérouler d'une certaine façon, selon l'opération codée.

Ce système a un énorme avantage: les sources des programmes sont très courts car les fonctions complexes sont reconnues par le microcode correspondant dans le processeur; d'où un gain en mémoire. L'inconvenient majeur des CISC est la vitesse d'exécution de ces instructions complexes. En effet, le processeur doit impérativement aligner sa vitesse sur l'instruction la plus gourmande en temps et de ce fait ralentit l'exécution générale du système. De plus, plus on trouve d'instructions dans un processeur, plus il est difficile à réaliser et il revient assez cher.

On a alors rapidement réalisé que dans la plupart des applications des logiciels existants, le processeur traitait beaucoup plus d'instructions simples que complexes.

L'idée du RISC était née. On a donc décidé de créer des processeurs possedant un jeu d'instructions réduit, ayant la même durée dans le temps et de câbler le tout en hardware pour une plus grande rapidité du système. Si dans certains cas il faut garder des instructions complexes, elles seront câblées dans des parties spécifiques au processeur et indépendantes (de type co-processeur interne). En résumé, il faut faire simple pour aller vite.

Le premier à avoir développé ce type de concept a été IBM en 1975. En effet, on constatait à l'époque que les commandes comme LOAD, STORE, ADD, SUBSTARCT et quelques autres étaient les plus itilisées dans l'exécution d'un programme. IBM créait donc en 1979 le premier processeur utilisant des jeux d'instructions réduits et cablés et sort sa machine le 801.

#### C o m m e n t a d é b u t é l e P o w e r P C d e M o t o r o l a ?

En Octobre 1992, les trois compères (Motorola-IBM-Apple) présentent le premier PowerPC (que nous appellerons désormais PPC), le PPC 601 tournant à 50 et 66Mhz. En Avril 1993, les premiers PPC 601 se trouvent sur des machines grand public. En octobre 1993, le PPC 601 tourne à 80Mhz et, dans le même mois, un prototype du PPC 603 est présenté. Le 603 possède des caractéristiques identiques au 601 mais consomme moins d'énergie et tourne plus vite. En mars 1994, le PPC 601 tourne maintenant à 100Mhz. En Avril 1994, le PPC 604 est prototypé et sera disponible en fin 95. En Octobre 1994, une nouvelle puce PPC est présentée, le 620 qui finalement, on le sait aujourd'hui ne sera pas produite et directement remplacée par le modèle PPC 630 qui devrait être disponible début 1997.

Amiga Technologie a certainement réalisé un choix judicieux en préfèrant le PPC de Motorola à la concurrence. Le PPC est sans conteste le plus performant à fréquence égale et surtout un des moins chers, mis à part les Mips R4400 de Mips Technology. Il y a aussi le fait que l'Amiga tourne déjà à base du processeur Motorola (68000 technologie CISC) et l'adaptation en PPC (technologie RISC) du système Amiga, peut à première vue sembler facilitée de par l'existance d'outils de développement existants chez Motorola. En fait, l'Amiga RISC aurait pu être composé avec un autre pocesseur RISC. Il existe quatre autres fabricants pour cette technologie: Digital Equipment (Alpha >266Mhz), MIPS Technology (Mips R4400 >150Mhz), Hewelett-Packard (PA-Risc série 7000 >200Mhz) et Sun (SSSparc+ >150Mhz), sans oublier l'ARM de l'Acorn. Un Amiga PA-Risc, Alpha ou Mips n'aurait pas été mal non plus.

#### L e p r i n c i p e d u P o w e r P C

Ce principe regroupe en fait toute la technologie RISC et donc aussi la concurrence de Motorola. Il peut se condenser en ceci:

- Processeurs 32bits et 64bits

- Jeu d'instruction simple et réduit

- Longueur des instructions fixes. L'avantage évident est que l'on n'a plus à tester si l'instruction est terminée puisque l'on connaît la durée de toutes les instructions -> gain de vitesse.

- Durée des instructions simples équivalente
- Plus ou peu de Microcode complexe

- Microcode complexe câblé à part du jeu d'instruction réduit (style co-processeur interne au PPC) et pouvant fonctionner simultanément à une ou plusieurs autres instructions simples.

- Architecture SuperScalaire: plusieurs instructions peuvent être traitées en même temps par différentes parties du processeur et ce, dans un même cycle d'horloge.

- Fonctionnement en Multiprocesseur possible et supporté directement en interne
- Compatibilité entre tous les PowerPC à partir du 601
- Pour les transferts mémoire, uniquement deux instructions: LOAD et STORE
- Fonctionnement de registre à registre répartis en 5 familles de registres pour les PPC 603/4:
- 32 registres généraux (GPR) pour l'utilisateur sur 32bits pour les entiers
- 32 registres généraux (GPR) pour l'utilisateur sur 32bits pour les FP
- Plus de 128 registres spéciaux (SPR) pour le processeur sur 32 bits
- Registres de conditions et d'états ainsi que de nombreux autres spécifiques
- Registres spécialisés superviseur
- minimum, une instruction exécutée par cycle d'horloge (4 instructions pour le 604)
- Caches mémoire internes au processeur et externes (Isntruction, Data et Unifié)
- Deux unités de calcul séparées: une pour les entiers (IU) et l'autre pour les calculs en flottant (FPU).

- Le Pipeline On découpe l'exécution d'une instruction en quatre (en général sur les PPC) opérations simples: recherche, décodage, execution, écriture. Cela multiplie la vitesse du traitement des informations par quatre!. En effet lorsqu'une des quatre étapes est terminée pour une instruction, elle peut traiter l'étape correspondant à une autre instruction.

- Anticipation des branchements conditionnels. Les boucles d'un programme et surtout leur adresse finale après l'exécution d'un tour de boucle, peut être anticipé. Le PPC possède un certain nombre de tableaux de solutions en interne pour favoriser son anticipation. Ici aussi, un gain de temps non négligeable.

- Alignement des données en mémoire à des adresses multiples de leur longueur.
- Bien d'autres particularités que nous verrons dans d'autres articles pus en détails.
- L e P o w e r P C 604 à l a b a s e d u P o w e r A m i g a 97

A vitesse égale, il tourne deux fois plus vite que le PPC 603. C'est, avec Feu 620, le plus puissant à ce jour (sans compter le 630) et certainement le plus fini. Ses caractéristiques techniques sont les suivantes:

- Processeur 32/64bits
- Compatible ascendant avec la famille PPC
- Technologie CMOS traits de 0.5micron 4 couches
- 3.6 millions de transistors
- Alim 3.3v, boitier 304 broches, conso 10W
- 6 Unités d'exécution indépendantes:
- 3 Unités de traitement des entiers (IU)
- 1 Unité de traitement en virgule flottante (FPU)
- 1 Unité de branchement

- 1 Unité gestion mémoire (LOAD/STORE)

- Exécution des instructions en désordre possible puis re classées en sortie pour un gain de vitesse évident.

- Exécute quatre instructions par cycle d'horloge
- Anticipation des branchements conditionnels, et bien d'autres ...

Le PowerAmiga aura sûrement l'architecture qui suit car les unités d'entrées/sorties ainsi que les spécificités du PPC 604 font que les spécifications du constructeur (Motorola-IBM) sont les plus performantes tout en intégrant les spécificités des chips et de l'environnement Amiga. Voici donc à quoi pourraient (et devraient) ressembler les futurs PowerAmiga

#### E n c o n c l u s i o n

Côté performances, le PPC 604 est à peu près deux fois plus rapide qu'un Pentium à la même fréquence d'horloge et de toutes façons plus puissant qu'un P6. L'Amiga muni de son système saura de plus mieux exploiter les ressources du PPC que tout autre OS.

Amiga Technologies semble ne pas avoir oublié les "anciennes" machines. Il est clair qu'une mise à jour de ces dernières ne se fera qu'au niveau des performances du processeur et des applications. Un peu comme la carte PPC pour les Macs LC ou performa 630. Si Amiga Technologies n'opte pas vers le standard Prep, le PowerAmiga de 97 sera soit une machine très onéreuse, soit moins performante que la concurrence ou les deux. Bien évidemment, seuls les Amiga 1200, 3000 et 4000 semblent pouvoir bénéficier d'une mise à jour des cartes processeurs à base de PPC603.

La société PHASE 5 a présenté à Cologne une carte PPC et, en liaison avec AT, propose à certaines sociétés de développeurs, des cartes de développement à base de PPC. Le cap est donc franchi et espèrons que les délais seront tenus car on peut peut-être attendre 9 à 12 mois avec des 040 et des 060, mais pas plus. Les nouveaux Intel seront eux disponibles bien avant, et la chute des prix des PC (même si cela reste des PC), et surtout des Pentiums sera inévitable. Je pense cependant que l'on peut faire confiance à AT. Ils ont pour le moment tenu leur promesse pour la disponibilité des machines (1200 et 4000). Bien entendu, je ne parle pas de la France qui reste toujours un sujet ignoré et sous-exploité. Le mois prochain on parlera des spéficifités et de la programmation des PPC.

(à suivre...)

P o w e r U P !

Dans un entretien à l'Expo de Cologne, Gerald W. Carda, directeur technique de Phase 5, nous a décrit quelques caractéristiques de sa nouvelle carte PowerPC qui permettra aux développeurs de faire la transition de la famille des 68000 vers la nouvelle génération.

Anews: Qu'elle est l'utilité du 68030 sur la carte ?

Carda: Il est utile pour le démarrage de la machine. C'est une carte de développement, donc nous avons besoin du 030 pour démarrer le système. Alors nous pourrons utiliser un cross compilateur permettant de développer du code PowerPC. On dispose également d'un module résident. Ainsi, quand on redémarre en utilisant la carte PowerPC, la présence du module est testée. Dès lors, nous pouvons utiliser le 030 comme débogueur CPU pour le PowerPC. Sans cela, vous auriez besoin d'outils de débogage très chers sur le port de données du PowerPC. A vrai dire, vous auriez besoin de 20000 dollars et d'une station, Sun ou autre pour mettre au point le code PowerPC. Si vous évoluez sans la présence du système d'exploitation, vous pouvez utiliser un outil de mise au point bas niveau.

Anews: Donc nous pouvons développer du PowerPC sur Amiga.

Carda: Oui, mais cette version de la carte utilise seulement un processeur PowerPC. Cette version dotée du 030 servira au développement logiciel. Nous disposerons en début d'année de logiciels de développement. Nous supportons les développeurs grâce à ce prototype pour que le code natif PowerPC soit prêt pour le milieu de l'année. Tant que nous ne disposons pas du portage d'exec en PowerPC, nous devons garder le 030 pour démarrer le système.

Anews: Vous allez donc porter tout le système en code natif PowerPC

Carda: La première mouture disposera des routines de démarrage, d'exec avec le noyau multitâche. Le reste du système sera émulé. Nous disposerons d'un émulateur 68K permettant de faire tourner les anciens programmes. Au fur et à mesure du développement nous remplacerons les bibliothèques une à une. L'aboutissement sera un système complet en code natif PowerPC.

Anews: Cela sera t-il le Workbench 4.0 ?

Carda: Pour le Workbench, le système CyberGraphics sera porté en code natif PowerPC. La version 3.0 de ce système a la PowerPC graphics.library qui remplace celle du système. Grâce au RTG, toutes les cartes graphiques du marché seront supportées. Nous aurons également des routines 3D incluses dans le système, comme le "shading", le "vector-moving", etc ...

Anews: Nous n'aurons plus de plans de bits, mais des écrans chunky

Carda: Le cybergraphics fait les deux, mais nous devons voir vers où s'orientera le chipset. Personne ne saura ce que saura faire cette puce.

Anews: Personne ne sait?

Carda: Que fait Amiga Technologies ? Nous apportent-ils un nouveau chipset ou non ? Ils ne nous disent pas de quoi il retourne. C'est un autre problème, nous n'avons pas l'information.

Anews: Pensez-vous que ce circuit soit présent juste pour la compatibilité avec l'AGA?

Carda: Je pense que la nouvelle génération de circuits spécialisés d'AT sera compatible avec le matériel existant. Mais pour la prochaine génération cela n'aurait aucun sens d'être compatible avec des puces vieilles de 10 ans et plus.

Anews: Que pensez-vous de la possibilité d'adjonction de fonctionnalités tels que la mémoire virtuelle, la protection mémoire et le suivi de resource?

Carda: On verra cela avec le nouvel EXEC, car l'actuel ne supporte pas la mémoire virtuelle. Un réel support de ce style demande un nouveau système. Nous disposerons de ces fonctionnalités dans la deuxième version d'EXEC pour PowerPC. Ces avantages seront disponibles seulement pour les logiciels écrits dans l'optique d'un tel usage (VMEM).

Anews: Est-ce que l'ajout de protection mémoire ne va pas ralentir le système ?

Carda: Tout dépend de la manière de le faire, mais je ne crois pas que cela puisse être plus de 2 ou 5 % de ralentissement.

Anews: La même chose pour la protection mémoire ?

Carda: C'est un des problèmes de l'AmigaOS. Il ne peut être résolu par l'apparition d'une nouvelle version... Ce n'est pas notre but de créer un nouvel OS. Pour l'instant notre souci est le port de l'actuel OS sur PowerPC, et ainsi apporter un solution de travail pour les personnes voulant migrer sur PPC et avoir le bénéfice de l'AmigaOS. Les développements futurs seront faits par AT. Nous ne disons pas que nous voulons créer un nouvel AmigaOS. Cela doit être fait par AT, et ils sont en train de monter une équipe de développement pour çelà.

Anews: AT nous dit que des développeurs connus de la communauté Amiga feraient partie de cette équipe (cf speech du pdg d'AT).

Carda: Oui, nous avons un accord de coopération avec AT pour le port d'EXEC. Cela n'a pas de sens que nous développions des choses qui sont faites par AT et vice versa. Alors, nous travaillons ensemble pour disposer d'un système Amiga basé sur le PPC. Nous avons la carte additionnelle pour les machines actuelles, AT dispose de la carte principale. Je ne sais pas qu'elle est la spécificité de leur puce graphique, ou de ce qu'ils peuvent bien faire.

Anews: Vous fournirez le logiciel qui permettra à votre carte de fonctionner dans les Amiga actuels. Il ne s'agira pas de logiciels d'AT.?

Carda: Nous avons commencé avec notre équipe, et nous travaillons ensemble avec AT. Nous vendrons les cartes quand elles seront totalement compatibles avec le système actuel, donc nous n'avons pas besoin de nouveau système ou tout autre chose.

Anews: Alors quel sera l'usage de votre carte ?

Carda: Cela se passera comme avec une carte accélératrice. Le logiciel d'émulation sera sur la carte même. Une Eprom contiendra les bibliothèques nécessaires. L'utilisation sera celle d'un PowerMAC. Demandez à un utilisateur de PowerMAC qui possède le photoshop original, il vous dira que cela va plus vite ou plus lentement, mais cela fonctionne.

Anews: Donc celà émule le 68k.

Carda: Oui, nous avons une émulation de la famille 680x0, 040 ou 060. Je ne sais pas, à nous de voir. Je ne trouve pas de sens à émuler le 060 car il n'y a pas de logiciels dédiés. La version développeur disposera d'une émulation 020, pour pouvoir démarrer, et si cela marche, nous aurons le temps de voir pour le 030 ou le 040 et 060 si nous en avons le temps. Selon moi, je ne vois pas la raison de supporter le 060 car il est très différent du PPC côté Hard.

Anews: Aurons-nous ainsi un gain de vitesse sur une application 68k ?

Carda: Personne ne le sait vraiment. L'estimation actuelle penche pour la vitesse d'un 040 à 25Mhz, comme un A4000/40. Plus tard quand nous disposerons de processeurs plus rapides annoncés par Motorola, et bien, nous serons plus rapide. Quand les applications seront écrites en code PowerPC, la vitesse montera en flèche tout comme sur Macintosh. Si vous comparez Photoshop 68k et la version en code natif PPC, vous verrez la différence.

Anews: Quel est le processeur sur la carte. Est-ce le 604, et à quelle vitesse ?

Carda: Il s'agit d'un 604, l'un des premiers à 66Mhz. Nous voulons vendre la carte aux développeurs au prix le plus bas possible. De cette manière, nous toucherons le plus grand nombre de programmeurs possible. C'est pourquoi la version des développeurs sera à 75Mhz, et le système final (sans le 030) démarrera à 100 Mhz et plus, selon ce que propose Motorola.

Anews: Avez-vous une idée du prix ?

Carda: Au commencement ces cartes seront un peu plus chères que les cartes 060, mais la politique de Motorola est de faire migrer les utilisateurs de 68k vers le PPC. Ainsi, je pense que l'on trouvera des cartes PPC au prix des 060 dans à peu près un an. Le prix du PPC descendra plus vite que celui du 060.

Anews: Le PPC va évoluer, votre carte le sera t-elle?

Carda: La première version est pour les développeurs, et le gros du prix vient du processeur. Aussi, je ne vois pas de raison de mettre un support. Il est souvent plus intéressant d'avoir une mise à jour avec reprise de l'ancienne version de la carte.

## **1.73 Cologne (12-85)**

S A L O N D E C O L O G N E

Des gros paquets partout!

par Jacques Pourtant

Le salon a battu son plein comme chaque année et Amiga Technologies était le repère central, remplaçant Commodore. Tous les constructeurs et développeurs ayant un nom dans le monde de l'Amiga étaient présents et pas un n'était venu sans son lot de nouveautés. Bref, le monde de l'Amiga vit, et même se remet de sa déprime. Il n'est besoin que de voir les visiteurs repartant avec de gros paquets dans les bras ayant pour noms Amiga-Magic et M 1438 S. En effet les coffrets Amiga 1200 et les nouveaux moniteurs Microvitec de Amiga Technologies ont fait un tabac. Agnus soit loué.

[AMIGA TECHNOLOGIES \(12-85\)](#page-49-0)

[PHASE 5 \(12-85\)](#page-50-0) [MACRO-SYSTEM \(12-85\)](#page-52-0) [INGENIEUR BÜRO HELFRICH \(12-85\)](#page-53-0) [PRODAD \(12-85\)](#page-53-1) [IRSEE SOFT \(12-85\)](#page-53-2)

[LES AUTRES \(12-85\)](#page-54-0)

On le voit, l'Amiga renaît de ses cendres, même si les délais ne sont pas exactement respectés, c'est quand même un tour de force réalisé par l'équipe d'AT. Cette année a, à vue d'oeil, eu autant de visiteurs que l'année dernière, les premiers 1200 et les moniteurs se sont vendus comme des petits bretzells et tout le monde a été content. Quelques pessimistes vous diront gnagnagna, ne les laissez pas décourager l'espoir général. Dommage que le morose Fat Freddy de notre confrère n'était pas là pour voir ça.

La divergence règne, dans toutes ces cartes qui ont essayé de prendre le relais pendant la crise, les processeurs s'emballent de tous côtés avec des performances toujours plus pharamineuses, mais c'est toujours autour de la technologie Amiga, avec son esprit, ses amoureux, ses logiciels, son domaine public, ses particularités, l'avantage des minorités, ses anciens combattants, mais surtout le génial système.

Haut les coeurs, haut les processeurs, il va y avoir encore quelques salons à Cologne.

# **1.74 AMIGA TECHNOLOGIES (12-85)**

<span id="page-49-0"></span>A M I G A T E C H N O L O G I E S

Lasituation présente

Le paquet 1200, dont la composition a été réalisée par les collaborateurs anglais est certainement le premier maillon de la reprise. Tout ce qui concerne le 1200 est directement supervisé par Gilles Bourdin. La distribution a également commencé chez Quelle, la grande chaîne allemande et AT est encore en pourparlers avec Karstadt. Le prochain modèle aura un processeur plus rapide, un lecteur de CD-ROM avec MPEG et une connection Internet. Le SetTopBox, lui est en cours de réalisation. Le Tower 4000 sort incessamment sous peu, et les douzes premiers A4000T "made in Germany by Escom" étaient exposés sur le stand.

L ' a v e n i r

Le prochain processeur à équiper les futurs Amiga est enfin connu: le POWER PC 604. Le Chipset sera plus puissant, on s'en doute, mais pour l'instant, on n'en sait pas plus.

La priorité est à l'environnement logiciel qui doit être très riche, selon Petro Tyschtschenko, et est commandé officiellement à des développeurs. Samedi soir avait d'ailleurs lieu dans les salons secrets de l'expo une grande réunion de développeurs. Que n'étions-nous petite mouse pour glaner quelques aperçus du prochain OS... Les cartes d'extension seront produites par AT, ou sous licence d'autres firmes par des maisons tierces.

Le bus PCI serait plus avantageux que le Zorro-III car plus standard. Enfin, de bonnes nouvelles pour tous les utilisateurs: La technologie PowerPC Amiga ne sera pas réservée qu'aux nouveaux modèles AT

Le prochain moniteur, qui sortira en 96, sera un 17 pouces dont le balayage horizontal couvrira une bande passante de 15 à 64 KHz.

AT a entrepris la confection d'un serveur Internet avec pages WEB et accès FTP pour le D.P. et le Shareware (WEB page: http://www.amiga.de). Même les développeurs et les constructeurs recevront un support conséquent sur ce serveur qui sera ergonomique et professionnel.

Il n'y aura ni montage ni réparations à l'usine de Braunschweig, seulement un centre de distribution et d'échange de pièces détachées.

Le calendrier d'expositions est déjà bien rempli chez AT: Bits & Fun à Munich, aux Etats-Unis à Video-Toaster Expo et au Comdex. Est également envisagée en Angleterre une "World of Amiga".

Sur le stand bien central, il était difficile de se frayer un chemin jusqu'à ces hommes en noir qui officiaient sur des programmes légendaires. Autant des "computer freaks" recrutés pour l'occasion que tout le gratin d'AT se relayaient autour des 4000 Tower ou des 1200. Des allumés secouaient véhémentement la tête sous leur casque virtualisant. Au fond, une petite porte ouvrait sur une petite salle avec un bar privé qui servait autant de salle de repos que d'antichambre aux bureaux où se traitaient les échanges commerciaux. Bref, AT était au coeur du salon, avec Amiga Magazin qui vendait ses revues, des tee-shirts et même des tasses pour ne pas oublier au petit déjeûner que si on est si fatigué, c'est parce qu'on a pianoté trop tard la nuit.n

# **1.75 PHASE 5 (12-85)**

### <span id="page-50-0"></span>PHASE<sub>5</sub>

O h l a p é n u r i e !

Non loin d'AT, le stand de Phase 5 (les producteurs de Fastlane Z3, Cyberstorm, CyberGraphX et Blizzard) présentait des merveilles, mais... ne vendait rien. Tous les espoirs de tant d'amigaphiles déçus: les cartes Blizzard à base de 68060 pour A-1200 et 2000 sont prêtes, mais hélas à cause de la pénurie de processeurs de chez Motorola, il va falloir se résoudre à attendre jusqu'en janvier, voire février pour que nos écrans s'affolent. Seuls AT et MacroSystem (Draco) ont réussi à obtenir des 68060 en nombre suffisant. Il est même des rumeurs que la production s'arrêterait, mais alors Aérospatiale ne serait pas du tout content. On peut se demander si les 060 à 66 MHz verront le jour. D'après un cadre de Motorola tout se passe bien et les rumeurs sont sans fondement. Mais il n'est plus question de nouveaux-nés dans la famille 68000. Elle s'arrête là.

Phase 5 ne s'est heureusement pas seulement concentré sur ces produits, ils vont certainement nous étonner bientôt. J'ai dit plus haut qu'ils travaillent en étroite collaboration avec AT sur les prochains processeurs PowerPC pour les modèles à base de Zorro-III. Et en voici la première moûture, encore au stade expérimental.

#### P o w e r u p

Dans une vitrine de joaillier, sur du velours noir, elle est là: elle s'appelle pour l'instant POWER UP. Deux processeurs vont l'équiper: en bas de gamme, le MPC603e cadencé à 100 MHz et pour un usage plus professionnel le MPC604, d'abord à 100, puis à 132 et enfin à 150 MHz. Suivra ensuite un vrai 64 bits, le MPC620 à 300 MHz qui est encore à l'étude, puis d'autres

viendront pour poser la barre toujours plus haut. Phase 5 a décidé d'élargir son bus à 64 bits pour les extensions et d'y adapter un système-bus local avec bridge optionnel pour PCI.

Phase 5 va donc produire pour les Amigas actuels des cartes dans une fourchette de prix allant de DM 1000 à DM 2000, alliant une haute qualité, une grande compatibilité et une flexible extensibilité. Se greffera dessus un riche ensemble système logiciel centré sur CyberGraphX 3.0.

Mais Phase 5 ne se cantonne pas là. Ils ont réuni une équipe de programmeurs-système chevronnés qui ont pour but, comme chez AT, d'adapter le système OS Amiga, avec son excellent Exec responsable d'un des plus efficaces et concis multitâches au monde, aux processeurs PowerPC. Ce système devra en effet être capable d'émuler les programmes écrits jusqu'à présent pour les différents membres de la famille 68000. Ce n'est que plus tard que les programmes pourront être écrits en code natif PowerPC.

Pour les développeurs commerciaux et privés, des précartes d'évaluation seront mises à leur disposition dès le début 96 et ils recevront un soutien logistique appuyé tant de Phase 5 que de Motorola. Ils peuvent déjà s'adresser à Phase 5. Les personnes intéressées peuvent également envoyer leur adresse afin de recevoir une documentation sur ces modèles PowerPC dès qu'elle sera disponible. Les acheteurs d'une carte accélératrice de chez Phase 5 recevront un certificat qui leur permettra d'obtenir un prix de mise à niveau sur les cartes PowerPC. Les acheteurs d'une carte à base de 68060 bénéficieront d'une déduction de leur carte lors du passage au PowerPC définie dans un programme "Trade in".

#### C y b e r G r a p h x 3 . 0

Une nouvelle version du déjà incontournable système graphique est nécessaire. Elle doit en effet prendre en compte les processeurs PowerPC à venir, mais il est en même temps possible de l'améliorer pour les Amiga actuels et principalement de l'accélérer notoirement pour les chips AGA des A-1200/4000. Cette version va mettre en oeuvre de nouvelles routines en matière de calcul 3D et de fonctions Multimédia, ce qui facilitera aux développeurs la réalisation de programmes dans ces domaines, grâce à la grande compatibilité entre les diverses machines. Ceci devrait constituer un pas marquant dans bon nombre d'applications ainsi que dans la qualité graphique des jeux. Une nouvelle génération pourrait bien s'amorcer là. L'avenir semble donc florissant puisque des maisons comme Almathera, Maxon, ProDAD, Softwood et d'autres, préparent d'ores et déjà des programmes utilisant toute la puissance de PowerPC et seront prêts lorsque les cartes sortiront sur le marché.

### 2 - G O !

Déjà évoquée dans les news allemandes (A-News No 79, page 5), cette carte est un bizarre hybride qui veut venir se glisser dans le lit de notre Amiguette. A base de DSP (processeur à signal digital souvent utilisé pour les cartes audio) de grande puissance, le nom rigolo (prononcé à l'anglaise "TO GO", c'est à dire aller) signifie en réalité 2 "G"iga "O"pérations par seconde. Equipée du vraisemblablement plus puissant DSP à l'heure actuelle sur le marché, le TMS320C80 de Texas Instruments (également connu comme "MVP"), la carte actuellement en cours de développement sera particulièrement à l'aise dans le multimédia et les calculs mathématiques. Elle était en démonstration sur une application qui se déplaçait en temps quasi-réel (avec une manette de jeux!) dans un set de Mandelbrot jusqu'à 3000 itérations.

Ce processeur TMS320C80 combine sous son manteau quatre DSP en parallèle, un processeur principal RISC atteignant 50 MIPS (millions d'instructions par seconde) et un coprocesseur à virgule flottante permettant 100 MFLOPS (million d'opérations en virgule flottante par seconde). Ces six processeurs peuvent travailler indépendamment les uns des autres en parallèle grâce à un cache de 50 Ko divisé en deux blocs qui peuvent à travers plusieurs unités échanger des informations et de plus simultanément charger ou délivrer des données à la RAM par un ensemble RAM-CrossBar. Les transferts internes atteignent ainsi 4,2 Go/s, tandis que les échanges avec l'extérieur par le contrôleur indépendant ont une bande passante de 400 Mo/s. C'est impressionnant, n'est-ce pas? Ce n'est pas fini. Le TMS320C80 peut encore, avec son contrôleur vidéo, piloter deux mémoires indépendantes pour la digitalisation et la production d'images vidéo.

Voilà pour le processeur. Il lui faut donc une carte à sa mesure. C'est ce que les ingénieurs de Phase 5 tentent de réaliser avec la 2-GO! Une mémoire extensible jusqu'à 64 Mo, une interface Zorro-III extrêmement rapide, qui en mode Burst permet jusqu'à 32 Mo/s, des entrées-sorties vidéo de qualité CCIR601 et audio 16-bits-stéréo fourniront à l'Amiga des digitalisations et productions vidéo et audio avec toutes compressions possibles, ainsi que de la visualisation 3D ou du dessin-retouche en temps réel.

Quelques données techniques réalisées avec un MVP cadencé à 40 MHz (la production en série est prévue à 50 MHz) pour vous mettre les octets à la bouche:

- Drystones (Processeur RISC Master seul): 130 K.
- H.261 Compression et décompression vidéo (CIF) et G.278 Compression et décompression audio simultanée: 25 images/s.
- Décodage JPEG 352 x 240 YCrCb (4:2:2): 6 ms.
- Codage JPEG 352 x 240 YCrCb (4:2:2): 8 ms.
- Opération matricielles 3 x 3 (multiplication 8 x 8): 40 Mo/s.
- Polygones à 50 pixels en lissage Gouraud: 750.000/s n

Les applications pratiques?

On peut bien les imaginer, mais voici quelques exemples:

- Compression vidéo en plusieurs standards, compression et décompression JPEG ou MPEG en temps réel, ou n'importe quels algorithmes comme fractals ou Wavelet ou bien encore à venir.

- Travail audio en haute qualité, temps réel avec des fonctions d'effets. Avec un contrôleur de disque dur très rapide, 2-GO! peut servir d'enregistreur audio multipiste.

- Vidéo-conférence avec Numéris et unité intégrable aux réseaux de télécommunications pour les utilisations les plus diverses.
- Emploi en sous-système 3D, par exemple en combinaison avec les logiciels CybergraphX 3.0.
- Emploi "plug-in" en tant que co-processeur pour les programmes de confecion d'images de synthèse 3D.

La sortie de cette carte a été retardée par la situation incertaine des derniers mois. Pourtant, la mise sur le marché accompagnée de divers logiciels est "prévue" pour le premier semestre 96. Le prix serait en baisse, c'est-à-dire entre DM3000 et 3500.

"Where do you want to be tomorrow?" est le motto de Phase 5. (Où voulez-vous vous trouver demain?)

# **1.76 MACRO-SYSTEM (12-85)**

#### <span id="page-52-0"></span>M A C R O - S Y S T E M

#### D r a c o

Draco, la terminologie latine de la constellation du Dragon (une des moins connues, bien qu'une des plus étendues dans le ciel boréal) est à l'origine du nom de la nouvelle star du monde des cousins Amigas. Toutes les cartes et sous produits du Draco portent le nom d'une étoile de cette constellation (Eltanin, Altaïs, Rastaban, etc...) On parle du Draco déjà depuis plusieurs mois dans A-News, je ne m'étendrai pas dessus dans cet aperçu du salon. Par contre, je vous promets un essai vraiment détaillé dans les numéros qui viennent puisque j'ai personnellement craqué (ces lignes sont d'ailleurs les premières draco-écrites). Le stand Macro-System présentait six unités en démonstration, avec de l'audio (Toccata), du dessin (Xi-Paint avec tablette graphique Wacom), vidéo avec VLab-motion, etc... pour montrer la quasi-totale compatibilité de la bestiole. La nouvelle carte graphique équipant le Draco est une Altaïs (en fait une Retina BLT Z3 allégée de tout ce qui la ralentissait encore).

Deux versions étaient en vente sur le salon:

- Draco 060 50 MHz, 4 Mo de RAM, carte graphique Altaïs 4 Mo, lecteur de CD-ROM x4, lecteur de disquette multi-formats. DM 5995.

- Draco 040 33 MHz, 4 Mo de RAM, carte graphique Altaïs 1 Mo, lecteur de disquette multi-formats. DM 4495.

La RAM équipant le Draco est de la PS/2 standard. Il n'empêche qu'en vue de la sortie du 68060, il est conseillé d'avoir de la 60 ns. Macro-System prendra en charge le remplacement du CPU et du quartz (soudé).

La carte DEC-Alpha qui permettra des records de vitesse "sortirait" en janvier février pour environ DM 4500. Elle sera utilisable pour les logiciels existants soit avec des librairies (un peu lent), soit avec un recompilateur distribué avec la carte (plus rapide), en attendant des versions spécifiquement dédiées.

Les autres produits présents étaient les produits déjà existants, comme VLab dans toutes ses versions, VLab-Motion, Retina BLT Z3 (1 ou 4 Mo), Retina (1, 2 ou 4 Mo), les cartes audio Maestro et Toccata, V-Code.

Du côté logiciel, ADPro, FRED et Morph Plus, Diavolo, FolioworX et PhotoworX, MovieShop, AnCoS, Samplitude, Xi-Paint 3.2.

### L e f u t u r

Une SetTopBox, semblable à celle d'AT est en préparation, une carte Altaïs 64 bits compatible genlock avec vidéo-overlay et vidéo en fenêtre à 50 MHz pour le début 96, de nouvelles Toccata, une carte Palladin à 68030 33MHz SCSI-2 pour l'Amiga 2000 avec un emplacement pour une carte VLab-Motion bus Draco, de nouvelles versions de VLab, Maestro BR et de MovieShop.

# **1.77 INGENIEUR BÜRO HELFRICH (12-85)**

### <span id="page-53-0"></span>S I N G E N I E U R B Ü R O H E L F R I C H

### Le ClouDu Salon

La Piccolo-SD 64, était bien sûr le cheval de bataille du stand, mais dans un coin sans marque particulière, discrète au point que je ne l'avais pas remarquée, une carte très expérimentale (à tel point qu'elle ne tournait encore que sur un PC, c'est dire) reproduisait en temps réel sur un écran 1024 x 768, nos merveilleux visages ébahis sur les faces de six cubes qui évoluaient, tournoyaient, se déformaient. Cette carte a pour l'instant été baptisée "ImagINE" et tourne grâce à un processeur hollandais, qui s'appelle également Imagine, permettant 8000 MIPS! (selon la doc)(on va bientôt parler en GIPS). Ceci est la première carte utilisant le processeur..

L'Imagine processeur fourni la capacité de gérer les processeurs et de la mémoire pour une carte compacte graphique et/ou de traitement de l'image d'une puissance de 8000 Mips. Il suffit d'ajouter de la RAM pour les instructions et data, image VRAM et/ou DRAM, un DAC et/ou ADC, melangés avec un peu de "glue logic" et voila le système de base. Il y a une option d'horloge multi-vidéo qui permet l'affichage d'images en direct PAL, SECAM ou NTSC) sur un écran haute résolution non-entrelacé.

Effectivement, quand je souriais, mon image, sur les faces des trois cubes, qui tournaient follement sur eux-mêmes et faisaient des trajectoires inattendus sur le moniteur, tout en changeant de taille et de forme, souriait aussi. Vous avez compris ?.

La carte de Helfrich sera d'abord disponible sur bus PCI pour machines avec Windows NT, et ensuite sur bus Zorro III pour Amiga 3000 et 4000 au début de l'année prochaine. Prix: 6000DM (environ 21 000F) avec 8Mo VRAM. Il y aura "peut-être" un deuxième produit à base de ce processeur, moins performant, au prix de 2500DM (environ 9000F).

La carte Imagine sera livrée avec librairies pour Lightwave, Scala, et d'autres logiciels.

# **1.78 PRODAD (12-85)**

#### <span id="page-53-1"></span>P R O D A D

#### Toutelaclique

Les excellents produits, tous compatibles entre eux, étaient en démo, Adorage, ClariSSA, Cavin (voir page 43), Monument Titler (V1 Monument Classic ou V2 Monument Designer). Le stand se jumelle comme chaque année avec Electronic-Design, le spécialiste du genlock. Deux nouveautés: Animage, qui permet la combinaison de plusieurs animations en différents formats, dimensions ou nombres de couleurs et calcule ainsi une animation finale (à la différence de ClariSSA qui dispose en temps réel plusieurs animations mais à des hauteurs différentes) et ImageVision (de chez ImageLab Technology), un programme de multimédia (genre Amiga Vision mais beaucoup plus moderne, complet, plus beau mais plus simple à utiliser). Elecronic-Design proposait un paquet "Hollywood" composé d'un Amiga 1200, un genlock et des logiciels.

# **1.79 IRSEE SOFT (12-85)**

#### <span id="page-53-2"></span>I R S E E S O F T

#### Toutpourl'impression

Irsee Soft présentait son "enfin moderne"(même la version 3.0 de l'année dernière avait encore un look WB 1.3) version 4.1 de TurboPrint (absolument géniale, test pour bientôt), et toute une gamme de papiers dont des papiers glacés pour des présentations parfaites (test également avec Turbo Print). n

#### Picture Manager 3.0 Professional

Les catalogues d'images 24 bits sont devenus 4 fois plus rapides. La qualité des mini-images a été "drastiquement" améliorée. PMPro 3 lit à présent 20 formats différents et en écrit 15. De nouvelles fonctions ont fait leur apparition: rotation, redimensionnement, miroir, réduction de couleur, détection de bordure de zone, gamma et augmentation de la netteté. La compatibilité graphique: CyberGraphX, EGS Piccolo et Spectrum, Picasso, Retina, Merlin, ECS et AGA. Copie et conversion sont automatisables, menus pop-up et fonctions ARexx. Livré avec des utilitaires et "Photo View" pour charger les photos-CD. Bref un nouvel Art Department..

# **1.80 LES AUTRES (12-85)**

### <span id="page-54-0"></span>L E S A U T R E S

\* AMIGAOBERLAND, le plus grand distributeur de produits hard et soft Amiga en Allemagne présentait la version 3.0 de Reflections (l'animateur a été intégré et le logiciel fonctionne beaucoup avec la technique Drag and Drop), je vais faire un test dans les prochains numéros. Egalement présentes les dernières versions de Final Writer (4.0) et Final Data (3.0).

\* VILLAGE TRONIC vendait ses cartes Ethernet ARIADNE, network parallèle LIANA, le logiciel de connection Internet AmiTCP/IP et la carte PICASSO 2 RTG avec ou sans Pablo, son module vidéo. Un paquet à DM 700 comprenait Picasso, Pablo, Main Actor Pro et Maxon Cinema 4D. Ailleurs, nous avons vu la carte Picasso pour Mac.

\* MAXON, qui glisse aussi vers le PC, faisait des démos sur tous ses nombreux produits: Maxon CINEMA 4D V3 (nouvelles versions: 3 et Professional 3), Maxon CINEMAFONT, Maxon CINEMAWORLD (paysages pour Cinema 4D), Maxon CINE-MATREE (arbres fractals), Maxon MAGIC 3 (petites utilités pour le WorkBench), Maxon TOOLS 2, Maxon PASCAL 3, Maxon SIGMATH 2.5 (nouveau), Maxon BASIC 3, Maxon ASM 1.1 (assembleur), Maxon HOTHELP 3 (bibliothèque d'aide en ligne à la programmation, version DP, version développeur et projets OS 3.x), Maxon MULTIMEDIA, Maxon TWIST 2 (banque de données), Maxon VIRUSCOPE 2, des CD-ROM (CINEMA 4D Classic et Raytrace pro), MaxonCAD 2.5, une bibliothèque pour MaxonCAD (architecture extérieure, intérieure, électronique, électrotechnique, fluidique, construction de machines), Maxon PLP 2.1 (conception de circuits intégrés et de platines), Maxon C++, Maxon TWIST Organizer (nouveau), Maxon CINEMABUCH (effets spéciaux pour Cinema 4D) et des CD d'objets, etc...

\* HIPPO BOOKS, une nouvelle collection de CD-ROM ou de manuels avec disquettes remplis de trucs et d'exemples spécialisés (malheureusement en allemand, encore une possibilité pour les traducteurs).

CD-ROM: Workshops interactifs pour Imagine 3.0/3.3, DPaint V, Morph Plus. 560 Mo. DM 39.

\* Manuels IMAGINE 3.0: (chacun DM 69, nombre de disquettes entre parenthèses)

3D-Confection de titres (4).

Construction d'objets (3).

Techniques de mapping (2).

Production de vidéos parfaites (5)

Imagine 3.0/4.0 Trucages de films (8). DM 98.

Deluxe Paint V. Cours rapide d'animation. (4). DM 69.

Adorage 2,5: 100 effets (3) DM 69.

Cours rapide Lightwave: objets, effets spéciaux, titres (10) DM 98.

Morph Plus: effets spéciaux (2) DM 69.

#### \* LES EDITIONS GABRIELE LECHNER

Fidèle à son poste, la belle éditrice munichoise donne toujours la note féminine dans ce monde masculinimajoritaire. Elle avait des nouveaux titres notamment sur les transmissions et réseaux, Scala et Maxon Cinema 4D.

\* HK COMPUTER propose Graffito24 (à ne pas confondre avec Graffiti, vu également sur le salon, boîtier externe genre de résurrection d'HAM-E qui fournit 256 couleurs dans une palette de 262.000 avec seulement 4 bit plans), un digitaliseur 24 bits temps réel qui fonctionne en PAL, SECAM et NTSC.

### **1.81 Soyez ZINZINS ! (12-85)**

#### SoyezZinzins!

L'animation à la portée de tous

Le dessin animé est un métier qui demande de longues années de pratique avant d'arriver au niveau de qualité que vous pouvez apprécier dans certains longs métrages. Cela dit, Walt Disney n'a jamais eu le monopole de la ' bonne animation'; il existe aussi nombre de personnes qui ont expérimenté cette technique dans de nombreuses directions.

La venue de l'ordinateur simplifie à présent quelques étapes du travail, mais ne nous leurrons pas... A part quelques machines de haut vol, il n'existe aucun ordinateur capable de réaliser une animation qui pourrait faire croire qu'elle a été réalisée à la main.

Bien sûr, l'Amiga est la machine rêvée pour faire ce genre de choses et beaucoup de logiciels sont parfaits pour créer un dessin animé de A à Z. On croirait presque qu'ils sont fait pour ça...et, oui, ils le sont.

N'importe quel Amiga de base suffit pour donner vie à un personnage. Le seul outil qu'il faudrait éventuellement posséder pour mener à bien un travail comme ça, c'est bien sûr une tablette graphique que l'on peut arriver à trouver pour pas trop cher (cherchez en une d'occasion et jetez- vous dessus!).

Servez - vous de votretête

Vous éteignez l'Amiga et vous vous servez de votre tête et de vos petites mains pour déterminer d'abord ce que vous voulez faire. J'insiste là-dessus car on peut passer des heures avec l'ordinateur sans rien créer de vraiment intéressant. Croyez- moi, pour l'instant, n'échangez pas votre cerveau contre un Cpu serait-ce un 68060!

Reprenons... Essayez pour commencer de dessiner (sur papier) un personnage le plus simple possible. Faites en plusieurs versions différentes et choisissez la plus simple. Essayez de le construire avec des formes ou des volumes simples, ronds, sphères, triangles, cylindres etc... (Vous ne savez pas dessiner? Moi non plus, ça n'est pas si grave que ça...).

Ensuite, déterminez ce que vous voulez faire avec votre personnage: marcher, lever la tête, sauter, bouger les bras, n'importe quelle action nous servira d'exercice.

Pour une histoire un peu plus complexe, je conseille de reprendre la même démarche c'est à dire de visualiser d'abord dans votre esprit puis sur un bout de papier les différentes étapes de votre petit scénario. En cas de changements de cadrages, cela est très utile avant de se lancer dans un plan qui ne raccordera pas avec un autre... (J'en profite pour donner le même conseil aux gens qui feraient un peu de 3D. J'en ai marre de voir de belles images collées bout à bout n'importe comment!) Enfin bon, mon but n'est pas de vous apprendre à faire des films mais l'important est de réfléchir avant de faire.

O n b r a n c h e . . .

Une fois cette étape laborieuse terminée, vous pouvez à présent allumer votre charmante machine. Vous lancez Deluxe paint, choisissez une résolution selon vos aptitudes et, pour l'instant, restez en quatre couleurs c'est tout à fait suffisant pour commencer. Prenez un fond clair et dessinez avec une couleur sombre.

Là, commencez à gribouiller votre personnage pour voir ce que cela donne quand vous le réalisez sur l'ordinateur. Essayez de le faire pour l'instant fixe mais dans plusieurs positions pour voir ce qu'il peut faire ou ne pas faire en fonction de son apparence, de dos, de profil, de face...Ceci est facultatif mais cela aide beaucoup pour 'sentir' son personnage et pour s'habituer à le dessiner.

Il y a une bonne raison quand même pour ça: il faut fixer une fois pour toutes ses formes et ses volumes car quand vous allez devoir l'animer, il faudra essayer de respecter ses proportions dans tous les dessins et ce n'est pas toujours facile, loin de là...

Vous le s e n t e z b i e n ? C ' e s t p a r t i . . .

Vous pouvez commencer par établir un repère simple dans l'image, c'est à dire une ligne de sol où vous pourrez poser votre personnage.

\* Allez dans anim / cadres / définir nombre et entrez 2.

Voilà, vous avez deux 'cellulos'.

Nous allons procéder à présent par phases clés c'est à dire, 'je suis ici' et 'je vais là'. C'est la méthode de base pour toute animation qui se respecte que ce soit en dessin ou en 3D quand on veut diriger un tant soit peu ce que l'on fait.

Exemple: votre personnage commence debout de face et doit se retrouver sur un pied, les bras écartés, la tête tournée (le corps entier du personnage bouge, c'est exprès...).

\* Sur le 1er cell, dessinez votre personnage de face

\* Passez au 2e cell, activez Effet / caselum / précédent puis Effet / caselum / Tout-rien. Vous pouvez voir à présent le cellulo précédent en transparence avec la 1ère position. Dessinez maintenant le personnage dans la position décrite, un pied en l'air, bras écartés etc..

\* Désactiver ensuite la Caselum, et 'flippez' vos dessins manuellement grâce aux touches '1' et '2' (1= une image en arrière, 2= une image en avant). Vous pouvez ainsi vérifier si votre personnage reste dans les mêmes proportions dans les deux phases. Si ce n'est pas le cas, apportez des modifications et recommencez car si les premières phases ne sont pas aux proportions, le reste de l'animation en souffrira...

Vous avez donc vos deux phases clés. C'est là que le travail commence, c'est à dire les intervalles. Ce sont les dessins intermédiaires qui vont donner la vie à votre animation. Le nombre d'intervalles pour une animation est variable selon que vous choisissez d'animer à 6, 8, 12 ou 25 images par secondes. En effet le dessin animé se contente souvent d'une vitesse de défilement relativement modeste , la plupart du temps 12 i/s se révèle est largement suffisants.

\* Vous pouvez dès à présent aller dans Anim / controle / définir taux et entrer 12.

Les cas où un taux plus élevé peut être nécessaire sont les mouvements très rapides ou les mouvements de décor. Nous n'en sommes pas là...

\* Positionnez vous sur le 1er cell et faites Anim / cadres / ajouter cadres, entrez 1. Vous avez maintenant trois cells. Sur celui que vous venez de créer, effacez le personnage.

\* Activez dans caselum, précédent et suivant.

\* Activez la caselum et vous allez voir apparaître vos deux phases clés. Vous êtes au milieu de celles-ci. Vous comprenez maintenant que si votre personnage est trop complexe, vous voyez alors un fouillis de lignes! Si c'est le cas, revenez à la case départ et simplifiez votre personnage...

Sinon, vous devez alors dessiner le dessin intermédiaire qui correspond au milieu de votre mouvement. C'est l'intervalle. Le personnage a donc la jambe à demi-levée, les bras à demi écartés, etc...

\* Dessinez en prenant comme repère les deux phases clés, en estimant grâce à celles ci, la position intermédiaire de chaque partie du corps. Je sais bien que cela n'est pas évident du premier coup car vous voyez trois dessins en même temps, mais un peu de pratique habituera vite vos yeux à ce genre d'exercice.

#### Une fois terminé,

\* désactivez la caselum et flippez à nouveau vos dessins manuellement pour vérifier si votre intervalle s'intercale bien et aussi pour vérifier si il ne manque rien. Cela arrive souvent au début d'oublier une main, un pied etc..!

Si vos phases clés respectaient bien les proportions, normalement, votre intervalle ne devrait pas vous poser de problèmes. Cela dit, méfiez-vous de la perspective. Pour certains volumes, si vous faites toujours le milieu exact entre chaque dessin votre personnage s'aplatira bizarrement une fois animé... L'intervalle doit respecter également les perspectives! Si vous avez défini votre personnage au départ avec des volumes simples cela facilite le travail!

#### U n e foiscettete chnique a c qui s e

Répétez l'expérience et ajoutez des intervalles à votre convenance, entre les cells 1 et 2 puis entre le 2 et le 3. Vous aurez alors 5 cells. Si vous faites encore les intervalles entre ceux ci vous aurez 9 cells, encore une fois et vous en aurez 17..., ceci, en faisant les intervalles régulièrement à chaque fois, en ajoutant un intervalle entre chaque cell. Cela peut aller très loin mais attention, votre mouvement deviendra de plus en plus souple mais se ralentira également. Tout dépend de la dynamique que vous voulez créer.

\* rajoutez des cells fixes (Anim / cadres / ajouter cadres ) au début et à la fin du mouvement, ceci pour regarder votre animation en temps réel.

Cette méthode d'intervalles est la plus simple mais le résultat donne un mouvement assez raide n'est-ce pas? On dirait presque de la 3D mal faite!

Pour reproduire un mouvement de style cartoon ou réaliste, la chose primordiale est le rythme que vous pouvez donner au mouvement. Celui-ci sera rendu grâce aux accélérations, aux ralentis et à l'anticipation du mouvement. Les intervalles décrits précédemment étaient sans rythme, juste des milieux...

Vous pouvez placer vos intervalles différemment dans le temps en choisissant d'en faire plus ou moins à certains endroits de l'animation. Voici quelques exemples de 'timing' avec le même nombre de dessins.

Vous comprenez maintenant que le nombres d'intervalles ne fait pas le mouvement, c'est leur placement les uns par rapport aux autres qui détermine le rythme de votre mouvement et donne ainsi une animation vivante...

La méthode consiste donc à rajouter des intervalles à certains endroits de l'animation (début, fin) et à en faire moins à d'autres. Un bon animateur n'est pas celui qui fait le plus d'intervalles mais celui qui, avec un minimum de dessins, réussit à recréer un mouvement grâce au rythme de son animation.

D e r n i e r s d é t a i l s

Le problème avec deluxe Paint est que l'on ne peut 'nommer' ses dessins, c'est à dire qu'au bout d'un moment votre cell numéro 2 sera renommé en 3 si vous ajoutez des cadres... Bon, c'est assez déconcertant si l'on veut s'y retrouver précisement. Vous pouvez inscrire sur le dessin lui-même un chiffre de référence, quitte à l'effacer une fois le travail terminé.

Pour certains mouvements assez dynamiques, je vous conseille aussi d'anticiper en rajoutant une phase clé dans la direction opposée du sens du mouvement, par exemple, un coup de poing : faire d'abord aller le bras légèrement en arrière avec un petit amortissement puis repartir vers l'avant en accélérant violemment. Ceci est très efficace pour un tas d'animations de type cartoon.

Vous pouvez continuer ensuite à animer votre personnage en ajoutant des phases clés (une phase= un mouvement). Sur ordinateur, il est assez facile aussi de ne dessiner qu'une partie du personnage, Vous n'êtes évidemment pas obligés de le refaire entièrement à chaque mouvement pour n'animer qu'un bras. Les fonctions de brosse animées permettent aussi de ne faire qu'une partie d'une animation symétrique en la retournant. Notez aussi que la fonction brosse anim permet de réduire le nombre de dessins d'une animation en respectant le rythme (Brosse anim / valeurs / durée)

Pour toutes les animations ayant un mouvement répétitif (marcher, courir,vol d'oiseau etc..) je vous conseille fortement d'utiliser des cycles.

Un cycle consiste à boucler un mouvement afin de pouvoir l'utiliser plusieurs fois. A suivre. Il faut tout d'abord dessiner les deux extrémités du mouvement (pour une marche, le pied droit en avant et son inverse, le pied gauche en avant) et faire les intervalles régulièrement pour bien boucler son animation (même nombre d'intervalles pour les deux pieds). Bien vérifier que le dernier cell et le premier se raccordent parfaitement. Ainsi, vous pourrez coller votre marche plusieurs fois et ainsi faire 10 secondes d'animation avec une dizaine de dessins! Pour cela, regardez les dessins animés japonais diffusés sur le réseau hertzien national, vous pourrez apprécier la singulière puissance de cette technique pour combler 26mn..!

Pour une animation complète, n'hésitez pas à mettre des fixes entre chaque mouvement. Cela aide beaucoup à la compréhension. Et si vous trouvez que c'est trop fixe, vous pouvez 'animer' ces fixes en faisant un cycle de 3 ou 4 cells en dessinant le personnage dans la même position. Ceci donne l'illusion que votre personnage est toujours animé même quand il ne bouge pas!

Si vous ne vous sentez pas en forme, vous pouvez aussi animer uniquement des formes très simples. Une sphère qui s'écrase, rebondit, etc... est aussi un bon exercice pour les débutants.

Pour les vrais feinénants, créez 50 cadres vides, prenez un pinceau et dessinez n'importe quoi en restant appuyé sur 'alt' . C'est de l'animation directe et en temps réel...

Une autre méthode consiste à n'animer qu'un squelette de votre personnage ceci pour le redessiner ensuite en mouvement. Cela peut se révéler utile dans le cas où celui-ci est trop complexe pour se concentrer sur l'animation elle-même. Dans ce cas, utilisez des volumes simples au départ et commencez à véritablement dessiner le personnage une fois l'animation terminée et bien rythmée.

Une fois votre plan terminé en ligne claire, vous avez décidé de lui rajouter quelques couleurs... Rechargez votre animation dans le même format avec plus de couleurs . Allez dans l'écran Brouillon et copiez-y un cell de votre bonhomme.

Choisissez ensuite les couleurs et l'endroit où vous voulez les placer. Remplissez votre modèle pour vous rendre compte du résultat. C'est ok? Alors vous pouvez commencer à remplir tous les intervalles. Vous avez pris soin précédemment de bien fermer vos contours... Dans le cas de cycles animés, utilisez-les déjà colorés, cela vous évitera de laborieuses manipulations.

Avec la fonction Remplir / type de remplissage / Brosse, vous pouvez inclure des motifs à l'intérieur des formes animées. Ceux-ci s'animeront en même temps que votre personnage en se déformant, dans certaines limites mais vous pouvez aussi remplir votre personnage avec une brosse anim dans le cas où celui ci tournerait sur lui même etc...

Une fois votre animation terminée et 'gouachée', l'Amiga vous permet aussi de la sonoriser assez facilement. Vous pouvez y mettre de la musique bien sûr, mais, le must est quand même d'y inclure quelques bruitages que vous aurez bidouillés avec un petit échantillonneur type DSS. Malheureusement, le seul logiciel qui existe à ma connaissance pour synchroniser des fichiers anim iff et des sons 8 bits reste Deluxe Vidéo III qui était livré avec Deluxe Paint III. C'est bien le seul à pouvoir synchroniser plusieurs sons sur une animation en iff et tout ça avec une grande simplicité d'usage. (si vous en connaissez d'autres, faites moi signe...). Il permet même de créer des séquences entières avec plusieurs plans et nombre de sons illimités (juste la taille mémoire). Ce malheureux petit programme date d'y il a plus de 6 ans!

Pour les professionels de l'animation, il existe un logiciel qui tourne déjà depuis plusieurs années sur Amiga, TAKE2 (maintenant à la version 3) couplé à un digitaliseur Vidi 12 ou Vidi 24. Il sert à shooter, grâce à une caméra, des dessins d'animation et à faire des feuilles d'expositions (timing des dessins). On peut également y charger ses intervalles 'bruts' en iff et y faire leur timing.

C o n c l u s i o n

Voilà, ensuite il faudra transférer tout ça sur une petite VHS pour amuser vos amis. (Rigolez pas, c'est comme ça que j'ai commencé) mais ceci est une autre histoire.

Voilà quelques bases pour l'animation, la suite devrait venir d'elle-même, mais il faut quand même pratiquer assez assidûment pour vraiment maîtriser tout ça. Quand on aime, on ne compte pas...

Pierre BOUCHON

Mon matériel :

Amiga 3000/25 (68030, copro,10 meg mémoire)

Tablette graphique CRP

Deluxe Paint IV, Deluxe Vidéo, DSS 3.

### **1.82 Fred FISH interview (12-85)**

F r e d F i s h : u n e s e m a i n e p o u r f a i r e u n C D

Sa vie et ses projets

Cette fois-ci, nous allons faire étape à Tempe (Arizona) où habite Mr Fred Fish. Nous lui avons rendu visite, chez lui, à Amiga Library Services. Il nous parle de sa façon de travailler, de ses projets, de ses futures productions.

Anews: Quand et comment avez-vous commencé à faire votre série de disquettes de DP pour Amiga?

Fred Fish: C'était en 1985, avec la sortie du 1er Amiga (le 1000). J'ai eu mon Amiga en novembre. Il n'y avait pas de logiciels disponibles dessus. Il y avait des programmes DP sur d'autres machines. Avec un ami sur Usenet, nous avons décidé de regrouper les DP qui commençaient à être faits par des utilisateurs Amiga, sur disquettes. Je ne pensais pas à l'époque qu'elle allait être si célèbres.

ANews: Vous avez stoppé la collection de disquettes pour proposer les CDROM, pourquoi ?

FF: Je n'utilise plus de disquettes maintenant. Une compagnie allemande a reçu l'autorisation de continuer la collection au dessus des numéros 1000. J'ai choisi de faire des CD parce que la collection de disquettes ne grossissait pas très bien, je n'avais pas de nouveaux souscripteurs et je n'avais pas le temps. Tous les masters CD sont faits ici. Ce soir, je suis en train de bosser sur le FreshFish 10, j'utilise une Picasso. Les gens me soumettent tout ici par mon serveur internet, ici, juste derrière. Les soumissions représentent 50Mo. Récemment, j'ai trouvé des images de la NASA sur les astronautes, navettes spatiales, que j'ai mis sur le FreshFish 10.

ANews: Refusez-vous des soumissions?

FF: Oui, ce qui n'a pas été testé, des produits trop concurrentiels, questions de copyright, je dois être très sélectif.

ANews: Combien de temps pour faire un CD?

FF: Une semaine, le 10 devrait être fini demain (18 Août 95)

ANews: Vous avez un travail à côté?

FF: Je travaille chez Cygnus, je fais un travail de consultation, je fais des comparatifs sur des outils de travail.

ANews: Le nom de "Amiga Library Services" ne peut pas être pénalisant si vous faites des CDs pour d'autres plate-formes ?

FF: Nous changerons peut-être le nom car nous avons prévus de faire des CDs pour d'autres plate-formes comme le Mac. Fantasie est un PhotoCD PortoFolio. C'est un double CD de vues sous-marines dont un extrait est l'image du FreshFish 10. Il comporte la liste par catégories et lieux. Je ne peux pas vous le montrer sous Mac. Nous avons seulement des Amigas et quelques PC. Ce CD comporte FolioWorks qui affiche les images en 256 couleurs sous AGA. (NDT: Tout le 1er étage de sa maison est pour ALS sauf la chambre des enfants. Il y a 3 pièces: une avec le serveur (un PC sous Linux), 1 PC, 2 Amiga (un 2000 et le 4000 Tower à 40Mhz de Fred Fish avec son graveur de CD et la Picasso), une deuxième pièce avec un 4000 pour la gestion des souscripteurs, et le 1000, le premier Amiga de Fred Fish, une troisième pièce avec quelques Amiga, dont un sous X11. Tout est réseau avec AS225R2).

ANews: Ces images sont sans copyright ?

FF: Non, mais vous pouvez utiliser la photo jusqu'à 1000 fois sans payer.

ANews: ALS a t-il des employés ?

FF: J'ai trois personnes qui travaillent pour ALS.

ANews: Sur les FreshFishs, la partie GNU est importante. Qui assure la coordination du portage GNU sur Amiga ?

FF: Moi et Philippe Brand. Nous travaillons en parallèle. Nous n'avons pas le même code mais nous partageons nos changements. Pour les autres outils, il y a très peu de changements comme emacs. Je n'ai pas beaucoup retravaillé dessus.

ANews: Bash tourne t-il ?

FF: Pas encore, nous avons encore un problème dans le portage du vfork().

ANews: Pouvez-vous nommer les nouveautés dans le FreshFish 10 ?

FF: Comme sur l'Aminet CD, vous pouvez faire ce que vous voulez avec l'Amigaguide. Tout est fait avec le product-info. Vous pouvez lancer, tester, installer, lire des textes, voir des images, etc... Sur l'Aminet, tout est en lha, ce qui est moins souple, avec mon système de prêt à l'emploi. C'est plus pratique pour les utilisateurs. Ce qui est nouveau sur ce CD, c'est le script d'installation. J'utilise le programme MetaTool qui à chaque type de fichier, vous associe le programme à exécuter.

ANews: Pour créer un CD, vous avez une partition spéciale ?

FF: Non, j'ai un utilitaire qui prend les fichiers et qui en fait une image ISO pour être gravée sur CD. Il suffit que je reçoive un bande DAT comme pour les FreshFonts. Je reviens à la formule de 1 CD et pas de CD BBS avec le 10. A cause des remarques que j'ai eues des utilisateurs et revendeurs en Europe, le FreshFish est trop cher. Je ferai une formule de CD comme le GoldFish, ou un CD pour les développeurs Amiga, un CD pour les utilisateurs.

ANews: Avez-vous des contacts avec Escom ?

FF: Non, je préfère attendre la fin de l'année pour voir ce qu'il va arriver. C'est un peu trop tôt pour porter un jugement. Si il ne se passe rien, je serai très déçu. Si le marché de l'Amiga ne se porte pas mieux dans les 6 mois à venir, je reconsidèrerai sérieusement ce que je ferai pour l'Amiga. Si je stoppe la production de CD, les sous- scripteurs seront remboursés.

ANews: Travaillez-vous sur la fabrication de CD pour d'autres plates-formes?

FF: Actuellement, mon frère s'occupe de faire un CD pour Windows NT, mais c'est dur de trouver des collections d'outils et surtout une façon similaire dans le concept pour faire la même chose que le FreshFish. Mon impression est que 650Mo sur CD évite d'avoir tous les utilitaires sur HD. Au prix du CD, c'est valable et cela permet d'avoir une mise à jour régulière. Par contre, cela monopolise le lecteur de CD. Je prévois aussi de faire un site ftp plus accueillant avec 100 à 200 connexions en même temps, pour faire de la récupération et du chargement. Ce sera un Linux sous Pentium 100 avec une autre connexion plus rapide.

Propos receuillis et traduits par Pascal Rullier.

rullier@grolier.fr Email de Fred Fish: fnf@amigalib.com, info@amigalib.com Site ftp: ftp.amigalib.com Amiga Library Services 610 North Alma School Road Suite 18

Chandler, Arizona 85224-3687 USA

# **1.83 Langage EIFFEL (12-85)**

Un A m i g a p o u r a u t r e c h o s e . . .

Le langage Eiffel

Hier, l'Amiga faisait figure de pionnier en proposant le meilleur (le multitâche préemptif) à un prix très démocratique. Aujourd'hui, les choses ont changé. Le multitâche deviendra bientôt la norme et l'Amiga aura moins d'arguments technologiques à opposer aux matériels compatibles ultra-concurrentiels.

Je pense que l'Amiga peut servir à autre chose que des jeux, des présentations multimédia, de l'imagerie de synthèse, du traitement de son et autres domaines dans lesquels on l'a cantonné. Il est temps que s'affirment d'autres usages plus répandus sur d'autres plateformes telles que la bureautique, les bases de données, la PAO, la CAO... Sinon, le risque de marginalisation subsiste à long terme même si l'on possède sur l'instant un marché suffisant.

#### Récapitulons...

Au départ, les systèmes se résumaient à un ensemble de commandes, puis ils ont successivement intégré une interface graphique, le traitement multitâche, l'hypertexte, le multimédia, les facilités réseaux.

Demain, pour subsister, les systèmes devront offrir le meilleur des nouvelles techniques Orientés-Objet. Actuellement, les plus grands acteurs économiques (IBM, Apple, Microsoft) sont friands de technologies Objet et ont créé différents organismes (OMG, Taligent) dans le but de les acquérir et de les intégrer dans leur offre micro-informatique. Les systèmes d'exploitations les plus crédibles (NeXTSTEP, OS2, Windows-NT, XWindows) sont en compétition pour décrocher ce supplément de prestige qui fait la différence. La confiance de l'Amiga dans ses possibilités multimédia ne fait qu'accentuer le fossé que creuse la concurrence, il faut aller plus loin sous peine de faire une nouvelle fois les frais d'une politique nombriliste. Evidemment, le choix d'un langage support est stratégique pour la pérennité d'une solution Orienté-Objet pour l'amiga. La profusion des langages OO impose une réflexion sur leur qualité respective.

#### Eiffele stlelangage quis' impose

Il incarne le "mieux-disant" technologique en matière de génie logiciel. Il intègre tous les acquis culturels nés de l'utilisation des langages qui l'ont précédé. Il est novateur par sa rigueur et sa simplicité. Choisir Eiffel n'est pas marginalisant, mais au contraire fédérateur.

C'est le langage plébiscité par la presse informatique (Byte, Programmer's Update, Journal of Object-Oriented programming, Unix world, Computer Language, Software Design, Dr Dobb's Journal, Unix Review). C'est le langage support des conférences internationales sur l'OO (ESEC: European Software Engineering Conference, TOOLS: Technology of Object-Oriented Languages and Sotfware, OOPSLA: Object-Oriented Programming Systems Languages and Applications, SIGPLAN).

C'est de façon plus générale le langage privilégié pour tous ceux qui recherchent la qualité logicielle (produits industriels dont la sécurité est un facteur critique, soutenances de thèse, ouvrages universitaires ...). Plus qu'un langage d'implémentation, Eiffel est aussi un outil puissant d'analyse, de conception et de prototypage. Il est le meilleur allié des méthodes modernes de conception les plus usitées (OMT: Object Modeling Technique, Booch, OMRB: Object Modeling Resources Base, HOOD: Hierarchical Object-Oriented Design). Son expressivité dépasse largement le cadre de la programmation ce qui en fait le candidat idéal pour une approche objet systématique. Les FAQ concernant Eiffel sont disponibles sur Usenet/comp.lang.eiffel.

Convaincu de l'intérêt d'un tel langage, j'ai commencé une implantation. Malheureusement, la commercialisation d'un tel produit sur Amiga se heurte aux obstacles suivants qui expliquent en partie la pauvreté de la machine en AGLs:

\* Le peu d'impact de l'Amiga dans le monde de la finance, des assurances, des SSII, et autres organismes premiers consommateurs d'AGLs, et plus généralement le manque de notoriété de la machine et la méconnaissance de ses possibilités.

\* Le manque relatif de concurrence en matière de distribution n'est profitable ni aux développeurs, ni aux consommateurs qui pâtissent de trop grosses marges bénéficiaires.

\* La relative étroitesse du marché pousse les prix à la hausse. Cet argument est compensé par le fait que le développement sur Amiga est moins coûteux que sur une autre plateforme. Mais il est alors très tentant de se contenter de prototyper sur Amiga pour ensuite développer sur des environnements plus lucratifs. l en résulte que l'Amiga n'a aucun espoir de se voir équiper du logiciel qui lui fait défaut..

#### To ut e foisile x is teunes olution

Par le passé, Commodore a réussi à imposer sur Amiga des technologies que tous utilisent aujourd'hui (REXX, AmigaGuide, Datatypes, pour ne citer que les plus marquantes) et qui n'auraient pas eu de marché sans être intégrées au système même de la machine. J'ai pensé qu'il pouvait en être de même pour Eiffel. Ce mode de distribution me paraît en effet atteindre tous les objectifs dont on puisse rêver:

\* La gratification de voir son produit profiter à TOUS pour un prix MODIQUE plutôt qu'à quelques uns pour une somme substantielle est un plus appréciable. Cette préoccupation rejoint l'objectif qui a toujours été celui de l'Amiga. Dans cette optique, Eiffel n'est plus le langage d'élite qu'il est aujourd'hui mais un langage pour tous, comme l'a voulu son auteur français, Bertrand Meyer (la contribution de la France dans le domaine du génie logiciel s'affirme de plus en plus depuis ADA). Jusqu'à présent, la configuration matérielle et logicielle nécessaire rendait utopique le geste très généreux de B.Meyer qui a légué la définition du langage Eiffel au domaine public.

\* Une telle échelle de distribution démocratiserait, voire banaliserait, une technologie aujourd'hui réservée à une caste d'initiés utilisateurs de stations UNIX. Elle placerait l'Amiga en position de tête de toutes les plateformes de développement Orienté-Objet et anticiperait les tendances technologiques de demain en proposant dès aujourd'hui une alternative au C/C++ dont les lacunes en matière d'ingénierie logicielle ne sont plus à démontrer. Bien sûr, l'apparition d'Eiffel sur Amiga doit s'accompagner d'une préparation adéquate (références bibliographiques, articles ....) sous peine de provoquer un choc psychologique même chez les programmeurs chevronnés. En effet, Eiffel supporte le paradigme de programmation par contrat, qui subsume le paradigme de programmation Orientée-Objet actuellement encore peu en vogue sur amiga. Ce véritable fossé culturel, invisible pour un programmeur débutant, peut devenir une gêne pour quelqu'un maîtrisant un langage 'traditionnel' comme C/C++. Quelques exemples et une bonne documentation doivent suffire à dissiper les craintes des plus réticents à cette évolution majeure.

\* On peut même imaginer qu'une offre Amiga/Eiffel comparée au coût exorbitant d'une plateforme classique Unix-Motif/Eiffel (32Mo RAM + 500Mo HD + compilateur C/C++) entraîne un phénomène de downsizing (comme pour le Power-Mac avec le traitement d'image) qui tendrait à imposer l'Amiga comme plateforme privilégiée du développement croisé Orienté-Objet pour une large part du cycle de vie du logiciel allant du prototypage jusqu'à la maintenance.

\* La marginalisation du piratage moralise la distribution.

\* La suppression des dépenses publicitaires indispensables au lancement de toute nouveauté de grande distribution évite toute surenchère du produit.

\* Le seul inconvénient d'une telle façon de procéder pourrait être le risque d'étouffer toute autre tentative d'implémentation d'un environnement Eiffel concurrent. Toutefois, au regard du phénomène d'avant-garde que représente Eiffel, les utilisateurs actuels d'un tel environnement ne sauraient être que des professionnels. Au contraire, le passage à une distribution de masse ouvrirait une voie et un marché pour des AGLs concurrents et/ou complémentaires.

Le développement d'un tel marché sur Amiga serait d'un bénéfice considérable sur son image et son impact dans le monde du travail.

#### C o n c l u s i o n

L'Amiga ne doit pas se contenter de cultiver sa spécificité, il doit aussi intégrer les technologies montantes. En informatique, le matériel compte peu. Il ne faut pas s'en remettre à lui pour faire des profits à court terme, il faut penser pour l'Amiga une stratégie logicielle globale qui l'engage plus à l'ouverture et aux technologies multi-plateformes, jouer la carte d'un futur assuré tout en préservant son identité. Dans ce contexte, la grande force du langage Eiffel est d'appartenir au domaine public, d'être déjà largement reconnu par les spécialistes de l'OO et la presse universitaire, et de bénéficier d'une expérience probante au sein de plusieurs grandes entreprises.

Je me tiens à la disposition des services concernés du repreneur (sauveur?) de l'Amiga quant à l'éventuelle distribution d'un produit bénéficiant des qualités d'Eiffel V3. Vous trouverez ci-joint une version de démonstration d'un tel produit destinée exclusivement à la rédaction d'Amiga NEWS et aux services d'ESCOM. A ce stade, il ne m'est plus guère possible de continuer le développement sans faire d'hypothèses sur l'environnement cible.

Damien Guichard

8 rue Jean GIONO

42100 Saint Etienne

FRANCE - Tel: 77.57.58.71

B i b l i o g r a p h i e

Eiffel: The Language

Bertrand Meyer

Prentice Hall Publishing Company. ISBN: 0-13-247925-7 (English version) ISBN 2-7296-0525-8 (French version)

Provides a complete description of the Eiffel 3.0 language.

Object-Oriented Software Construction

Bertrand Meyer

Prentice Hall Publishing Company. ISBN 0-13-629049-3

Explains the Eiffel approach to the design and implementation of high-quality software.

Object Oriented Design with Applications

Grady Booch

Benjamin/Cummings Publishing Company. ISBN 2-87908-004-5 (French version)

Good introduction to OOP concepts.

Eiffel-FAQ: ftp://rtfm.mit.edu/pub/usenet/comp.lang.eiffel

### **1.84 Langage C (12-85)**

L a n g a g e C

Programmation d'une interface MUI

- Interaction avec les objets / Notifications -

Dans cet article, nous allons explorer la notion de notification, c'est-à-dire de lien événementiel entre deux objets. Le but de ces liens est de connecter l'arrivée d'un événement provoqué par l'utilisateur à une action. Cette action peut alors être de plusieurs types:

- Modification d'un attribut d'un autre objet
- Interaction avec votre programme qui peut pendre deux formes:
- Appel d'une fonction
- Envoi d'un identificateur à la boucle IDCMP

La construction d'une notification s'effectue en appliquant une méthode Notify sur l'objet origine de l'évènement, suivant le schéma suivant:

DoMethod(Objet\_Origine, MUIM\_Notify, /\* Méthode = Notification \*/

Attribut responsable de l'évènement, Valeur attribut,

/\* Description évènement \*/

Objet\_Destination, /\* Objet cible sur lequel s'exécutera l'action \*/

Nombre\_de\_paramètres\_utilisés\_pour\_décrire\_l'action,

Paramètre1, Par2, Par3 ...); /\* Description de l'action \*/

La valeur de l'attribut peut soit être une valeur précise, soit MUIV EveryTime qui signifie 'pour tout changement de la valeur de cet attribut'. De même, si on veut donner à un attribut de notre objet destination la valeur de l'attribut ayant provoqué l'évènement, il suffit de lui affecter MUIV\_TriggerValue.

\* La notification directe sur un objet consiste souvent à appliquer une méthode 'MUIM\_Set' sur un attribut de l'objet destination. Voici quelques exemples de notifications fort utiles qui illustreront ce propos:

- Lorsque l'on appuie sur le gadget de fermeture d'une fenêtre, elle se ferme:

DoMethod(MyWindow, MUIM\_Notify, /\* objet origine = fenêtre \*/

MUIA\_Window\_CloseRequest, TRUE, /\* demande de fermeture \*/

MyWindow, /\* action sur la fenêtre \*/

3, MUIM\_Set, /\* Méthode = positionner un attribut \*/

MUIA\_Window\_Open, FALSE ); /\* fermeture de la fenêtre \*/

- Lorsque l'on change la valeur d'un gadget radio, cela modifie la valeur d'un cycle, en le forçant à la même position:

DoMethod(RA\_radio, MUIM\_Notify,

MUIA\_Radio\_Active, MUIV\_EveryTime,

CY\_cycle,

3,

MUIM\_Set, MUIA\_Cycle\_Active, MUIV\_TriggerValue);

- Lorsque l'on valide une entrée dans un gadget chaîne, on met cette entrée dans un gadget texte:

DoMethod(STR\_string, MUIM\_Notify,

MUIA\_String\_Acknowledge, MUIV\_EveryTime,

TX\_text,

3,

MUIM\_Set, MUIA\_Text\_Contents, MUIV\_TriggerValue);

\* L'envoi d'un identificateur à la boucle IDCMP de votre programme s'effectue en prenant votre objet application comme destination. Ainsi, supposons que vous vouliez envoyer la valeur ID\_Constante (que vous avez préalablement déclarée comme une macro) à votre programme. La notification se construira de la manière suivante:

DoMethod(Objet\_Source, MUIM\_Notify,

Attribut, Valeur,

App, /\* Votre objet application \*/

3,

MUIM\_Application\_ReturnID, ID\_Constante );

et dans votre boucle, vous devrez insérer:

switch(DoMethod(App, MUIM\_Application\_Input, &signal))

{

```
...
```
case ID\_Constante: /\* A insérer dans le 'switch' \*/

```
... /* Traitement de l'évènement */
```
break;

...

}

Dans votre code, vous aurez souvent besoin de récupérer l'état d'un ou plusieurs attributs d'objets, ainsi que de les positionner. Ces deux opérations s'effectuent en utilisant les deux macros présentes dans "mui.h": 'get(objet, attribut, adresse\_ou\_stocker\_le\_résultat)' et 'set(objet, attribut, valeur)'. Ainsi:

ULONG WindowState;

/\* Ouverture d'une fenêtre \*/

set(MyWindow, MUIA\_Window\_Open, TRUE);

/\* Récupération de l'état (ouverte/fermée) de la fenêtre \*/

get(MyWindow, MUIA\_Window\_Open, &WindowState);

\* Le troisième cas que nous traiterons ici est l'appel d'une fonction. Tout d'abord, nous devons définir ce qu'est un Hook (crochet en français): il s'agit d'une structure particulière qui permet de référencer une fonction (voir exemple ci-dessous). L'appel d'une fonction par un objet MUI s'effectue en passant les paramètres suivants:

DoMethod(MyObject, MUIM\_Notify,

Attribut, Valeur,

MyObject,

Nombre\_des\_paramètres\_qui\_suivent,

MUIM\_CallHook, struct Hook \* hook, ULONG param1, ...);

La fonction appelée reçoit alors en paramètre:

dans A0: un pointeur sur la structure Hook

dans A1: un pointeur sur le premier paramètre

dans A2: un pointeur sur l'objet appelant

Il faut remarquer que cet ordre naturel des registres n'est pas respecté par les conventions du C lors de l'appel d'une fonction, puisque les paramètres reçus sont, dans l'ordre, A0, A2, A1. Pour les compilateurs permettant de préciser les registres utilisés pour les paramètres, on aura (pour SAS-C) ULONG \_\_saveds \_\_asm HookFunc(register \_\_a0 struct Hook \*hook, register \_\_a2 APTR object, register \_\_a1 APTR message).

Le source qui accompagne cet article comprend également la manière qui doit être utilisée pour Dice.

Exemple: /\* Fonction Appelée \*/ ULONG \_\_saveds \_\_asm HookFunc(register \_\_a0 struct Hook \*hook , register \_\_a2 APTR object, register \_\_a1 APTR message) { ... /\* votre fonction \*/ } ... /\* Création du Hook \*/ struct Hook \* hook = { {NULL, NULL}, (void \*)HookFunc, NULL, NULL}; ... /\* Création de la notification \*/ /\* Lorsque le bouton est relaché, la fonction HookFunc est exécutée \*/ DoMethod(BT\_button, MUIM\_Notify, MUIA\_Pressed, FALSE, BT\_But

ton, 2, MUIM\_CallHook, &hook);

Eric TOTEL

Cette présentation des notifications clôt cette série d'articles sur MUI. J'espère qu'ils vous auront été utiles, et qu'ils vous amèneront à utiliser cet outil sensationnel t

Eric.Totel@ramses.fdn.org /\*\*\*\*\*\*\*\*\*\*\*\*\*\*\*\*\*\*\*\*\*\*\*\*\*\*\*\*\*\*\*\*\* \* Exemple d'interface MUI \* \*\*\*\*\*\*\*\*\*\*\*\*\*\*\*\*\*\*\*\*\*\*\*\*\*\*\*\*\*\*\*\*\*/ /\* Compatibilité avec DICE et SAS-C \*/ #ifdef \_DCC #define  $REG(x)$  ## x #define ASM #define SAVEDS \_\_geta4 #endif #ifdef \_\_SASC #define REG(x) register  $#H x$ #define ASM \_\_asm

```
#define SAVEDS __saveds
#endif
/* Includes nécessaires à la compilation */
#include <clib/muimaster_protos.h>
#include <clib/alib_protos.h>
#include <clib/exec_protos.h>
#include <libraries/mui.h>
#include <pragmas/muimaster_pragmas.h>
#include <stdio.h>
/* Structure pour l'ouverture de la bibliothèque MUI */
struct Library * MUIMasterBase = NULL;
/* Arguments en réception de la fonction ListFunction */
struct args
{
APTR TX_Text;
APTR STR_String;
};
/*******************************************************
Fonction appelée lors de la sélection dans une liste
But : Mettre à jour les gadgets texte et chaine
********************************************************/
ULONG SAVEDS ASM ListFunction(REG(a0) struct Hook *hook, REG(a2)
APTR object, REG(a1) struct args *arguments)
{
char *string;
static char buffer[50];
/* Lecture de l'élément sélectionné */
DoMethod(object, MUIM_List_GetEntry, MUIV_List_GetEntry_Active
, &string);
/* Construction du contenu du gadget texte */
sprintf(buffer, "\033cVous avez choisi un \0338\033b%s", string);
/* Mise à jour des contenus des gadgets texte et chaine */
set(arguments->STR_String, MUIA_String_Contents, string);
set(arguments->TX_Text, MUIA_Text_Contents, buffer);
return((ULONG)0);
}
int main(void)
{
BOOL running = TRUE;
```

```
ULONG signal;
/* Declaration des objets */
APTR App, WI_MyWindow, LV_List, TX_Text, RA_Radio, STR_String;
/* Hook */
static const struct Hook ListHook = {{NULL,NULL},(void*)ListFunction
,NULL,NULL};
/* Contenu de la liste et de l'objet RadioButton */
const char *Entries[] =
{
"Amiga 1000",
"Amiga 500",
"Amiga 2000",
"Amiga 3000",
"Amiga 1200",
"Amiga 4000",
NULL
};
/* Ouverture de la librairie MUI */
if (!(MUIMasterBase = OpenLibrary(MUIMASTER_NAME
,MUIMASTER_VMIN)))
{
printf("Impossible d'ouvrir la muimaster.library V%d\n"
, MUIMASTER_VMIN);
return(20);
}
/* Création de l'interface */
App = ApplicationObject,
MUIA_Application_Title, "Essai",
MUIA_Application_Author, "Amiga News",
MUIA_Application_Base, "ESSAI",
MUIA_Application_Copyright, "Amiga News",
MUIA_Application_Description, "Un exemple d'application MUI",
MUIA_Application_Version, "$VER: Exemple 2.0 (24/06/95)",
SubWindow, WI_MyWindow = WindowObject,
MUIA_Window_Title, "AmigaNews Exemple 2",
WindowContents, VGroup,
Child, TX_Text = TextObject, TextFrame, End,
Child, HGroup,
Child, VGroup,
```
Child, LV\_List = ListviewObject, InputListFrame, MUIA\_Listview\_List, ListObject, MUIA List Title, "\033c\0338Ordinateurs", MUIA\_List\_SourceArray, Entries, End, /\* ListObject \*/ End, /\* ListviewObject \*/ Child, STR\_String = StringObject, StringFrame, MUIA\_String\_MaxLen, 80, End, /\* StringObject \*/ End, /\* VGroup \*/ Child, RA\_Radio = Radio("Choix", Entries), End, /\* HGroup \*/ End, /\* VGroup \*/ End, /\* Window \*/ End; /\* Application \*/ /\* Tout s'est bien passé à la création de l'interface ? \*/ if (!App) { printf("Impossible de créer l'application\n"); CloseLibrary(MUIMasterBase); return(20); } /\* Création de la chaine de validation des objets \*/ DoMethod(WI\_MyWindow, MUIM\_Window\_SetCycleChain, LV\_List , RA\_Radio, STR\_String, NULL); /\* Demande de fermeture de la fenêtre => quitter application \*/ DoMethod(WI\_MyWindow, MUIM\_Notify, MUIA\_Window\_CloseRequest , TRUE, App, 2, MUIM\_Application\_ReturnID , MUIV\_Application\_ReturnID\_Quit); /\* Sélection d'un élément de la liste => mise à jour des boutons radio \*/ DoMethod(LV\_List, MUIM\_Notify, MUIA\_List\_Active, MUIV\_EveryTime , RA\_Radio, 3, MUIM\_Set, MUIA\_Radio\_Active, MUIV\_TriggerValue); /\* Sélection de la liste => Appel de la fonction ListFunction \*/ DoMethod(LV\_List, MUIM\_Notify, MUIA\_List\_Active, MUIV\_EveryTime , LV\_List, 4, MUIM\_CallHook, &ListHook, TX\_Text, STR\_String); /\* Sélection d'un bouton radio => mise à jour de la position dans la liste \*/ DoMethod(RA\_Radio, MUIM\_Notify, MUIA\_Radio\_Active

, MUIV\_EveryTime, LV\_List, 3, MUIM\_Set, MUIA\_List\_Active , MUIV\_TriggerValue); /\* On attache le gadget chaine et la liste \*/ set(STR\_String, MUIA\_String\_AttachedList, LV\_List); /\* Ouverture de la fenetre \*/ set(WI\_MyWindow, MUIA\_Window\_Open, TRUE); /\* Boucle IDCMP \*/ /\* On récupère les évènements en provenance de l'interface \*/ while(running) { switch (DoMethod(App,MUIM\_Application\_Input,&signal)) { case MUIV\_Application\_ReturnID\_Quit: running = FALSE;  $/*$  On sort de la boucle : fin de l'application  $*/$ break; } if (running && signal) Wait(signal); } /\* Libération de la mémoire \*/ MUI\_DisposeObject(App); /\* Fermeture de la bibliothèque \*/ CloseLibrary(MUIMasterBase); return(0);

}

# **1.85 Amiga E (12-85)**

A m i g a E

Utilisation d'une AppIcon

Ce mois-ci, un petit programme qui va vous rendre bien des services. Il peut, en effet, lancer vos fichiers texte ou image directement depuis le workbench, et avec l'utilitaire que vous souhaitez!

#### Une App I con: kesako?

Une AppIcon est une icône qui ne renvoie pas directement à un programme, mais qui peut exécuter une action quand on "lâche" une autre icône dessus. Il existe d'autres types d'éléments graphiques qui sont App (menus, requesters...). Essayez donc de déposer une icône dans un requester Reqtools et vous verrez ce qui se passe! Mais, entrons tout de suite dans le vif du sujet.

```
L e p r o g r a m m e
```
Après la description générale de ce qu'est une AppIcon, nous allons maintenant nous intéresser à un petit programme pratique, dérogeant ainsi à la règle que nous nous étions fixée, d'alterner entre les exemples concrets et la théorie. Attention, le programme de ce mois-ci ne fonctionne qu'avec un système 2.04 ou plus. Il ouvre une AppIcon et exécute une action quand on dépose une icône sur celle-ci. Ce n'est pas clair? Par exemple, tapons au clavier: "AppIcon c:muchmore". Une AppIcon apparaît alors, représentant l'icône de muchmore et chaque fois que l'on dépose, depuis le WorkBench, un fichier texte dessus, l'AppIcon invoque Muchmore et affiche le texte. Il est à noter qu'il faut donner le chemin complet d'accès à Muchmore. De plus, le programme à invoquer doit absolument posséder une icône (nom.info), car notre programme duplique celle-ci pour afficher l'AppIcon.

Description

Attention!: cet article et ceux à venir ne seront peut-être pas aussi "propres" que ceux des mois précédents. En effet, toutes les procédures "propres" sont longues et nous préfèrerons désormais privilégier les routines essentielles. C'est ainsi que ce mois-ci, il aurait été mieux de faire une procédure Main() HANDLE suivie d'un EXCEPT pour gérer les erreurs (cf AmigaNews du mois dernier), car le CleanUp(0) du début n'est vraiment pas beau.

Nous passons sur le chargement des modules qui doit dorénavant vous être familier, vous chercherez vous-même leur utilisation. Etant donné la taille du programme, nous inclurons toute la routine dans une procédure Main(). Le programme se lance à partir du SHELL et requiert un argument que nous stockons dans la variable "programme". Si cet argument est absent, le programme quitte en catastrophe avec la fonction CleanUp() du E. Ensuite, nous procédons à l'ouverture des différentes bibliothèques avant de créer un port message (myport) qui va nous permettre de déterminer si une icône a été déposée sur notre AppIcon.

Les deux lignes suivantes représentent le coeur de notre programme. La fonction AddAppIconA() ajoute une AppIcon au Workbench. La syntaxe exacte est "AddAppIconA(id, userdata, text, msgport, lock, diskobj, taglist)". Les variables "id" et "userdata" sont destinées à l'utilisateur (qui peut donner un numéro d'identification...). "Text" détermine le nom de l'AppIcon et "msgport" est le nom du port message à utiliser. "Lock" est inutilisé (NULL) et "diskobj" est un pointeur sur une structure DiskObject. Pour initialiser cette structure, nous utilisons, à la ligne suivante, la fonction GetDiskObject() de l'icon.library. Celle-ci renvoie dans la variable "diskobj" la structure DiskObject de l'icône du programme appelé. Les tags sont ensuite initialisés avec le type MTYPE\_APPICON ainsi qu'avec TAG\_DONE qui termine l'initialisation. Le reste du programme est assez classique et ne mérite que peu d'explications.

Le traitement des données se fait à l'intérieur d'une boucle REPEAT-WHILE qui ne se termine que quand le message reçu correspond à "CTRL-C" (testé par CheckSignal (SIGBREAK\_CTRL\_C)). Il convient tout d'abord de faire un WaitPort() pour attendre un message. Quand un message est présent (une icône lâchée ou un double-clic sur l'AppIcon), un GetMsg(myport) se charge de le stocker dans la variable "appmsg". La ligne suivante nous permet d'utiliser les arguments récupérés (de l'icône déposée sur l'AppIcon) comme des arguments Workbench. La fonction CurrentDir() de la dos.library "pose" un lock sur le répertoire de l'icône, ce qui va nous permettre de réaliser les opérations qui nous intéressent, sans avoir à nous soucier du chemin complet pour accéder à l'icône. L'ancien lock (répertoire courant) est stocké dans la variable "old\_lock". Pour expliquer la syntaxe, il faut savoir que la structure wbarg contient seulement deux entrées: un pointeur sur un lock et une chaîne de caractères liée à ce lock (qui correspond ici au nom de l'icône).

O n l a n c e !

Il ne nous reste plus qu'à créer notre ligne de commande. Nous stockons le nom du programme dans la chaîne de caractères "commande". Il faut ensuite ajouter un espace, puis le nom de l'icône (wb\_args.name), et ceci grâce à la fonction StrAdd() du E. La commande entière est alors exécutée à l'aide de la fonction Execute() de la bibliothèque dos.

#### Onremettoutenordre

Tout d'abord, nous revenons à l'ancien répertoire avec CurrentDir(old\_lock). Ensuite, il nous faut renvoyer le message à l'aide d'un ReplyMsg(appmsg), et ceci est indispensable, sinon notre programme reste bloqué. Si un "CTRL-C" ou une erreur a lieu, il faut quand-même fermer l'AppIcon, le port message et les différentes bibliothèques.

#### C o n c l u s i o n

Ce programme est réduit à sa plus simple expression. Il peut être amélioré par exemple en mettant un ">nil:" dans la commande pour ne pas avoir de retour de texte dans la fenêtre Shell. Pour sortir du programme, il faut faire un "CTRL-C", mais celui-ci ne prend pas effet immédiatement, car le waitport() est en attente.

Nous vous conseillons de faire un "CTRL-C" et, par exemple, de double-cliquer sur l'AppIcon.

Le mois prochain, nous verrons comment améliorer sensiblement ce petit programme qui peut devenir, il est vrai, très pratique.

Atchao, bonsoir

Yann Armand et Pierre Girard

/\* AppIcon : Ajoute une AppIcon aux programmes

qui n'en possèdent pas\*/

OPT OSVERSION=37 MODULE 'workbench/workbench' MODULE 'workbench/startup' MODULE 'dos/dos' MODULE 'utility/tagitem' MODULE 'wb' MODULE 'icon' MODULE 'exec/ports' MODULE 'exec/nodes' DEF old\_lock,testctrl\_c DEF myport,appicon,res: PTR TO mp DEF diskobj: PTR TO diskobject DEF appmsg: PTR TO appmessage DEF wb\_args: PTR TO wbarg DEF commande[200]: STRING DEF programme[200]: STRING PROC main() IF StrCmp(arg,",1) THEN CleanUp(0) ELSE StrCopy(programme,arg) IF workbenchbase:=OpenLibrary('workbench.library',37) IF iconbase:=OpenLibrary('icon.library',37) IF myport:=CreateMsgPort() IF diskobj:=GetDiskObject(programme) IF appicon:=AddAppIconA(0,0,'Display me',myport,NIL, diskobj,[MTYPE\_APPICON,TAG\_DONE]) REPEAT res:=WaitPort(myport) IF appmsg:=GetMsg(myport) wb\_args:=appmsg.arglist old\_lock:=CurrentDir(wb\_args.lock) StrCopy(commande,programme) StrAdd(commande,' ') StrAdd(commande,wb\_args.name,ALL) Execute(commande,NIL,stdout) CurrentDir(old\_lock) testctrl\_c:=CheckSignal(SIGBREAKF\_CTRL\_C) WHILE appmsg:=GetMsg(myport) DO Reply-Msg(appmsg) ENDIF UNTIL testctrl\_c<>0

RemoveAppIcon(appicon) ENDIF ENDIF DeleteMsgPort(myport) ENDIF CloseLibrary(iconbase) ENDIF CloseLibrary(workbenchbase) ENDIF ENDPROC

# **1.86 DPAT 106 à 109 (12-85)**

### D P A T

Les DPAT, ce mois-ci, comprennent un grand nombre de mises à jour. Je voulais vous rappeler qu'il serait sympatique que vos "créations" soient accompagnées de petits mots présentant votre oeuvre. Pensez à l'utilisateur se procurant votre prog tout à fait par hasard) à défaut d'un mode d'emploi, une petite note l'éclairera très certainement, et lui permetra de décider ou non de l'installation...

### D P A T 1 0 6

[AppAssign v3.0 \(DPAT 106 / 12-85\)](#page-72-0) [BGUI-Exchange v1.1 \(DPAT 106 / 12-85\)](#page-72-1) [ChipSaver v1.82b \(DPAT 106 / 12-85\)](#page-72-2) [Exampub v1.0 \(DPAT 106 / 12-85\)](#page-72-3) [SafeFunction v1.5 \(DPAT 106 / 12-85\)](#page-72-4) D P A T 1 0 7 [Ninjaw's Cafe v1.0 \(DPAT 107 / 12-85\)](#page-73-0) [TAO v1.0 \(DPAT 107 / 12-85\)](#page-73-1) [TGO\\_Memory v1.3 \(DPAT 107 / 12-85\)](#page-73-2) D P A T 1 0 8 [Arnold-1 \(DPAT 108 / 12-85\)](#page-73-3) D P A T 1 0 9 [Arnold-2 \(DPAT 109 / 12-85\)](#page-73-4) [Catalog v3.2 \(DPAT 109 / 12-85\)](#page-73-5) [Petit Joueur v1.1 \(DPAT 109 / 12-85\)](#page-74-0) [RunOldies v1.1 \(DPAT 109 / 12-85\)](#page-74-1) [SurveyMem v3.0 \(DPAT 109 / 12-85\)](#page-74-2)
# **1.87 AppAssign v3.0 (DPAT 106 / 12-85)**

 $A$  p p A s s i g n v 3 . 0

Ne vous êtes vous jamais énervé lorsqu'après le lancement d'un programme, le message "veuillez insérer le volume trucmuch:..." apparaissait? Non? Alors sortez votre Amiga de son carton et branchez le. En revanche s'il est déja branché, ce programme est fait pour vous. Cette commodité se compose d'un AppIcon sur lequel vous larguez d'une main alerte un répertoire ou autre volume et hop, une fenêtre surgit du néant vous demandant à l'aide de ses strings gadgets de préciser l'assignation souhaitée. Bien entendu, vous avez accès à une liste des assigns de votre système, liste que vous pouvez torturer dans tous les sens tel un sergent Garcia face à un plat de nouille, et qu'on ne vienne pas me dire que celui-ci ne mangeait pas de nouilles. Programme (indispensable) en Giftware.

Auteur: Emmanuel Doguet.

# **1.88 BGUI-Exchange v1.1 (DPAT 106 / 12-85)**

B G U I - E x c h a n g e v 1 . 1

Mise à jour d'une version précédente. C'est une commodité remplaçant Exchange. Son avantage est de pouvoir travailler sur la totalité des commodités. En revanche, son défaut est de ne pas pouvoir être réduite à l'état de barre de titre ce qui n'est pas trop grave mais bon, ce que j'en dis... Programme en Giftware.

Auteur: Emmanuel Doguet.

### **1.89 ChipSaver v1.82b (DPAT 106 / 12-85)**

Chip Savery 1.82b

Mise à jour de la version se trouvant sur la DPAT numéro 104. C'est un 'ripper'. Reportez vous au numéro précédent pour plus de détails. Cette version corrige quelques bugs dont celui affligeant les pauvres systèmes 2.x. Compatible 2.0 et +, giftware.

Auteur: Alexis Nasr.

### **1.90 Exampub v1.0 (DPAT 106 / 12-85)**

 $E$  x a m p u b v 1 . 0

Un programme sympa à utiliser seul en commande CLI ou à l'aide d'un ToolManager par exemple. L'auteur vous parle: " Son rôle, est d'afficher le nom de l'écran public frontal, mais il examine aussi le nom et la taille de la fonte, la taille et la profondeur de l'écran et les stocke dans des variables d'environnement (ou locales), les rendant utilisables par Multiview sur la même ligne de commande. Le source en Assembleur est inclu. Compatible 2.04 et +.

Auteur: Frédéric Delacroix.

# **1.91 SafeFunction v1.5 (DPAT 106 / 12-85)**

 $S$  a f e F u n c t i o n v 1 . 5

Rend les patches plus surs. Kickstart 3.0 requis. C'est une version améliorée de SaferPatches, écrit par Martin Adrian. Le source Assembleur est fourni.

Auteur: Frédéric Delacroix.

### **1.92 Ninjaw's Cafe v1.0 (DPAT 107 / 12-85)**

```
Ninjaw's Cafev 1.0
```
Un petit jeu genre casse tête de 1 à 4 joueurs humains ou pas. Vous êtes un maître d'hôtel et il vous faut placer les clients d'un resto en fonction de leur nationalité et de leur sexe. Un jeu qui n'est pas inintéressant. Jeu conçu en Amos Pro.

Auteur: Ninjaw alias Olivier Poezevara.

# **1.93 TAO v1.0 (DPAT 107 / 12-85)**

#### T A O v 1 . 0

C'est un programme d'aide à l'interprétation des tarots... Que vous dire si ce n'est que je n'y connais pas grand chose sur la question. Nécessite un jeu de 22 arcanes ou un tarot classique. Conçu en Amos Pro.

Auteur: Ninjaw alias Olivier Poezevara.

# **1.94 TGO\_Memory v1.3 (DPAT 107 / 12-85)**

#### TGO Memory v 1.3

Une mise à jour de la version se trouvant sur la DPAT numéro 93. Le but de ce jeu est de retrouver des paires de cartes que l'on a le droit de retourner deux à deux. Jeu en AMOS un ou deux joueurs, plusieurs niveaux de difficultés. Shareware de 30 à 70FF suivant la version souhaitée.

Auteur: Yann Lohier.

# **1.95 Arnold-1 (DPAT 108 / 12-85)**

#### $A$ r n o  $1d - 1$

Une archive au format lzx (fourni) comprenant "DOCK ICONS AMIDOCK/ TOOLMANAGER/ MAGICWB/ MUI" version 0.5. Comme vous l'aurez sans doute compris, c'est tout plein d'icônes et autres docks, sans oublier quelques images. La seconde partie (Arnold-2), se trouve sur la DPAT suivante.

Auteur: Sylvain Bail.

# **1.96 Arnold-2 (DPAT 109 / 12-85)**

A r n o l d - 2

C'est la suite de la DPAT numéro 109.

Auteur: toujours Sylvain Bail.

# **1.97 Catalog v3.2 (DPAT 109 / 12-85)**

#### C a t a l o g v 3 . 2

Mise à jour de la version se trouvant sur la DPAT numéro 91. Un programme qui vous aidera à tenir à jour vos listes de disquettes. Quelques Bugs fixés ainsi que des petits changements de procédure, depuis la dernière version. Il est compatible 1.2 et plus, étant programmé en GFA compilé. SHAREWARE 30FF demandés.

Auteur: Kaliméro alias David Béryl.

### **1.98 Petit Joueur v1.1 (DPAT 109 / 12-85)**

Petit Joueury 1.1

Mise à jour de la version se trouvant sur la DPAT numéro 91. C'est un player de module ProTracker, la taille de l'exécutable est de 11 kO, il dispose d'une interface graphique et est désormais capable de jouer les modules "PowerPacké". Compatible 2.0 et plus.

Auteur: Kaliméro alias David Béryl.

### **1.99 RunOldies v1.1 (DPAT 109 / 12-85)**

Run Oldiesv1.1

C'est un "downgradeur". Il permet de lancer des démos , des jeux ou autres, qui ne sont pas compatibles 3.0. Il fonctionne de manière transparente et prend la forme d'une commande Cli. Toutes ces modifications sont restaurées dans leur état initial en sortie (quand les démos rendent la main, ce qui n'est pas toujours le cas). Compatible 3.0, shareware 15 FF étant demandés.

Auteur: Christophe Beaumont.

### **1.100 SurveyMem v3.0 (DPAT 109 / 12-85)**

Survey Mem v 3.0

Gigantesque mise à jour de la version précédente. C'est un afficheur de mémoire. Mémoire Fast, Chip, les "largest block", la date et l'heure. Sans oublier une petite fonction vous permettant de vérifier qu'un programme vous restitue bien son ex-mémoire. Surveymem est outrageusement configurable, la configuration se faisant à l'aide d'un programme de prefs. Il permet aussi de "flusher" les bibliothèques un peu quand vous voulez ou à intervalle précis. Essayez-le! Compatible du 2.0 au 3.0. Ce programme est Giftware.

Auteur: Nasr Alexis